# **VİTMO**

## **С.Н. Ярышев, В.А. Рыжова, М.А. Волынский**

## **СИСТЕМЫ ТЕХНИЧЕСКОГО ЗРЕНИЯ В ЗАДАЧАХ ОБНАРУЖЕНИЯ, ИЗМЕРЕНИЯ, УПРАВЛЕНИЯ**

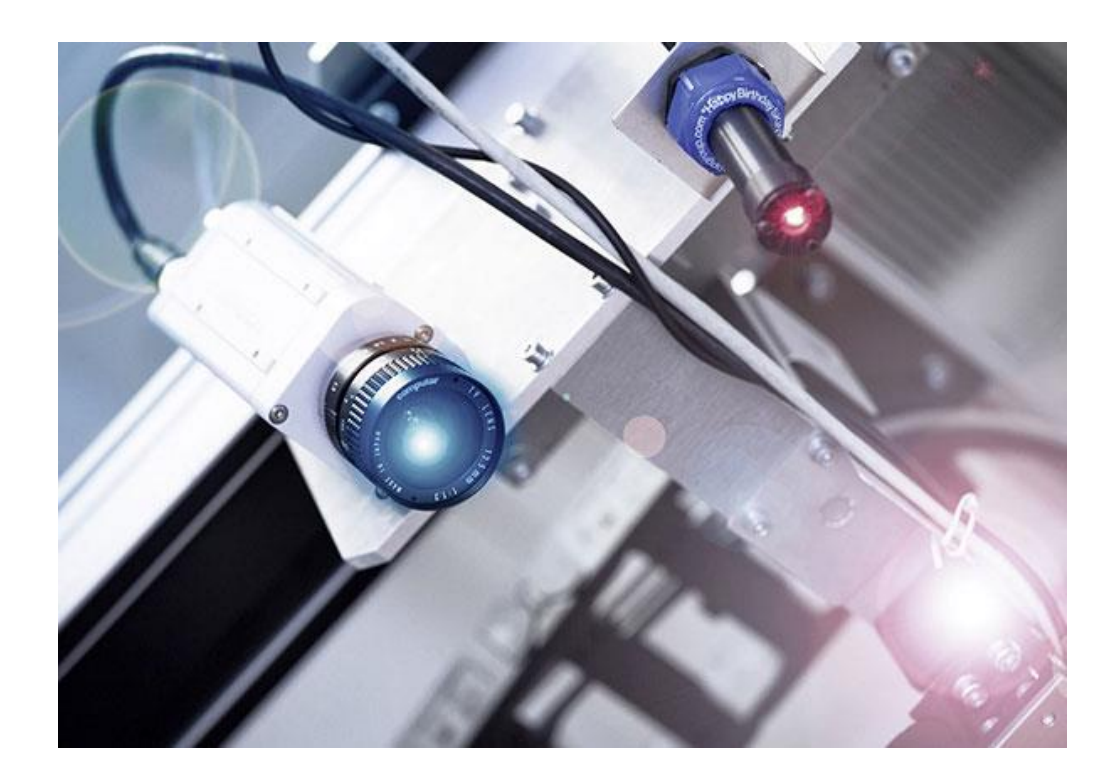

 **Санкт-Петербург 2023**

#### МИНИСТЕРСТВО НАУКИ И ВЫСШЕГО ОБРАЗОВАНИЯ РОССИЙСКОЙ ФЕДЕРАЦИИ

УНИВЕРСИТЕТ ИТМО

## **С.Н. Ярышев, В.А. Рыжова, М.А. Волынский**

## **СИСТЕМЫ ТЕХНИЧЕСКОГО ЗРЕНИЯ В ЗАДАЧАХ ОБНАРУЖЕНИЯ, ИЗМЕРЕНИЯ, УПРАВЛЕНИЯ**

УЧЕБНОЕ ПОСОБИЕ

РЕКОМЕНДОВАНО К ИСПОЛЬЗОВАНИЮ В УНИВЕРСИТЕТЕ ИТМО по направлению подготовки 12.04.02 Оптотехника в качестве учебного пособия для реализации основных профессиональных образовательных программ высшего образования магистратуры

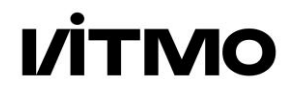

**Санкт-Петербург 2023**

Ярышев С.Н., Рыжова В.А., Волынский М.А. Системы технического зрения в задачах обнаружения, измерения, управления – СПб: Университет ИТМО, 2023. – 116 с.

Рецензент(ы):

Коняхин Игорь Алексеевич, доктор технических наук, профессор, профессор (квалификационная категория "ординарный профессор") института "Высшая инженерно-техническая школа", Университета ИТМО.

Учебное пособие предназначено для студентов по направлению подготовки магистров 12.04.02 Оптотехника по основным образовательным программам "Техническое зрение" и "Прикладная оптика" и содержит материалы лабораторных работ по дисциплинам "Измерительные системы технического зрения", "Digital optical devices", "Комплексные системы безопасности". Разработанный авторами лабораторный практикум направлен на формирование у студентов практических навыков эксплуатации и экспериментального исследования систем технического зрения с использованием умений обрабатывать и анализировать результаты компьютерного и физического моделирования процессов оптотехники. К лабораторным работам сформулированы контрольные вопросы и предложены варианты выполнения.

# **VİTMO**

**Университет ИТМО** – ведущий вуз России в области информационных и фотонных технологий, один из немногих российских вузов, получивших в 2009 году статус национального исследовательского университета. С 2013 года Университет ИТМО – участник программы повышения конкурентоспособности российских университетов среди ведущих мировых научно-образовательных центров, известной как проект «5 в 100». Цель Университета ИТМО – становление исследовательского университета мирового уровня, предпринимательского по типу, ориентированного на интернационализацию всех направлений деятельности.

> © Университет ИТМО, 2023 © Ярышев С.Н., Рыжова В.А., Волынский М.А. 2023

### СОДЕРЖАНИЕ

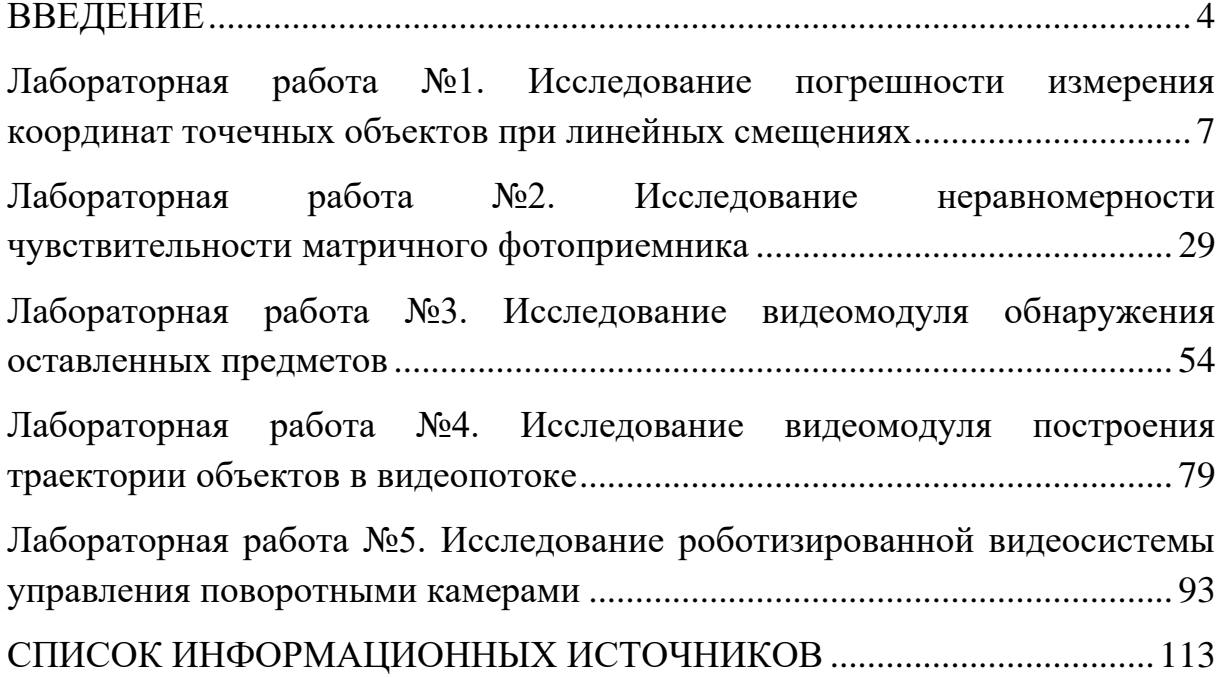

#### ВВЕДЕНИЕ

<span id="page-4-0"></span>Системы технического зрения на базе интеллектуальных камер и датчиков, а также специальных алгоритмов обработки изображений эффективность способны существенно повысить любого научнотехнического или производственного процесса - увеличить скорость производства продукции, сократить количество дефектов, снизить затраты на реализацию наукоемких **IT-проектов**  $\bf{B}$ cobepe транспорта, машиностроения, комплексной безопасности объектов инфраструктуры, нефтегазовой, металлургической, пищевой, фармацевтической, алмазодобывающей, атомной промышленности и других отраслях [1].

обнаружения объектов, измерения Задачи **HX** параметров  $\mathbf{M}$ управления видеосистемами решаются для промышленного контроля качества и прослеживания продукции разных производственных отраслей; для контроля возникновения и развития нештатных ситуаций; для своевременного выявления опасных событий, таких как задымление, возгорание, оставленные или бесхозные предметы и др.

Гибкие системы ситуационной или предиктивной видеоаналитики на основе машинного зрения в режиме реального времени анализируют видео с IP-камер, детектируют на нем людей, отслеживают их поведение и перемещение, а также контролируют попадание человека в определенные, в том числе, опасные зоны. Предлагаемое пособие предназначено для формирования у магистрантов образовательных программ «Техническое зрение» и «Прикладная оптика» наиболее значимых профессиональных компетенций в области исследования, разработки и эксплуатации современных цифровых видеоинформационных систем. В итоге освоения предлагаемого практикума студент:

- разрабатывает методики экспериментальных исследований систем технического зрения в соответствии с поставленными научными и практическими задачами;
- применяет физико-математический аппарат для формализации вопросов профессиональной деятельности, распознавания и оценки параметров объектов наблюдения в измерительных системах технического зрения;
- контрольно-измерительную - эксплуатирует аппаратуру ДЛЯ исследования параметров и характеристик функциональных узлов и блоков систем технического зрения;

- исследует алгоритмы функционирования систем технического зрения при решении задач обнаружения объектов, измерения их параметров и управления.

Лабораторный практикум предназначен для закрепления обучающимися теоретических знаний при изучении дисциплин "Измерительные системы технического зрения", "Digital optical devices", "Комплексные системы безопасности".

Пособие содержит 5 (пять) лабораторных работ:

- 1. Исследование погрешности измерения линейных смещений изображения точечных объектов
- 2. Исследование неравномерности чувствительности матричного фотоприемника
- 3. Исследование видеомодуля обнаружения оставленных предметов
- 4. Исследование видеомодуля построения траектории объектов в видеопотоке
- 5. Исследование роботизированной видеосистемы наведения с поворотными камерами.

Описание каждой лабораторной работы содержит краткие теоретические сведения, порядок выполнения работы с примерами ее выполнения, требования к содержанию отчета, контрольные вопросы. В конце пособия приводится список рекомендуемых информационных источников.

Выполнение лабораторной работы производится во время занятий в аудитории, оснащенной необходимыми программно-аппаратными средствами, в присутствии преподавателя. Организация лабораторного практикума предполагает в обязательном порядке проведение инструктажа студентов по соблюдению требований техники безопасности при эксплуатации персональных компьютеров и систем сетевого видеонаблюдения, формирующих лабораторные установки.

#### **Внимание!**

**Лабораторные установки могут включаться и выключаться только преподавателем или лаборантом, или под их непосредственным наблюдением! Во время работы пользоваться только теми элементами установки, которые используются в данной работе. На персональном компьютере выполнять только те действия, которые предусматривает порядок выполнения лабораторной работы.** 

#### Запрещается запускать приложения, не относящиеся к лабораторной работе, и инсталлировать сторонние ПО и модули самостоятельно.

B лабораторной работы процессе выполнения студент последовательно выполняет задания в соответствии с указанным порядком. Время, отводимое на выполнение, определяется трудоемкостью лабораторного практикума.

По завершении работы обучающийся демонстрирует преподавателю результаты ее выполнения на персональном компьютере и предъявляет файлы со скриншотами и другими материалами для включения их в отчет.

Отчет о лабораторной работе должен включать в себя изображения экрана (скриншоты), полученные в ходе работы, комментарии к изображениям. Для получения скриншота в ходе работы нужно запоминать соответствующие изображения путем нажатия на кнопку Print Screen для помещения скриншота в буфер обмена и перемещения его в заранее открытый документ MS Word. В дальнейшем этот документ с комплектов скриншотов следует использовать для отчета. Отчет должен быть оформлен в электронном виде и распечатан (при необходимости). За основу отчета должен быть взят прилагаемый шаблон:

(название лабораторной работы)

 $\rightarrow$ 

- 1. Цель и задачи лабораторной работы: \_\_\_\_
- 2. Методика проведения исследования:
- 3. Результаты исследования: \_\_\_\_\_
- 4. Обработка результатов: \_\_\_\_
- 5. Выводы:

В имеющемся шаблоне следует заполнить обязательные поля титульного листа, включающие ФИО и группу студента, дату выполнения работы. В качестве результатов используются расчеты, таблицы, диаграммы, скриншоты окон программ, их описания и комментарии.

Размер отчета должен быть не менее пяти страниц. При необходимости вставленные в шаблон рисунки следует дополнить поясняющими графическими элементами и отмасштабировать.

Авторы выражают глубокую благодарность студентам специалитета Алалыкиной С.И., Головиной З.М., Кунгурцеву Н.А., Момоту Н.С., Тулупкину Д.П. за помощь при подготовке материалов для данного пособия.

#### <span id="page-7-0"></span>Лабораторная работа №1. **Исследование погрешности измерения координат точечных объектов при линейных смещениях**

#### **Цели работы:**

- 1. Исследование матричных фотоприемников в составе приборов технического зрения для измерения координат объектов.
- 2. Изучение теоретических вопросов и основных алгоритмов оценки координат и потенциальной точности измерений на основе физической модели.
- 3. Получение практических навыков работы с программным обеспечением для распознавания объектов, измерения их координат и оценки погрешности измерения.

#### **Краткие теоретические сведения**

Современный матричный приёмник оптического излучения (МПОИ) на основе ПЗС-матрицы (прибор с зарядовой связью, англ. CCD — ChargeCoupled Device) или КМОП-матрицы (комплементарная структура металл-оксид-полупроводник, англ. CMOS — complementary metal-oxidesemiconductor) представляет собой не только формирователь изображения или видеосигнала, но может служить также основой для построения высокоэффективных оптико-электронных измерительных приборов и систем технического зрения (СТЗ). Среди их главных достоинств можно выделить следующие [2, 3]:

- бесконтактный метод измерений;
- возможность многокоординатных и многоканальных измерений;
- использование эффективных алгоритмов калибровки и адаптации к внешним условиям эксплуатации прибора;
- возможность измерений параметров многих объектов в поле зрения;
- определение параметров протяженных объектов;
- возможность быстрого преобразования систем координат;
- построение крупных распределенных измерительных систем на базе сети унифицированных приборов технического зрения.

*Бесконтактный метод измерений* является следствием использования принципа оптической передачи информации, при котором не требуется прямое взаимодействие измеряемого объекта и измерительного прибора. Передача информации осуществляется потоком

оптического излучения, средой передачи является воздушная среда или вакуум. В ряде случаях измерение может выполняться пассивным методом, при котором специальный источник излучения не требуется.

*Возможность многокоординатных и многоканальных измерений* связана с многоэлементной структурой матричных фотоприемников. В общем случае для каждого измеряемого объекта возможно измерение до шести параметров, характеризующих его положение в пространстве (три линейных и три угловых координаты). В случае проведения многократных измерений появляется возможность по каждой координате дополнительно измерять первую, вторую и последующие производные (скорость изменения каждой координаты, ее ускорение и т.д.).

*Использование эффективных алгоритмов калибровки и адаптации к внешним условиям* возможно благодаря наличию мощных вычислительных средств, которые являются обязательными элементами любой видеоинформационной системы и системы технического зрения. В результате появляется возможность существенно повысить точность измерений за счет первичной калибровки прибора, а также периодической коррекции его параметров, которые подвержены изменениям в результате смены условий измерения, деградации фотоприемника и оптической системы и других факторов. Среди возможных методов калибровки и адаптации можно отметить метод использования табличных поправок величин темнового тока и чувствительности для каждого элемента; изменение параметров изображения, формируемого оптической системой, вследствие различных видов аберраций, дефокусировки и виньетирования. Широко используется метод мультиспектральных измерений, основанный на способности цветных фотоприемных матриц получать изображения одновременно в трех независимых диапазонах видимого спектра излучения, а также в ближнем инфракрасном диапазоне спектра.

*Возможность измерений параметров многих объектов* в поле зрения прибора обеспечивается при формировании на чувствительной площадке многоэлементного фотоприемника изображения высокого разрешения. При этом координаты и геометрические параметры многих источников излучения и объектов, изображения которых присутствуют в одном кадре, можно измерять независимо друг от друга.

*Определение таких параметров протяженных объектов*, как, например, линейные и угловые размеры, деформация, форма, отражательные характеристики, проводится на основе набора методов

8

обработки изображений, построенных по иерархическому принципу и входящих в состав основных методов видеоаналитики. Эти методы реализуются с использованием высокопроизводительных вычислительных средств на основе цифровых сигнальных процессоров (ЦСП), которые входят в состав сетевых видеокамер со встроенной видеоаналитикой.

*Возможность быстрого преобразования систем координат*  требуется в измерительных системах повсеместно, так как система координат, связанная с объектом, наиболее удобна для представления его параметров, но не связана с приборной системой координат, в которой определяется положение изображения объекта на фоточувствительной поверхности МПОИ. Кроме того, в приборной системе координат, как правило, используются безразмерные величины, связанные с шагом геометрической структуры элементов фотоприемника.

*Построение крупных распределенных измерительных систем*  является перспективным направлением измерительной техники и технологии. Базируются такие системы на большом количестве отдельных измерительных приборов (в том числе, на основе систем технического зрения), которые формируют разнородные измерительные данные, дополняющие друг друга и составляющие единую измерительную сеть. Для этого необходима унификация измерительных параметров путем их перевода из одних единиц в другие, приведение всех приборных систем координат к единой системе координат, создание измерительных цепей и многое другое. Все это также возможно при использовании высокоэффективных вычислительных средств.

Рассмотренные выше возможности СТЗ реализуются при условии обеспечения основных измерительных параметров, а именно: диапазона измерения и погрешности измерения основных элементов изображения.

Под *основными элементами* мы будем понимать простые базовые детали изображения, которые хорошо выделяются на окружающем фоне. К таким элементам можно отнести малоразмерные квазиточечные изображения мелких объектов и деталей, тонкие линии и резкие контрастные переходы между светлыми и темными деталями изображений. Тонкие линии по одной координате можно рассматривать как малоразмерные квазиточечные объекты. Резкие переходы при обработке подвергаются дифференцированию и в этом случае рассматриваются как тонкие линии. В результате все три типа основных элементов любого изображения сводятся к разновидностям малоразмерного объекта.

В качестве примера идеального малоразмерного объекта можно привести звезду, которая рассматривается как точка или дельта-функция.

Следует отметить, что в реальных оптических системах вследствие фундаментальных ограничений (дифракционного предела), а также технологического несовершенства оптических элементов формируется размытое малоразмерное изображение такого объекта, которое чаще всего можно описать в виде колоколообразной функции (двумерного распределения Гаусса или гауссоиды вращения).

Попадающее на фоточувствительную поверхность МПОИ оптическое изображение в виде гауссоиды вращения преобразуется (в следствие дискретного характера фотоприемной структуры) в двумерную матрицу. Матрица представляет собой массив отсчетов, каждый из которых соответствует зарядовому пакету из электронов, который образуется в результате внутреннего фотоэффекта в каждом элементе изображения (пикселе) и пропорционален усредненной освещенности для каждого пиксела. Далее, в зависимости от технологии, этот зарядовый пакет преобразуется в электрический видеосигнал, который поступает на вход аналого-цифрового преобразователя (АЦП). После дискретизации и преобразования в цифровую форму видеосигнал поступает в цифровую память, в котором хранится как оцифрованное изображение.

Таким образом, для вычислительных средств доступно оцифрованное изображение в виде двумерной матрицы, размерность которой определяется форматом фотоприемной матрицы МПОИ, а формат отдельных элементов определяется разрядностью АЦП.

#### **Методы измерения координат малоразмерных объектов**

Для оценки положения изображения объекта на фоточувствительной площадке МПОИ используются безразмерные величины, связанные с шагом геометрической структуры элементов фотоприемника (пикселов). В зависимости от технологических и производственных норм, фотоприемная матрица имеет точность позиционирования отдельных пикселов примерно от 0,2 до 0,01 мкм. При этом размер пиксела КМОП-матрицы теоретически может иметь величину, достигнутую в современном производстве интегральных схем (около 0,012 мкм). Однако, эта величина существенно меньше длин волн видимого диапазона (0,4 – 0,8 мкм). Поэтому размер пиксела стараются не делать менее 1,1 мкм.

*Простейший метод* измерения координат малоразмерного объекта может быть построен на том, что центр малоразмерного изображения можно рассматривать как координату всего изображения. В этом случае достаточно определить координаты элемента с максимальным по величине сигналом такого малоразмерного изображения. Полученные таким образом координаты, выраженные целыми числами, будут соответствовать координатам изображения с точностью до одного целого элемента (несколько мкм) фотоприемной матрицы (форматом в несколько мегапикселей).

Более сложные методы позволяют существенно увеличить точность измерения координат центра изображения. Погрешность может быть уменьшена до десятых и сотых долей шага элемента. Но в этом случае для измерения потребуется значительно больше информации об изображении, чем только о координатах наибольшего по величине сигнала элемента. Реализация методов измерения координат с субпиксельной точностью основана на получении информации о форме малоразмерного изображения, которую можно получить в том случае, если изображение не ограничивается одним пикселом, а располагается в окрестности, охватывающей несколько пикселов по каждой координате, а само изображение формируется по заранее известному закону распределения.

Наиболее распространенным методом измерения с субпиксельной точностью является *метод взвешивания* или *метод определения энергетического центра изображения* [4,5]. Метод основан на том, что изображение малоразмерного объекта, подверженное дифракционному рассеянию, представляет собой гауссоиду вращения. После дискретизации на матричном фотоприемнике получается двумерная матрица, содержащая оцифрованные отсчеты с пикселов, которые содержат сигнал малоразмерного объекта. Размер этой матрицы (и малоразмерного объекта), с одной стороны, должен содержать достаточное количество отсчетов, чтобы в дискретизированном изображении проявилась его форма. С другой стороны, слишком большое рассеяние изображения приведет к распределению обычно небольшой энергии излучения по большому количеству фотоприемных пикселей, что приведет к значительному снижению отношения сигнал/шум в области малоразмерного изображения. Поэтому оптимальным значением величины рассеяния принято считать область примерно 5х5 пикселов, в которые укладывается основная часть колоколообразного оптического сигнала.

11

Алгоритм измерения по методу взвешивания состоит из нескольких этапов. На первом этапе определяется положение измеряемого малоразмерного изображения в поле зрения матрицы на основе простейшего метода определения координат элемента с максимальным сигналом. Затем строится матрица размером 5х5 элементов (или другого выбранного формата) вокруг ранее определенного максимального элемента. В этой матрице элементы рассматриваются как составляющие, содержащие информацию о координатах и величине отдельных элементов, формирующих сигнал. Причем вклад каждого элемента в общее значение координаты пропорционален величине сигнала (весу элемента) [4].

Таким образом, можно оценить положение энергетического центра *x* полученного изображения по формуле:

$$
x = \frac{\sum_{i=x_{max}-d/2}^{d/2} (x_i E_i)}{\sum_{i=x_{max-d/2}}^{d/2} E_i}
$$

где *xmax* – координата (номер) максимального элемента по горизонтали; *d* – размер окрестности вокруг максимального элемента; *E<sup>i</sup>* – значение сигнала элемента с номером *i*; *x<sup>i</sup>* – координата элемента с номером *i*. Соответственно, по второй координате *y*:

$$
y = \frac{\sum_{j=y_{max}-d/2}^{d/2} (y_j E_j)}{\sum_{j=y_{max}-d/2}^{d/2} E_j}
$$

где *ymax* – координата (номер) максимального элемента по горизонтали; *E<sup>j</sup>* – значение сигнала элемента с номером *j*; *y<sup>j</sup>* – координата элемента с номером *j*.

Рассмотренный алгоритм не требует существенных вычислительных затрат. Он может быть реализован как на не очень производительном процессоре, так и на программируемой логике.

Примером успешного применения метода взвешивания является измерение координат таких малоразмерных объектов, как звёзды. Процедура начинается с получения чёрно-белых изображений звёзд с последующей локализацией их изображений на фоне шумов различной физической природы. Измерение завершается вычислением положения энергетического центра яркости локализованной группы пикселов в системе координат фотоприемной матрицы измерителя. При этом большой диапазон интегральной яркости звёзд неизбежно ведёт к значительным различиям в точности измерения их координат. Моделировать и оптимизировать условия измерения координат звёзд различной яркости и спектрального класса, а также прогнозировать точность получаемого воздействия результата  $\overline{B}$ условиях ШУМОВ позволяет расчётноаналитическая программа Star Manager [6].

Повысить точность измерения можно методами, использующими более детальное описание двумерного распределения освещенности изображения малоразмерного объекта на фотоприемнике, а также больше информации об изображении, полученной с фотоприемника.

Наиболее доступным методом повышения точности является использование статистических методов оценки, которые основаны на многократных измерениях с большим числом реализаций. В этом случае появляется возможность сначала оценить распределение вероятности реализаций И. оценив это распределение, выбрать полученных соответствующий статистический метод оценки. В большинстве случаев распределение вероятности при таких измерениях сводится к нормальному распределению с несмещенной оценкой.

В результате простейший метод повышения точности сводится к проведению многократных измерений и вычислению среднего значения по многим реализациям. В большинстве случаев величина погрешности измерения уменьшается пропорционально квадратному корню И3 количества полученных реализаций. Например, при получении  $\mathbf{M}$ обработке 9 реализаций погрешность уменьшается в 3 раза.

К эффективным методам, более точно учитывающим форму исходного сигнала изображения, относится аппроксимация сигнала по методу наименьших квадратов (МНК). Метод основан на том, что элементов изображения обработке, массив отсчетов подвергается основанной на аппроксимации полученных значений сигналов отдельных пикселов полиномом по методу наименьших квадратов. При этом полученная непрерывная функция будет соответствовать  $\phi$ opme распределения сигнала в оптическом изображении по дискретным отсчетам (после дискретизации на фотоприемнике). Естественно, что чем больше дискретных отсчетов будет использоваться при обработке, тем более высокую степень аппроксимирующего полинома можно использовать и тем более высокую точность описания функции рассеяния получить. Положение центра фигуры можно определяется путем дифференцирования аппроксимирующей функции.

Очень перспективными является использование методов оптимальной и квазиоптимальной фильтрации на основе *фильтра Калмана* (итерационного метода оценки параметров изображения). Этот метод предполагает применение в качестве априорной информации функцию распределения сигнала изображения, например гауссоиду вращения, затем относительно модельной функции определяется рассогласование с получаемой реализацией сигнала [7,8]. Оценка этого рассогласования производится с использованием классического фильтра Калмана.

#### **Состав лабораторной установки**

Лабораторная работа выполняется на основе универсального лабораторного комплекса (УЛК) для проведения лабораторных работ по цифровой видеотехнике, обработке изображений и видеоаналитике, который разработан и производится ООО ЭВС (Санкт-Петербург). УЛК содержит базовый набор оборудования, в который входит оптический стенд, персональный компьютер и блок питания. Оптический стенд представляет собой металлическую плиту, на которой установлено оптическое и оптико-механическое оборудование (рис.1.1).

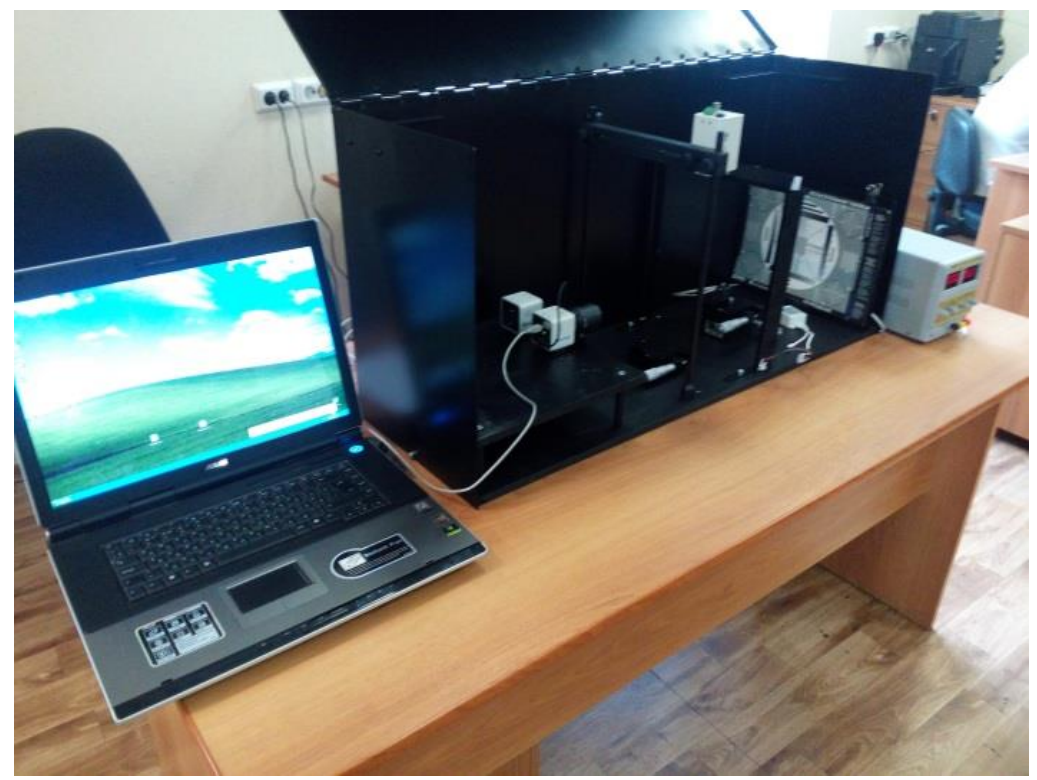

Рисунок 1.1 - Внешний вид лабораторного стенда

Предлагаемый УЛК имеет открытую архитектуру. Открытый интерфейс максимально упрощает создание оригинальных лабораторных работ и предполагает простую интеграцию оборудования УЛК в собственные проекты, выполненные в средах Matlab или LabView. Базовая комплектация УЛК представлена в таблице 1.1.

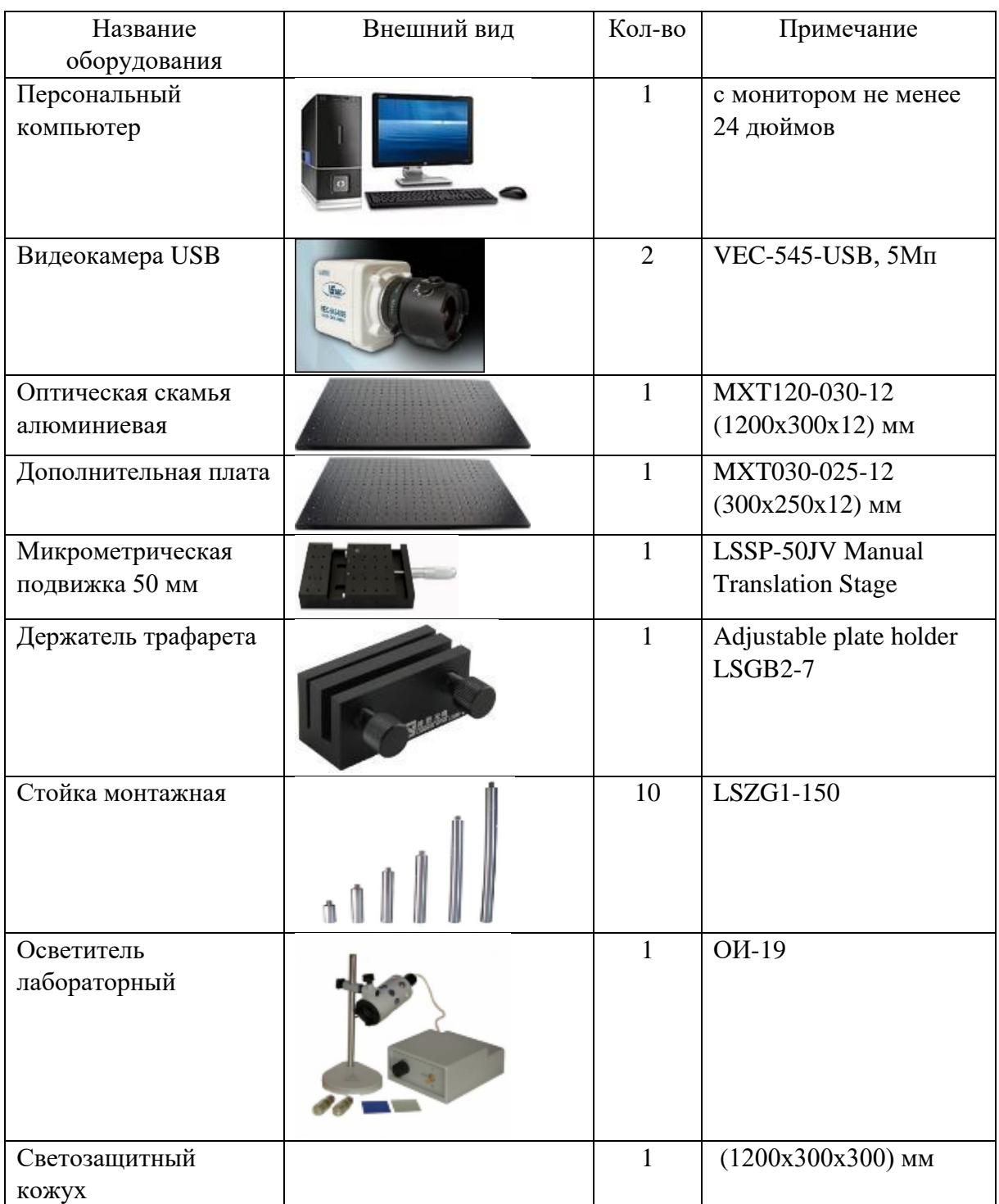

Таблица 1.1 - Состав универсального лабораторного комплекса

Основу аппаратной части УЛК составляют персональный компьютер и одна или две USB-камеры высокого разрешения.

В состав стенда входят следующие элементы: оптический стол, стойки для закрепления камер, стойка для закрепления трафарета, микрометрическая подвижка на стойке с источником излучения, стойка с подсветкой, набор тестовых изображений, светозащитный кожух, блок питания излучателей.

УЛК содержит стандартные оптико-механические компоненты. Поэтому *допускается дальнейшее расширение или модификация системы* за счет дополнительного введения или замены компонентов, состав которых определяется индивидуальными требованиями пользователей.

#### **Основные элементы лабораторной установки:**

Измерительная телевизионная камера VEC-545 c интерфейсом USB (рис.1.2, а); линейная микрометрическая подвижка с диапазоном перемещения 25 мм и погрешностью установки 0,01 мм (рис. 1.2, б); угловая микрометрическая подвижка с угловым диапазоном 360̊(рис. 1.2, в) в комплекте с двумя ортогональными линейными подвижками; стойка с трафаретом испытательной таблицы (рис. 1.2, г).

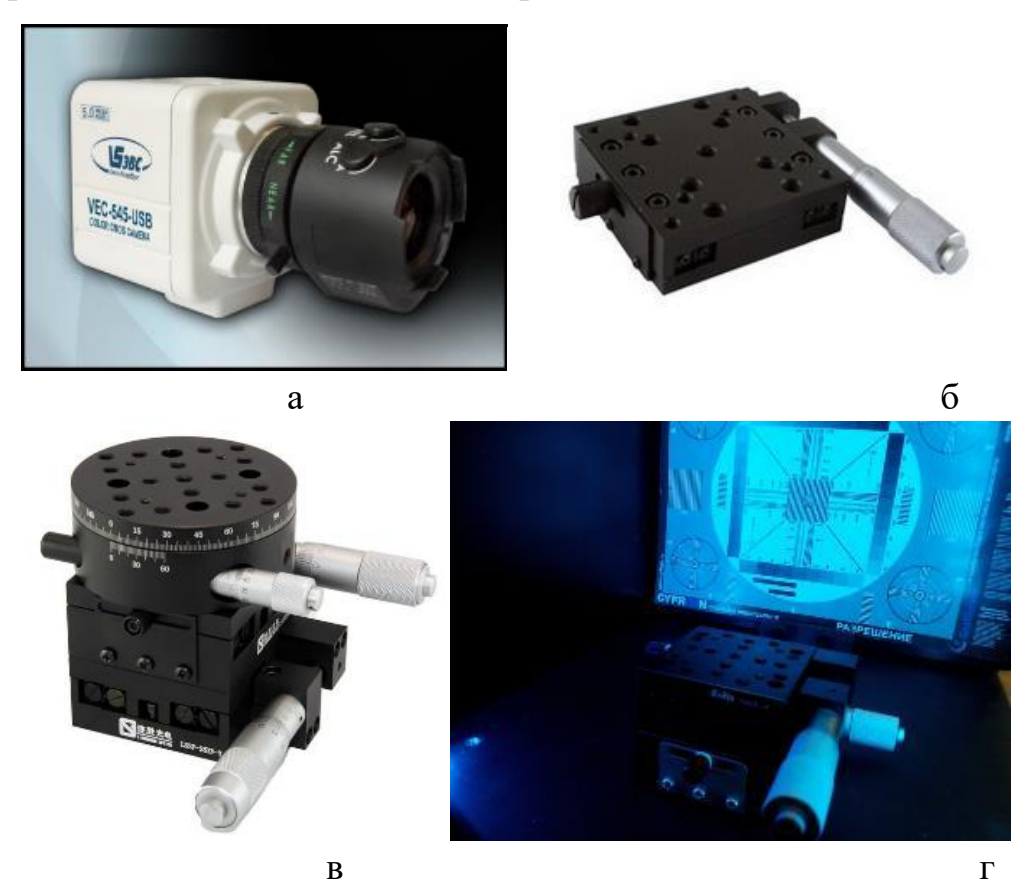

Рисунок 1.2 - Основные элементы лабораторной установки

Для выполнения данной работы может использоваться цифровая измерительная видеокамера высокого разрешения (5Мп) с вариофокальным объективом, а также видеокамера с другими параметрами, предложенная преподавателем, для расширенного исследования и сравнительного анализа результатов (рис. 1.3).

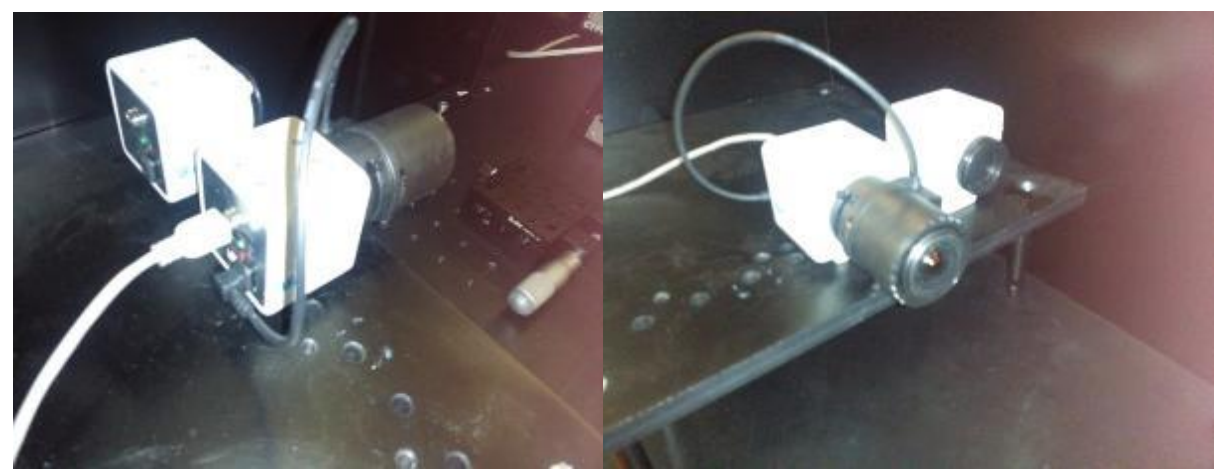

Рисунок 1.3- Цифровые измерительные камеры с объективами

В качестве тестового объекта используется светодиодный излучатель с калиброванным отверстием.

Излучатель установлен на линейной микрометрической подвижке с ручным управлением (рис. 1.4).

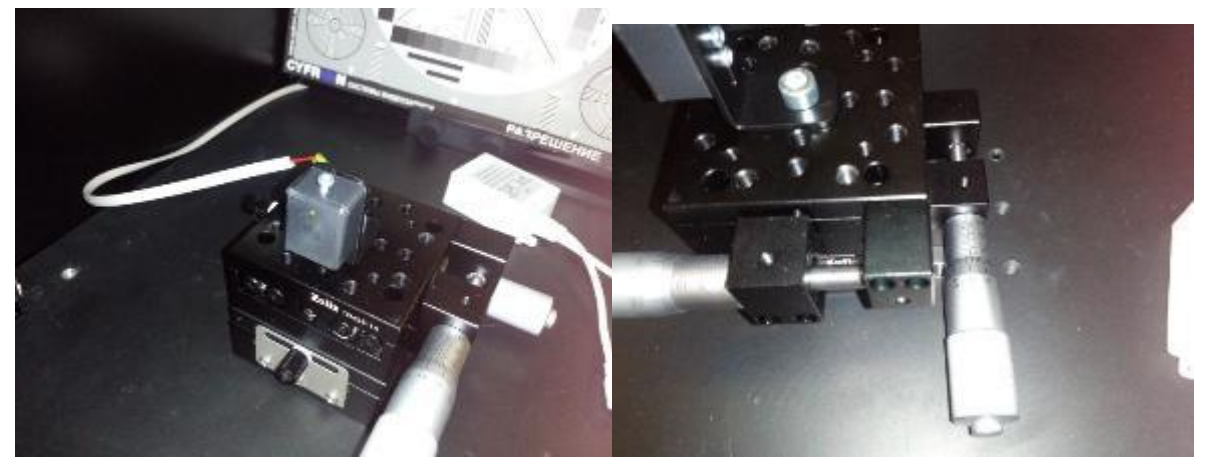

Рисунок 1.4 - Излучатель на микрометрической подвижке

Регулируемый блок питания обеспечивает работу и выбор величины тока светодиода излучателя. Персональный компьютер используется для обработки сигнала от изображения малоразмерного объекта и проведения исследований в рамках работы. В состав используемого ПО входит:

- операционная система Windows 7 или выше;
- программный пакет Matlab;

- программа OSC16 (производитель ООО ЭВС, Санкт-Петербург);

- файлы ПО и описаний базового комплекта лабораторных работ. Видеокамера подключается к компьютеру по интерфейсу USB.

#### **Порядок выполнения работы**

#### **1. Подготовка к работе**

При подготовке к работе следует внимательно прочитать теоретическую часть. Изучить состав лабораторной установки, с помощью преподавателя или лаборанта включить персональный компьютер и блок питания излучателя.

#### **2. Получение изображения объекта необходимой формы**

Для проведения измерений требуется получить изображение, близкое к колоколообразному. Для этого можно воспользоваться программой OSC16. Запустите OSC16 на рабочем столе компьютера. В открывшемся окне в пункте меню Настройка выберите пункт Выбор источника видеосигнала (рис. 1.5). В открывшемся окне в списке WDM устройства выберите камеру ЭВС. Нажмите OK.

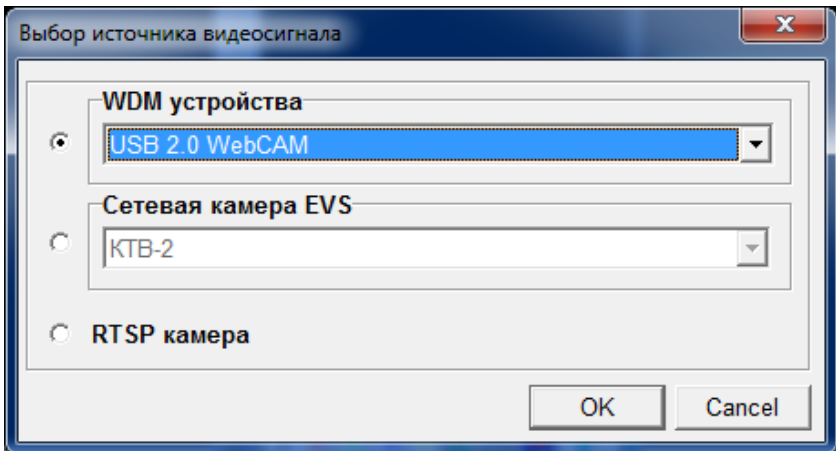

Рисунок 1.5 - Окно выбора источника видеосигнала

В списке Video Mode основного окна выберите нужный вам формат изображения. Далее запустите просмотр. Откройте дополнительные окна Лупа, График по Х в лупе, график по Y в лупе. Найдите в основном окне изображение излучателя, укажите на него курсором и щелкните мышкой. В окне лупа вы увидите увеличенное изображение излучателя (рис. 1.6).

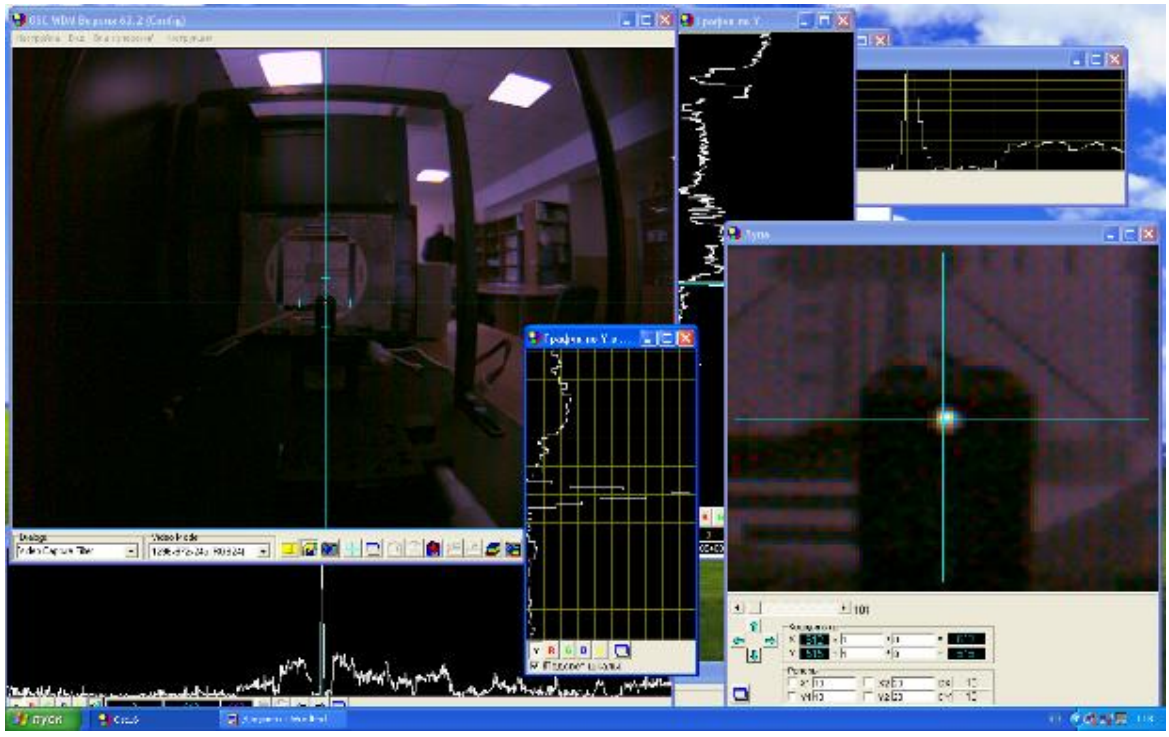

Рисунок 1.6 - Изображение излучателя в окнах программы OSC16

Добейтесь наилучшего изображения источника в лупе, изменяя увеличение в лупе, и переместите центр изображения в середину пятна изображения источника. Рассмотрите осциллограммы изображения источника в окнах График по Х в лупе, график по Y в лупе. Оно должно занимать примерно 5–7 пикселов. Если оно больше или меньше, измените фокусировку объектива. Если постоянная составляющая сигнала слишком велика, войдите во вкладку Video Capture Filter и откройте окно Свойства (рис. 1.7) с параметрами камеры.

Регулировкой яркости сведите постоянную составляющую до уровня черного. Если размах видеосигнала недостаточен, то следует увеличить напряжение питания излучателя на блоке питания. После получения сигнала нужной формы следует закрыть программу OSC16.

#### **3. Измерение величины погрешности при точечных измерениях**

Точечные измерения выполняются на неподвижном объекте с целью определения *случайной составляющей* погрешности. Случайная составляющая погрешности представляет собой совокупность погрешностей, определяемых наличием случайных процессов в измерениях.

Среди факторов, вносящих свой вклад в случайную составляющую, следует отметить прежде всего случайные шумы фотоприемника, такие как фотонный шум и шум выходного устройства.

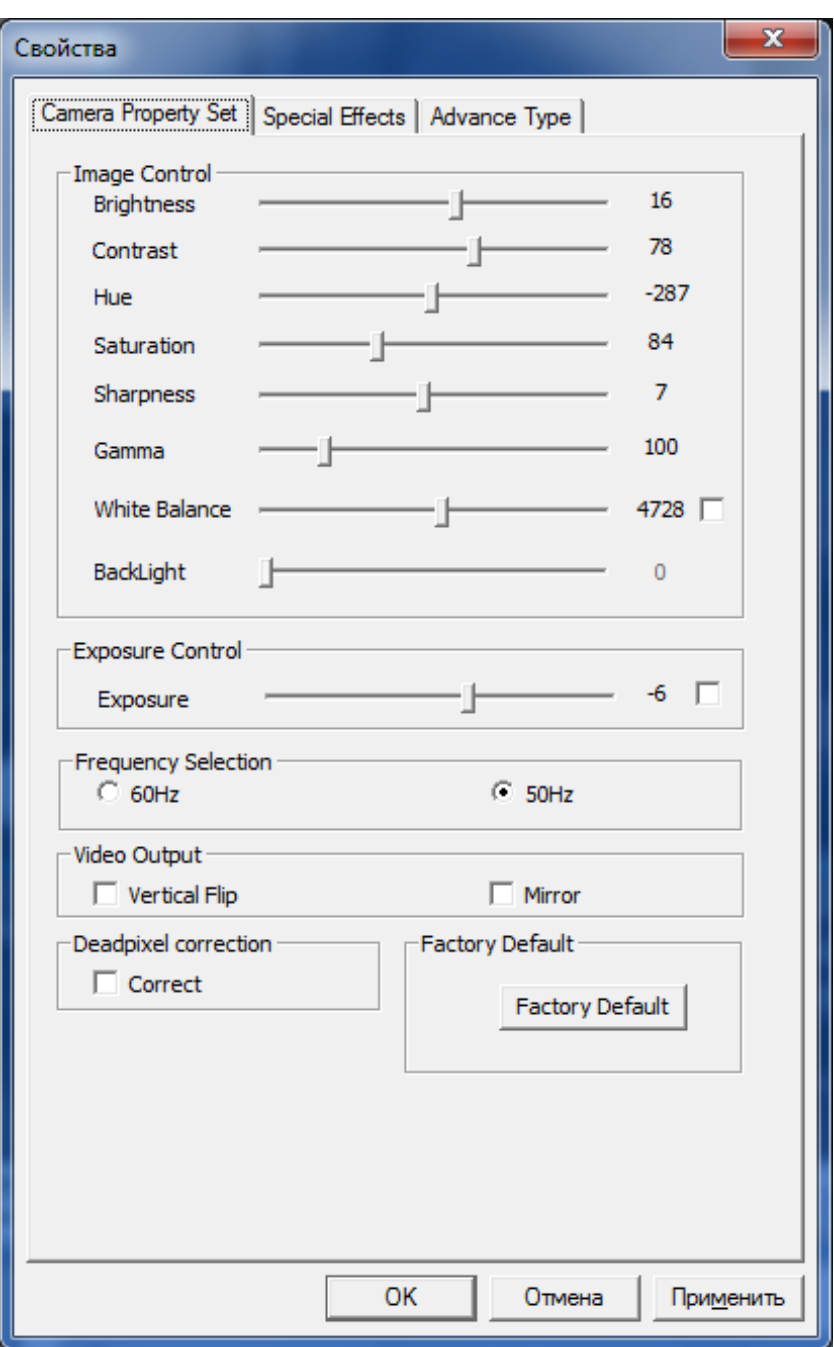

Рисунок 1.7 - Окно Свойства с параметрами камеры

Численно величину случайной погрешности измерений можно определить путем получения серии измерений и дальнейшей статистической обработки. Как правило, величину случайной погрешности можно охарактеризовать величиной среднеквадратического отклонения (СКО). Кроме того, в процессе статистической обработки можно получить среднее арифметическое значение результата измерения. Для подтверждения нормального характера распределения погрешности целесообразно воспользоваться графиком распределения вероятности случайного процесса формирования погрешности.

Для оценки СКО и среднего арифметического значения измерений координат используем пакет Matlab. С помощью преподавателя или лаборанта запустите Matlab, щелкнув мышью по соответствующему ярлыку (рис. 1.8).

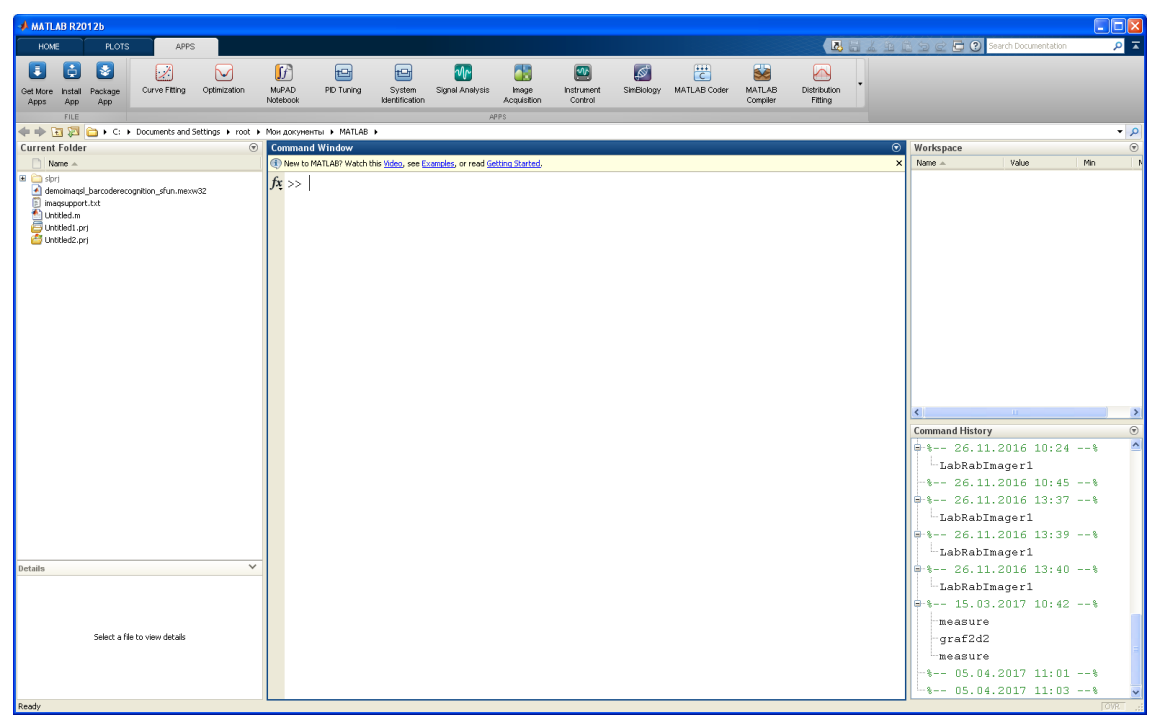

Рисунок 1.8 - Главное окно программы Matlab

Откройте в программе Matlab файл программы измерения координат measure.m. Программа состоит из трех основных частей:

1. Запуск камеры и получение изображения:

```
vid = videoinput('winvideo', 1, 'YUY2 640x480');% Определение
видеопотока
src = getselectedsource(vid);
vid.FramesPerTrigger = 1;
preview(vid);
```
2. Получение десяти реализаций цифровых изображений с камеры.

Для каждой реализации выполняется первичная обработка изображения, определение координат максимального элемента в кадре (поиск малоразмерного изображения), вычисление двух координат объекта по методу взвешивания в заданной окрестности.

```
for n = 1:10snapshot = qetsnapshot(vid);ef8 = rgb2gray(snapshot); \frac{1}{8} преобразование в ч/б
imshow(ef8);
ef9 = double(eff);ef9 = ef9 - 90;
```

```
% Определение положения максимального элемента
EMAX=0;Xmax=0;
Ymax=0;
for Y = 10:630for X = 10:470if EMAX \leq ef9(X, Y)
             EMAX = eff(XX, Y);Ymax = Y; Xmax = X;
           end
     end
end
disp ('Положение максимального элемента');
disp (EMAX); disp(Xmax); disp(Ymax);
d = 8; %Рассеяние
%Вычисление по методу взвешивания по координате Х
x1 = 0; x2 = 0; for m = Xmax-d : Xmax+d
        x1 = x1 + ef9(m, Ymax) *m; x2 = x2 + ef9(m, Ymax); end
Xsr = x1/x2;disp ('Координата х');
disp (Xsr);
XX1(n) = Xsr;%Вычисление по методу взвешивания по координате Х
y1 = 0; y2 = 0; for m = Ymax-d : Ymax+d
        y1 = y1 + ef9(Xmax,m) *m; y2 = y2 + ef9(Xmax,m); end
Ysr = y1/y2;disp ('Координата y');
disp (Ysr);
YY1(n) = Ysr;
end
3. Вычисление среднего арифметического значения и СКО для каждой
```
координаты.

```
XXmean = mean(XX1);YYmean = mean (YY1);XXstd = std(XX1);YYstd = std(YY1);
disp ('среднее, пикс. x \quad y');
disp (XXmean); disp (YYmean);
```

```
disp ('CKO, \piMKC. X V');
disp (XXstd); disp (YYstd);
```
Запустите программу measure.m

На первом этапе выполнения программы должно появиться окно видео для нашей камеры (рис.1.9).

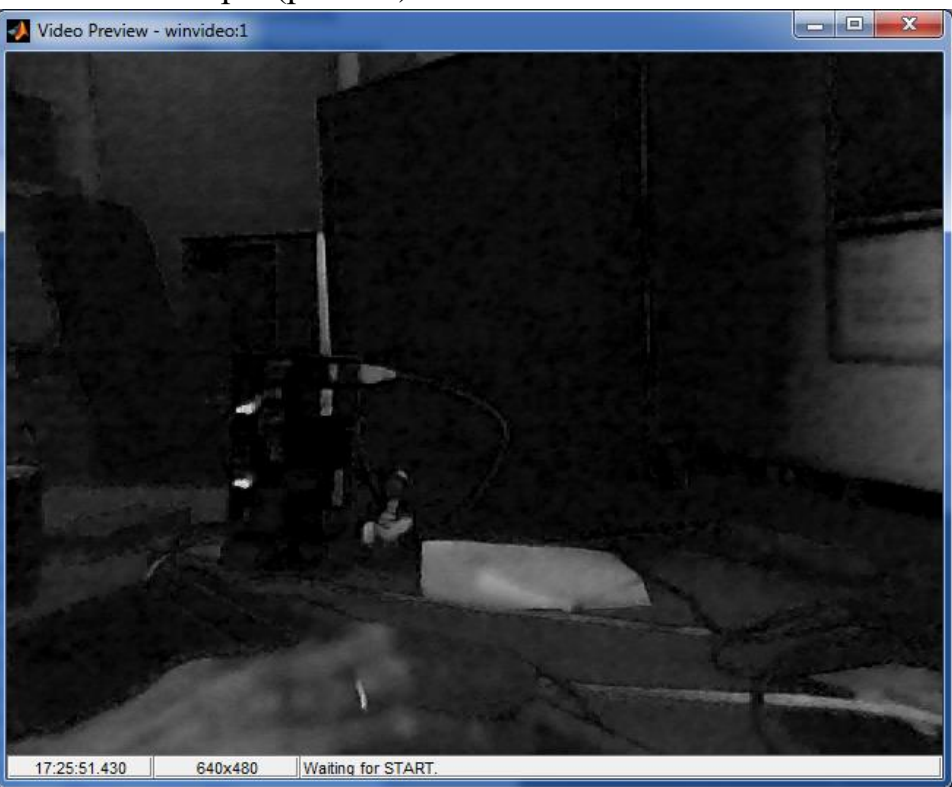

Рисунок 1.9 - Окно Ргеvіеw с видеосигналом камеры

На втором этапе выполнения программы будут получены реализации десяти кадров, участвующих в получении десяти отсчетов. Процесс получения реализаций будет сопровождаться скриншотами этих кадров, но из-за быстрой сменяемости кадров вы увидите только последний из них. Вместе с тем для каждого кадра будет определяться положение максимального элемента последующее  $\mathbf{M}$ вычисление координаты малоразмерного объекта с использованием метода взвешивания. Для всех десяти отсчетов будут выведены основные результаты измерений величина максимального элемента и его координаты, а также результат измерения по методу взвешивания. Например:

Положение максимального элемента: 59; 242; 164 Координата х: 243.2318 Координата у: 165.2650

На третьем этапе будет произведена статистическая обработка результатов измерений и получение среднеарифметического значения

координат и СКО для них. Результат можно увидеть в основном окне программы Matlab:

среднее, пикс. х y: 243.1905 165.2922 СКО, пикс. х y 0.1012 0.1103

В данном примере полученная погрешность составляет примерно 0,1 шага пикселов по горизонтали и вертикали соответственно.

Запишите собственные результаты оценки среднеарифметических значений и СКО по каждой координате.

Закройте окно с выводом видеосигнала.

*Перед очередным запуском программы measure.m всегда закрывайте окно с выводом сигнала.*

#### **4. Получение статической характеристики прибора**

Статическая характеристика измерительного прибора позволяет определить как случайную, так и систематическую составляющие погрешности измерения.

Статическая характеристика строится на основе серии измерений, при которых объект смещается на величину, определяемую шагом измерений. В нашем случае целесообразно выполнить измерения с шагом, который составляет примерно (5–10) % от размера пиксела матрицы.

Вращая барабан микрометра в сторону увеличения, установите ближайшее целое значение на микрометре линейной подвижки. При этом постарайтесь, чтобы в последующем барабан вращался только в одну сторону. Это требуется для уменьшения ошибки перемещения излучателя за счет влияния мертвого хода механических приводов подвижки.

Запустите программу measure.m и занесите измеренные значения среднеарифметических значений и СКО по обеим координатам в предлагаемую таблицу 1.2.

Повернув барабан, увеличьте значение перемещения на 0,05 мм. Запустите программу measure.m и получите значения среднеарифметических значений и СКО координат для текущего положения излучателя и занесите их в таблицу 1.2.

Увеличивая значения на барабане микрометра на каждом шаге на 0,05 мм, получите двадцать реализаций и занесите все измерения в таблицу 1.2.

| <b>N</b> реализации | 1                | $\overline{2}$ | 3   | 4    | 5   | 6    | 7   | 8    | 9   | 10   |
|---------------------|------------------|----------------|-----|------|-----|------|-----|------|-----|------|
| Отн. положение      | $\boldsymbol{0}$ | 0,05           | 0,1 | 0,15 | 0,2 | 0,25 | 0,3 | 0,35 | 0,4 | 0,45 |
| микрометра          |                  |                |     |      |     |      |     |      |     |      |
| Хер, пикс           | 243.1905         |                |     |      |     |      |     |      |     |      |
| СКО Х, пикс         | 0.1012           |                |     |      |     |      |     |      |     |      |
| Үер, пикс           | 165.2922         |                |     |      |     |      |     |      |     |      |
| СКО Ү, пикс         | 0.1103           |                |     |      |     |      |     |      |     |      |
| <b>N</b> реализации | 11               | 12             | 13  | 14   | 15  | 16   | 17  | 18   | 19  | 20   |
| Отн. положение      | 0,5              | 0,55           | 0,6 | 0,65 | 0,7 | 0,75 | 0,8 | 0,85 | 0,9 | 0,95 |
| микрометра          |                  |                |     |      |     |      |     |      |     |      |
| Хер, пикс           | 243.1905         |                |     |      |     |      |     |      |     |      |
| СКО Х, пикс         | 0.1012           |                |     |      |     |      |     |      |     |      |
| Үер, пикс           | 165.2922         |                |     |      |     |      |     |      |     |      |
| СКО Ү, пикс         | 0.1103           |                |     |      |     |      |     |      |     |      |

Таблица 1.2 - Данные для построения статической характеристики прибора

#### 5. Обработка результатов измерений

По результатам полученных измерений, приведенных в таблице 1.2, следует построить графики статической характеристики измерителя координат. Пример графиков приведен на рисунке 1.10. Верхний график по координате Х должен отображать зависимость оценок координат в пикселах от реального значения координат, выставленных на микрометре.  $\mathbf{R}$  $Ha$ графике следует нанести полученные отсчеты среднеарифметических значений оценок по координате х и построить аппроксимирующую их линию. Эта линия будет показывать реальную статическую характеристику измерителя, отличную от линейной.

Здесь же нанести прямую линию, соединяющую первую и последнюю точку измерений. Эта линии примерно соответствует идеальной статической характеристике измерителя, то есть измерителя, у которого отсутствует систематическая погрешность. В нашем случае систематическая погрешность будет видна как разность между реальной и идеальной статической характеристиками.

На графике также следует нанести в виде отрезков значения СКО в каждой точке измерений. При этом середина каждого отрезка должна совпадать со значением среднеарифметического значения координаты в этой точке, то есть с линией реальной статической характеристики.

Отрезки значений СКО в каждой точке измерений показывают в интервал первом приближении доверительной вероятности при проведении измерений.

Аналогичные графики постройте для координаты Y. При обработке результатов приветствуется использование автоматизации измерений с использованием, например, средств визуализации пакета Matlab.

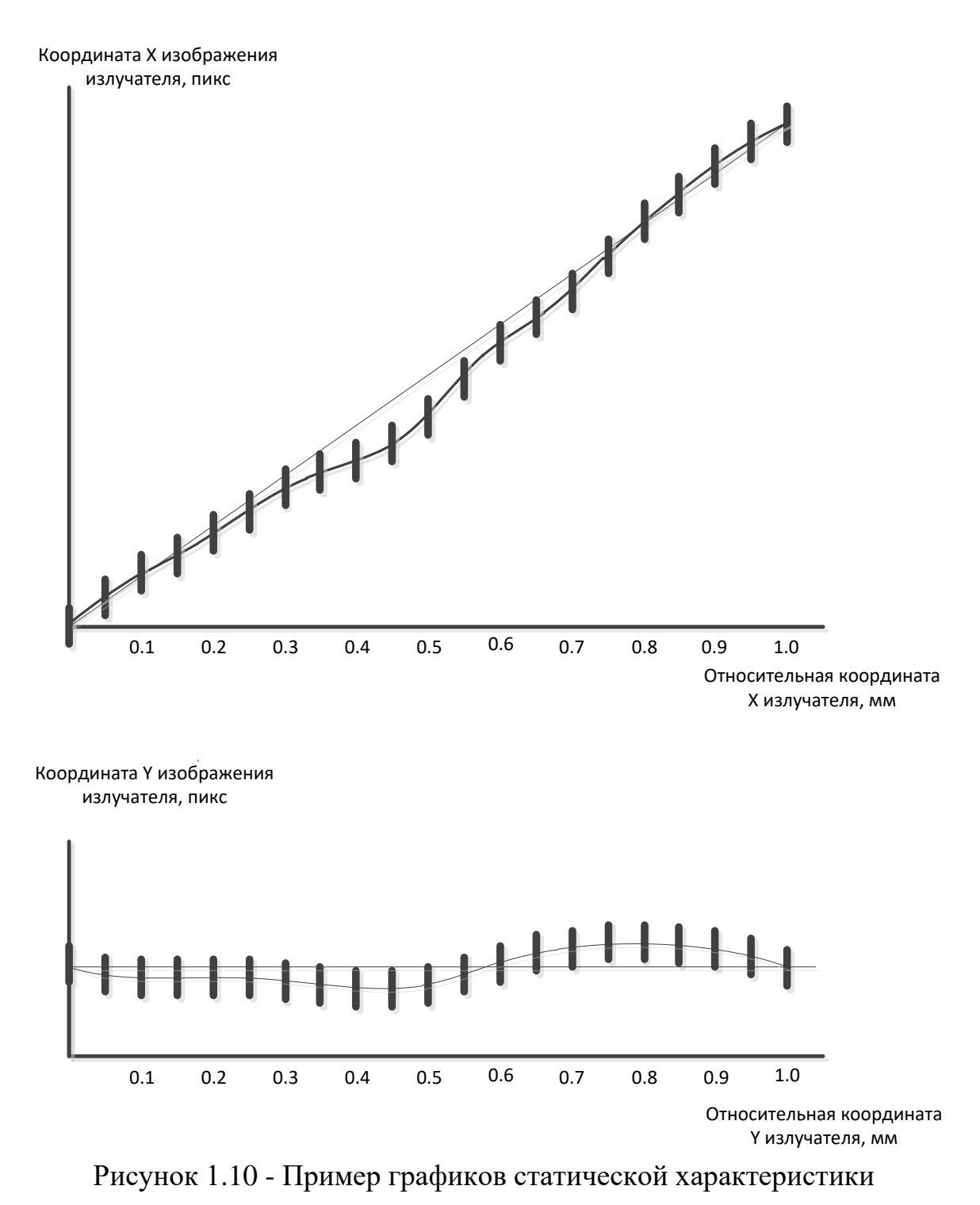

### **Расчет фокусного расстояния объектива**

В работе использован метод, в котором полученные величины безразмерны и выражены в числе периодов матричной структуры фотоприемника (пикселах). Для расчета линейного перемещения изображения по фоточувствительной поверхности необходимо знать шаг элементов матрицы и фокусное расстояние объектива.

Для приблизительного определения фокусного расстояния объектива видеокамеры можно воспользоваться формулой тонкой линзы:

$$
\frac{1}{d} + \frac{1}{f} = \frac{1}{F};
$$

где *F* – фокусное расстояние, мм; *d* – расстояние от предмета до внешней поверхности оптической системы (объектива), мм; *f* – расстояние от объектива до фотоприемника, мм.

Расстояние от предмета до объектива *d* можно измерить непосредственно на лабораторной установке, расстояние от объектива до плоскости формирования оптического изображения (до матрицы) *f* измерить затруднительно, но его можно примерно рассчитать, используя принцип подобия треугольников (рис. 1.11).

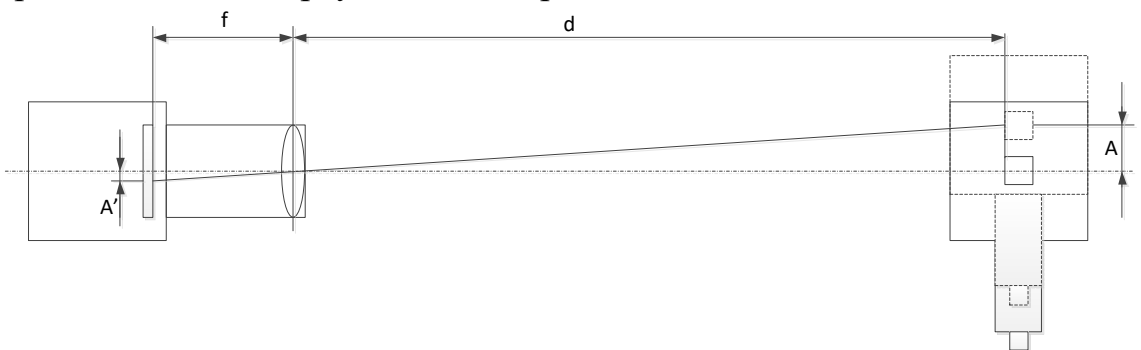

Рисунок 1.11 - К определению фокусного расстояния

Если мы можем определить перемещение предмета *А* и соответствующее ему перемещение изображения *А*', то из формулы пропорции

$$
\frac{f}{A'} = \frac{d}{A}
$$

можно определить расстояние от линзы до фотоприемника. Переведите безразмерные единицы перемещения изображения *A*', выраженные в числе пикселов в линейный размер перемещения, выраженный в единицах длины. Для этого потребуется величина шага элементов фотоприемника.

В данной работе используется камера VEC-545 на основе фоточувствительной КМОП-матрицы модели OV5620 форматом 2592х1944 (5 Мп) и квадратными пикселами размером 2,2х2,2 мкм [9]. Рассчитайте фокусное расстояние объектива, используя известные параметры и результаты измерений. Для определения значения A и соответствующего ему значения *A*' лучше воспользоваться крайними отсчетами (1-м и 20-м), полученными при построении статической характеристики измерителя в пункте 4 описания работы.

#### **Расчет погрешности измерения**

Рассчитайте значение погрешности измерения в пространстве предметов, используя величины *f* и *d*, а также известное значение погрешности координат в плоскости изображения, выраженное в пикселах, и шаг элементов матрицы.

#### **Содержание отчета**

- 1. Краткие сведения о методах измерения координат малоразмерных объектов.
- 2. Сведения об подготовительных работах для проведения измерений.
- 3. Результаты выполнения работы в виде скриншотов окон ПО и полученных данных, вспомогательных и сводных таблиц с результатами наблюдений и измерений.
- 4. Результаты обработки полученных данных: статические характеристики измерителя, оценка погрешности отклонения графиков от линейности, расчеты параметров измерителя.
- 5. Краткие выводы по работе.

#### **Контрольные вопросы**

- 1. Как можно использовать видеокамеру для проведения измерений?
- 2. Какими факторами определяется погрешность измерений?
- 3. Какой основной метод проведения измерений с субпиксельной точностью?
- 4. Как реализуются многоканальные измерения?
- 5. Как можно определить фокусное расстояние объектива?

<span id="page-29-0"></span>Лабораторная работа №2. **Исследование неравномерности чувствительности матричного фотоприемника**

#### **Цели работы:**

- 1. Изучение теоретических основ калибровки систем технического зрения и методов алгоритмической коррекции составляющих «геометрического» шума матричного приемника оптического излучения (МПОИ).
- 2. Получение практических навыков работы с контрольноизмерительным оборудованием для выявления поляризационной чувствительности фотоприемника.
- 3. Определение зависимости мультипликативной составляющей шума от пространственной ориентации плоскости матричного приемника и выявление количественных отличий сигнала, снимаемого с центральной области приемника от сигналов, снимаемых с периферийных областей.

#### **Краткие теоретические сведения**

#### **«Геометрический» шум матричного фотоприемника**

При проектировании оптико-электронных систем технического зрения необходимо учитывать существенное количество факторов, связанных с физическими процессами, которые происходят в разных звеньях, в частности: входные оптические воздействия наблюдаемых объектов и фоновых помех; процессы, связанные с формированием зарядового рельефа в фотоприемном устройстве, учитывающие внутренние нестационарные шумы; искажения, возникающие в результате преобразования и квантования сигналов в блоке АЦП при ограниченной разрядности [10].

Современные многоэлементные фотоприемники на основе твердотельных матричных преобразователей (ПЗС- и КМОП-сенсоров) обладают высокой чувствительностью благодаря своему внутреннему строению. Пространственно-распределенные по площади сенсоров чувствительные элементы характеризуются индивидуальными оптическими и электрическими характеристиками. Это ведет к неравномерности отклика пикселей при оптическом воздействии и проявляется в виде «геометрического» шума, который отсутствует в приборах на основе одноэлементных приемников. «Геометрический» (или структурный) шум приводит к снижению контраста изображения и вносит вклад в общую инструментальную погрешность измерительного прибора при анализе распределения облученности по фоточувствительной площадке, например, в видеополяриметрии или в счетчиках фотонов, основанных на КМОП-технологии.

При реализации высокоточных приборов и систем на основе МПОИ следует принимать во внимание наличие у «геометрического» шума следующих составляющих:

- − аддитивной (вследствие неравномерности средней плотности темновых токов накопления по кристаллу); проявляется среднеквадратическим отклонением числа «тепловых» зарядов в накопительных ячейках матрицы от среднего значения по кристаллу; − мультипликативной (вследствие неравномерности чувствительности в пределах рабочей площадки матрицы); проявляется среднеквадратическими значениями флуктуаций числа зарядов,
	- сформированных в пикселах под действием фонового излучения, и числа сигнальных зарядов в ячейках матрицы.

Указанные составляющие пространственного шума поддаются аппаратной и программной линейной коррекции и могут быть минимизированы постобработкой полученного изображения на основе цифрового преобразования сигнала от каждого пиксела матрицы. Индивидуально подобранные коэффициенты загружаются в память компьютера после запуска программы калибровки [12,13,14].

Технологические возможности снижения структурных шумов от разброса параметров пикселов МПОИ ограничены. Поэтому условия детектирования могут быть улучшены за счет увеличения отношения сигнал/шум путем увеличения размеров фотоэлементов матрицы и рабочих напряжений схемы считывания, а также реализации алгоритмов автоматической коррекции неоднородности считываемых изображений программными средствами [15,16].

Алгоритмическая коррекция геометрических шумов МПОИ в ряде случаев является недостаточной. Причины этого следующие: несовпадение реальных параметров приемников с параметрами линейной модели, изменение параметров приемников после последней калибровки, несовершенство источника излучения, что приводит к неоднородности освещения площадки приемника при его калибровке [17].

#### **Коррекция аддитивной составляющей «геометрического» шума**

Сигнал в элементах матрицы формируется вследствие двух процессов — фотогенерации и термогенерации. В обоих случаях механизм аналогичный. Фотогенерация формирует полезный сигнал и шум (случайная составляющая — фотонный шум, детерминированная входит в аддитивную составляющую геометрического шума). Закон формирования фотогенерации — пропорциональность квантовому выходу.

Термогенерация (вследствие термических процессов  $\overline{\mathbf{R}}$ фотоприемнике) зависит как четвертая степень от температуры. Поэтому в хороших системах применяют охлаждение. Сигнал термогенерации можно рассматривать как аналог фотогенерации, т.е. имеется постоянная («полезный термогенерации) составляющая сигнал»  $\mathbf{M}$ шумовая составляющая: случайная составляющая - аналог фотонного шума, определяется как корень квадратный от сигнала, и детерминированная составляющая — часть геометрического шума. В какой пропорции находятся эти две составляющих шума, зависит, в основном, от температуры. Для более точного определения «геометрического» шума используют линейную двухточечную коррекцию [18,19, 20].

Для оценки аддитивной составляющей «геометрического» шума используют коэффициент относительного разброса значений плотности темнового тока накопления по кристаллу  $h_T$ :

$$
\sigma_{\Gamma}=\overline{q_T}h_T,
$$

где  $\overline{q_T} = \overline{i_T} A t/e$  – среднее по кристаллу число темновых зарядов (рис.2.1), которые накапливаются в ячейках за счёт тепловой генерации носителей в цикле накопления;  $A$  - площадь пиксела,  $t$  - время накопления заряда,  $e$  заряд электрона;  $\overline{i_{\tau}}$  – среднее по кристаллу значение темнового тока; значение  $h<sub>T</sub>$  определяется выражением:

$$
h_T = \frac{2}{3} \frac{(q_{Tmax} - q_{Tmin})}{(q_{Tmax} + q_{Tmin})'}
$$

где  $q_{Tmax}$  и  $q_{Tmin}$  – минимальное и максимальное значения темновых зарядов соответственно. На стадии калибровки оптико-электронной системы при заданной температуре кристалла приемника может быть получена корректирующая матрица  $[T_{r}]$  следующего вида:

$$
[T_{\rm r}] = \begin{bmatrix} \overline{t_{1.1}} & \cdots & \overline{t_{1.M}} \\ \vdots & \ddots & \vdots \\ \overline{t_{N.1}} & \cdots & \overline{t_{N.M}} \end{bmatrix}.
$$

Каждый элемент матрицы вычисляется таким путем:

$$
\overline{t_{i.j}} = \frac{\sum_{n=1}^{K} t_{i,j}}{K},
$$

где  $t_{i,i}$  - численное значение «темнового сигнала» *i* -того элемента *j*-той строки, полученной в преализации;  $K -$ количество реализаций, по которым производится усреднение на данном этапе калибровки.

При необходимости учёта температуры матрицы численные значения элементов матрицы преобразования могут также корректироваться в соответствии с изменением рабочей температуры кристалла [19, 20].

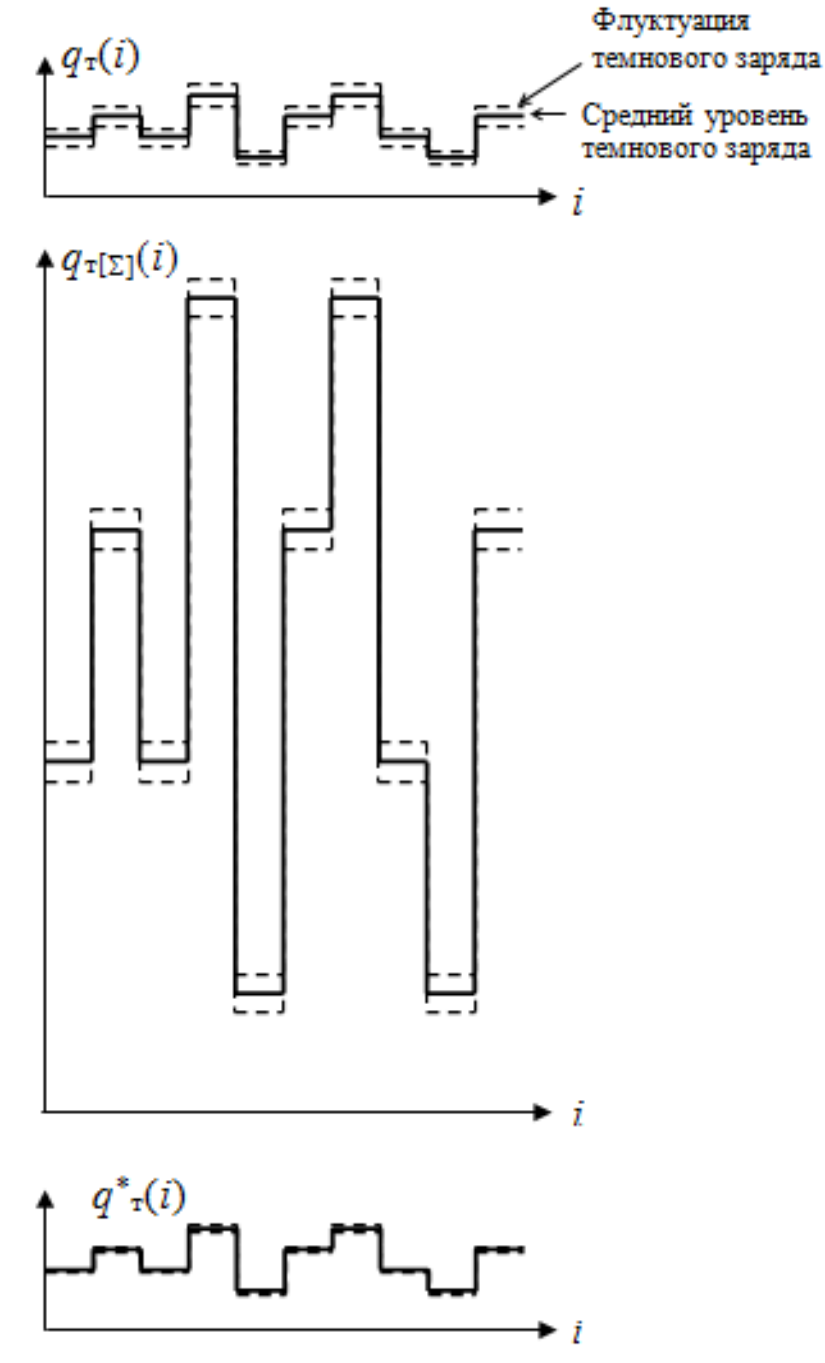

Рисунок 2.1 - Коррекция аддитивной составляющей «геометрического» шума

Следовательно, если неравномерность средней плотности темновых токов накопления по кристаллу  $\overline{i_{T}}$  считать аддитивной помехой, то метод коррекции можно представить в виде представленного ниже алгоритма:

 $[E_{\mu\nu}] = [E_{\mu\nu}] - k(\Delta T) \cdot [T_{\rm r}],$ 

где  $[E_{\mu\nu}]$  – матрица цифрового изображения после процедуры коррекции «геометрического» шума;  $[E_{uu}]$  – исходная матрица цифрового изображения;  $k(\Delta T)$  – поправочный множитель для учёта зависимости преобразования от изменения температуры средних значений плотности темновых токов накопления для полупроводникового материала заданного приемного устройства (рис. 2.1).

Методика корректировки аддитивной составляющей «геометрического шума» состоит в том, что изначально в цикле идет накопление *N* кадров от 1 до *K* (рис.2.2). Далее вводится цифровой массив [*Ti,j* (*N*) ], который в свою очередь имеет средний уровень сигнального заряда, а также флуктуации этого заряда, расположенные между средним уровнем.

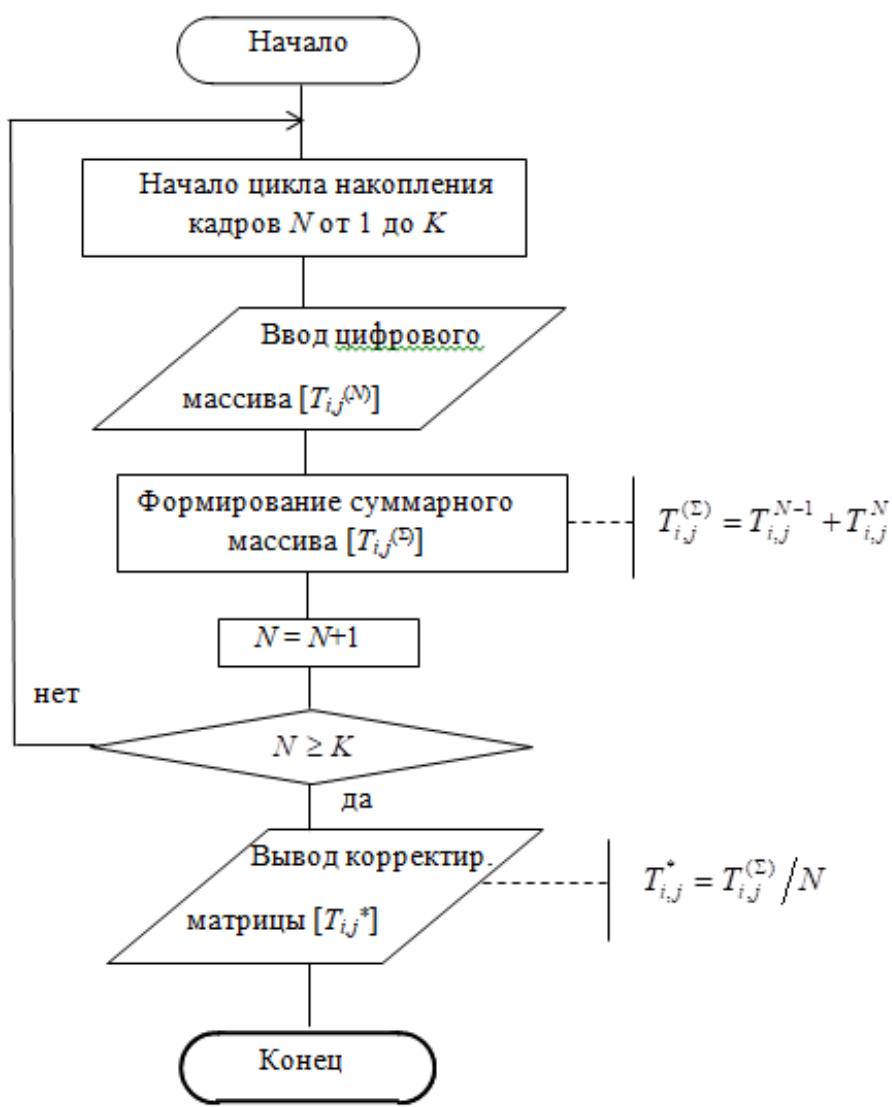

Рисунок 2.2 – Блок-схема алгоритма, реализуемого на этапе формирования корректирующей матрицы аддитивной составляющей «геометрического» шума

Затем производится формирование суммарного массива  $T_{i,j}^{(\Sigma)} = T_{i,j}^{N-1} + T_{i,j}^{N}$ , тем самым устраняются флуктуации темнового заряда, при этом средний уровень сигнального заряда увеличивается. Далее выполняется проверка условия  $N \ge K$ , по итогам которой выводится корректирующая матрица  $T_{i,j}^* = T_{i,j}^{(\Sigma)}/N$ 

Алгоритмическая корректировка рассмотренной составляющей является наиболее эффективной, так как неравномерность распределения кристаллу плотности «темновых» токов накопления по является аддитивной помехой, детерминированной для каждого конкретного образца МПОИ.

#### Коррекции мультипликативной составляющей «геометрического» шума

При реализации высокоточных приборов и систем следует, кроме вышерассмотренной аддитивной составляющей «геометрического» шума, принимать **BO** внимание коэффициент относительного разброса чувствительности отдельных элементов в пределах кристалла,

$$
h_s = \frac{2}{3} (S_{\text{max}} - S_{\text{min}}) / (S_{\text{max}} + S_{\text{min}}) ,
$$

где S<sub>min</sub> и S<sub>max</sub> - минимальное и максимальное значения интегральной чувствительности, соответственно.

Неравномерность абсолютной чувствительности в пределах рабочей матричного приёмника может являться причиной площадки дополнительной мультипликативной составляющей «геометрического» шума, так как значения сигнала  $\bar{q}_c$  могут отличаться от элемента к элементу даже при абсолютно равномерном фоновом излучении в поле зрения системы (рис.2.3). Однако, учитывая детерминированный характер этой помехи (для данного конкретного образца приёмника), может быть применён следующий алгоритм коррекции [21].

При калибровке приемника формируется корректирующая матрица

$$
\begin{bmatrix} S_{1,1} & S_{1,2} & \dots & S_{1,M} \\ S_{2,1} & S_{2,2} & \dots & S_{2,M} \\ \dots & \dots & \dots & \dots \\ S_{N,1} & S_{N,2} & \dots & S_{N,M} \end{bmatrix}
$$

Каждый элемент матрицы рассчитывается как отношение

$$
S_{i,j}=E_{i,j}\,/\,E_{\max},
$$

где  $E_{i,j}$  – значение сигнала *i*-того элемента *j*-той строки (выраженного в цифровой форме) при равномерной засветке рабочей площадки МПОИ калибровочным фоновым сигналом; *E*max – максимальное значение сигнала, взятое из полного числа элементов исходной матрицы [*Ei,j*] форматом *M*×*N*. На этапе цифровой обработки сигналов (в рабочем режиме функционирования системы) формируются скорректированные значения элементов цифрового изображения

$$
E_{i,j}^{**} = E_{i,j}^{*} S_{i,j} ,
$$

где  $E_{i,j}^*$ – значения элементов цифрового изображения после процедуры коррекции аддитивной составляющей «геометрического» шума.<br>Флуктуация

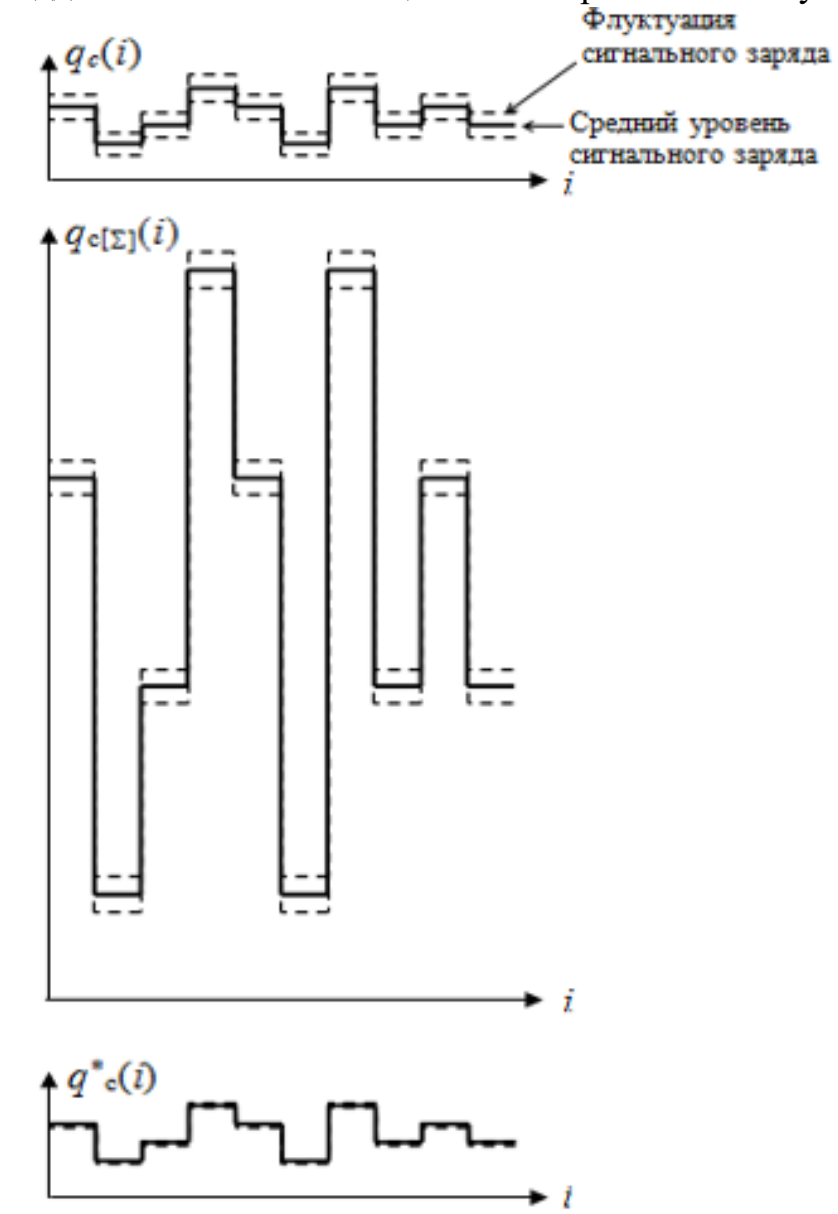

Рисунок 2.3 – Коррекция мультипликативной составляющей «геометрического» шума

Методика корректировки мультипликативной составляющей состоит в том, что изначально в цикле идет накопление кадров N от 1 до K
(рис.2.4). Далее вводится цифровой массив [S<sub>*i,j*</sub><sup>(N)</sup>], который в свою очередь имеет средний уровень сигнального заряда, а также флуктуации этого заряда, расположенные между средним уровнем. После этого происходит вычитание аддитивной составляющей шума  $S_{i,j}^{(N^*)} = S_{i,j}^{(N)} - T_i^*$ , , ,  $S_{i,j}^{(N^*)} = S_{i,j}^{(N)} - T_{i,j}^*$ . Затем производится формирование суммарного массива $S_{i,j}^{(\Sigma)} = S_{i,j}^{N^* - 1} + S_{i,j}^{N^*}$ , , ,  $S_{i,j}^{(\Sigma)} = S_{i,j}^{N^* - 1} + S_{i,j}^{N^*}, \text{rem}$ самым устраняются флуктуации «темнового» заряда.

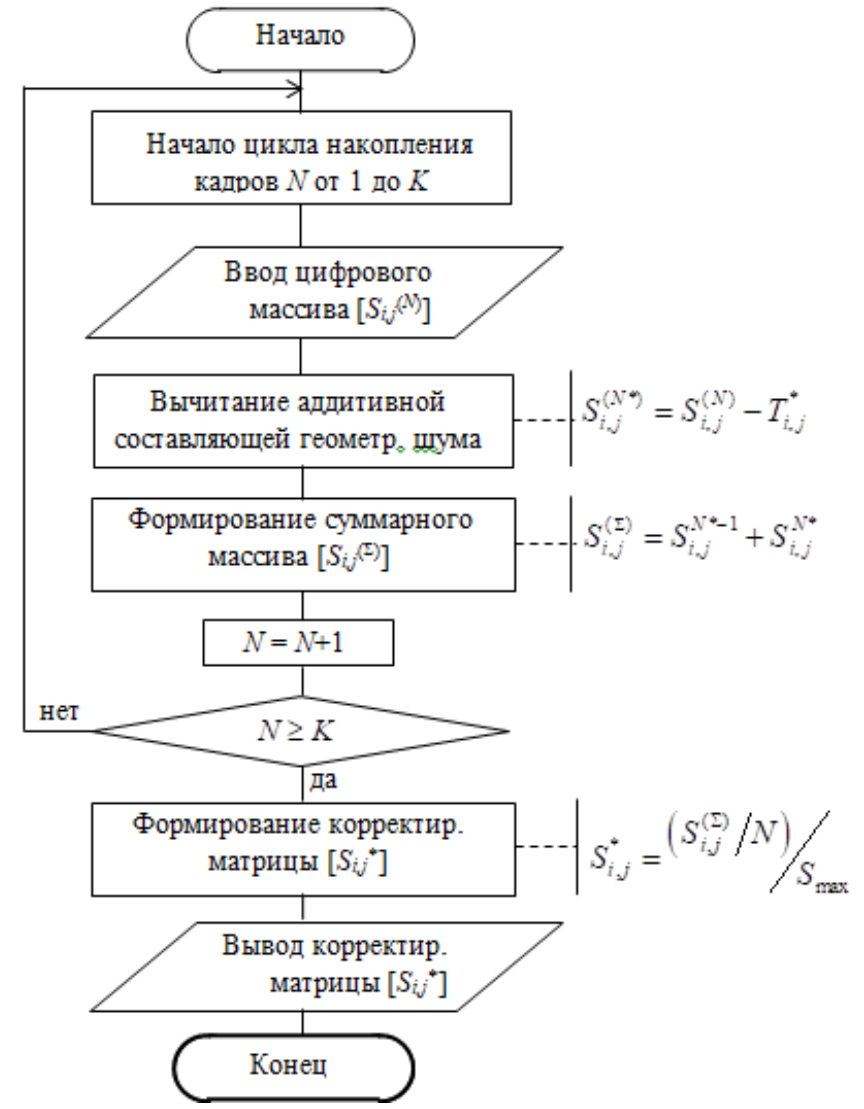

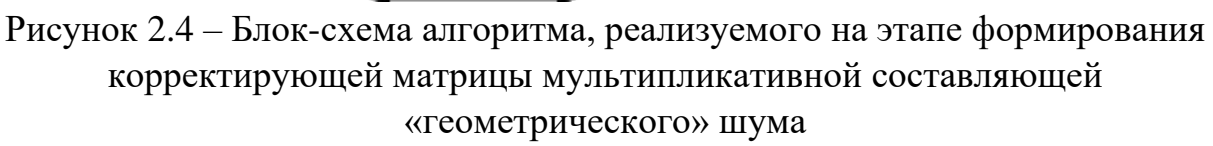

При этом средний уровень сигнального заряда увеличивается, но также увеличиваются и флуктуации, но незначительно. Далее выполняется проверка условия  $N \ge K$ , по итогам которой идет формирование  $(S_{i,j}^{(\Sigma)}/N)$  $^*$   $\Box$   $\bigcup_i$  $\mathcal{S}_{\text{max}}$ *i j i j*  $S_{i,j}^{(\Sigma)}/N$  $S_{i,j}^* = \frac{(S_{i,j}^* / T^*)}{S}$ Σ  $=\binom{S_{i,j}}{N}$  и вывод корректирующей матрицы.

### **Поляризационная чувствительность МПОИ**

Поляризационная чувствительность у фотоприемников на основе изотропных полупроводников возникает в случаях, когда ориентация плоскости фоточувствительного элемента относительно оптической оси отлична от нормальной. Все пикселы многоэлементного приемника имеют собственные оптические и геометрические параметры. Технологически создать два совершенно одинаковых пиксела практически невозможно. Поэтому можно предположить, что поляризационная чувствительность будет у каждого пиксела разной, так как она зависит от параметров пикселей.

Энергетический коэффициент пропускания каждой границы раздела сред многослойной структуры пиксела фотоприемника описывается выражением вида [22, 23]

$$
T = \frac{n_2 \cos \varepsilon^n}{n_1 \cos \varepsilon} \left( t_s^2 \cos^2 \alpha_{in} + t_p^2 \sin^2 \alpha_{in} \right) = T_s^2 \cos^2 \alpha_{in} + T_p^2 \sin^2 \alpha_{in} , \quad (2.1)
$$

где *ε* – угол падения излучения на границу раздела двух сред, *ε"* – угол преломления, *n*<sup>1</sup> и *n*<sup>2</sup> – показатели преломления сред до и после границы раздела, соответственно; *T<sup>s</sup>* и *T<sup>p</sup>* – энергетические коэффициенты пропускания для излучения, поляризованного перпендикулярно и параллельно плоскости падения излучения, соответственно; <sup>a</sup>in - азимут поляризации падающего излучения, *t<sup>s</sup>* и *t<sup>p</sup>* – амплитудные коэффициенты пропускания взаимно ортогональных компонент излучения, которые находятся по формулам Френеля:

$$
t_s = \frac{2n_1 \cos \varepsilon}{n_1 \cos \varepsilon + n_2 \cos \varepsilon}, \quad t_p = \frac{2n_1 \cos \varepsilon}{n_2 \cos \varepsilon + n_1 \cos \varepsilon} \tag{2.2}
$$

Рассмотрим соотношения, определяющие связь выходного сигнала пиксела с его оптическими свойствами. Величина сигнального заряда, снимаемого с отдельного пиксела, определяется выражением:

$$
q = \frac{iAt}{e},\tag{2.3}
$$

где *А* – площадь пиксела, *t* – время накопления заряда, *е* – заряд электрона; *i* – фототок на выходе чувствительного элемента матрицы:

$$
i = \frac{e \eta \beta \lambda}{hc} \Phi^{\prime \prime} = \frac{e \eta \beta \lambda}{hc} T(\varepsilon, \alpha_{in}) \Phi,
$$

где η – квантовая эффективность фотоприемника; β – коэффициент разделения пар носителей заряда; *h* – постоянная Планка; *с* – скорость света в вакууме; <sup>λ</sup> – длина волны излучения; *ε* – угол падения излучения на границу раздела сред; Ф и Ф*"* – потоки излучения падающей и прошедшей волн, соответственно.

Из выражений (2.1) и (2.3) следует:

$$
i(\lambda, \varepsilon, \alpha_{in}) = \Phi \frac{e \eta \beta \lambda}{hc} \Big[ T_p(\varepsilon) \sin^2 \alpha_{in} + T_s(\varepsilon) \cos^2 \alpha_{in} \Big] \tag{2.4}
$$

Таким образом, чувствительность МПОИ характеризуется двумя величинами: к излучению, поляризованному в плоскости падения (*sp*), и в плоскости, перпендикулярной плоскости падения (*ss*). Нормированные зависимости чувствительности от угла падения рассчитываются по следующим формулам:

$$
s_p(\varepsilon) = \frac{n_2 \cos \varepsilon^n}{n_1 \cos \varepsilon} t_p^2, s_s(\varepsilon) = \frac{n_2 \cos \varepsilon^n}{n_1 \cos \varepsilon} t_s^2
$$
\n(2.5)

Основным параметром поляризационно-чувствительного фотоприемника является эффективная поляризационная чувствительность, которая определяется как разность *p*- и *s*- компонент:

$$
\Delta S(\lambda, e) = S_p(\lambda, e) - S_s(\lambda, e) = \frac{\eta e \beta \lambda}{hc} \Big[ T_p(\varepsilon) - T_s(\varepsilon) \Big]
$$

Данная формула связывает чувствительность фотоприёмника c коэффициентами пропускания и углом падения излучения на границы раздела формирующих его оптических сред. Амплитуда сигнала пропорциональна этой величине, следовательно, она зависит от показателей преломления и коэффициентов пропускания кристалла; азимута поляризации, угла падения и длины волны излучения.

Проявление чувствительности фотоприемника к изменению состояния поляризации падающего излучения может быть использовано для исследования неоднородности пространственного распределения абсолютной чувствительности многоэлементных фотоприёмных устройств.

### **Структура лабораторного стенда для исследования чувствительности матричного фотоприемника**

Целесообразность исследования геометрического шума связана с необходимостью применения калиброванных МПОИ в высокоточных приборах технического зрения.

Оптическая принципиальная схема лабораторного стенда для исследования чувствительности матричных приемников оптического излучения (рис. 2.5) состоит из источника оптического излучения, 1 – монохроматора; 2 – матового стекла; 3 – коллиматора; 4 – поляризатора и исследуемого многоэлементного фотоприемника.

Излучение от источника проходит через оптическую схему монохроматора МДР-206 и рассеивается на матовом стекле для равномерного распределения облученности в плоскости диафрагмы коллиматора. После коллиматора параллельный пучок света проходит через поляризатор и приобретает линейную поляризацию, после чего попадает на исследуемую матрицу цветной видеокамеры, которая под углом к падающему излучению становится чувствительной к изменению поляризации излучения. Через USB-порт персонального компьютера подается питание на видеокамеру и фиксируется ее выходной сигнал. На ПЭВМ установлена программа, позволяющая попиксельно обрабатывать сигнал с камеры.

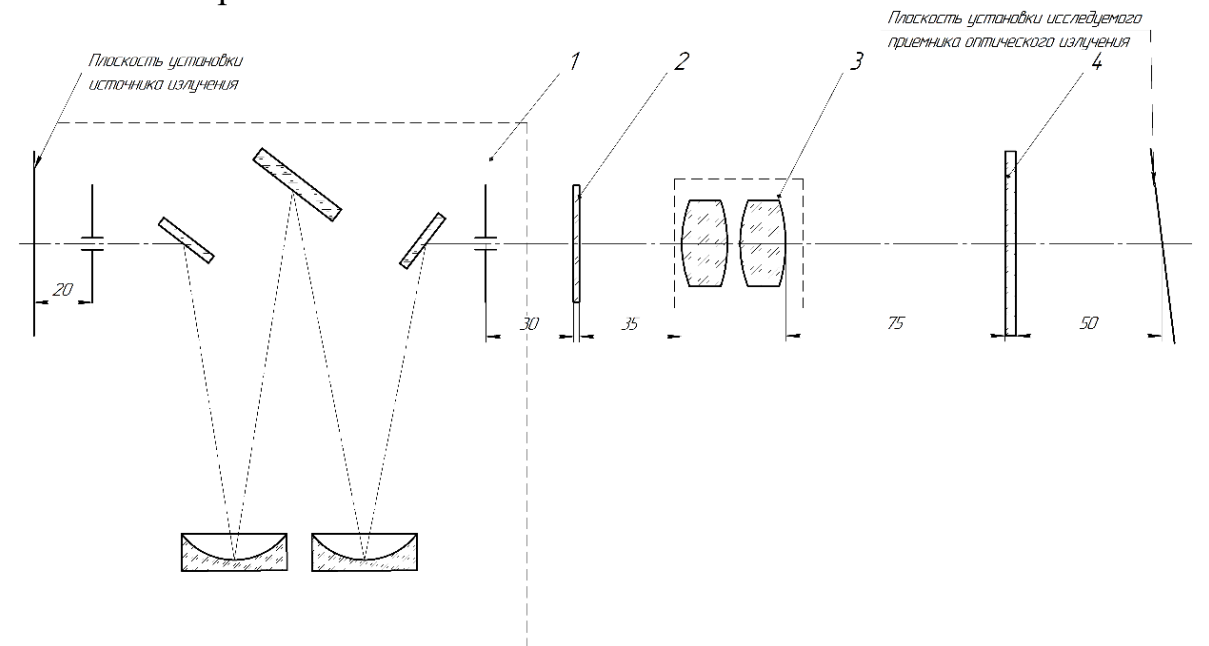

Рисунок 2.5 – Оптическая схема лабораторного стенда для исследования чувствительности матричных приемников оптического излучения

Все элементы стенда крепятся при помощи стоек на оптический рельс. Расстояния между элементами схемы выбираются с учетом конструктивных и эргометрических требований.

В качестве источника излучения в малогабаритном осветителе монохроматора МДР-206 используется галогенная лампа (OSRAM 12V, 20W, 350–3500 нм), излучение от которой при помощи конденсора (зеркального сферического зеркала, *f*`'=101,5 мм) направляется на входную щель. Монохроматор МДР-206 построен по схеме Эбеста-Фасти, в которой используются два сферических зеркала, что позволяет уменьшить габаритные размеры и повысить дисперсию [23].

Монохроматор не является средством измерения и предназначен для получения монохроматического излучения в широком спектральном

диапазоне. Диспергирующий элемент монохроматора реализует пространственную оптическую фильтрацию излучения.

В монохроматоре МДР-206 используются сменные дифракционные решетки, их характеристики приведены в таблице 2.1, решетки работают в первом порядке спектра.

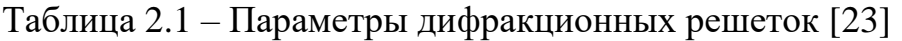

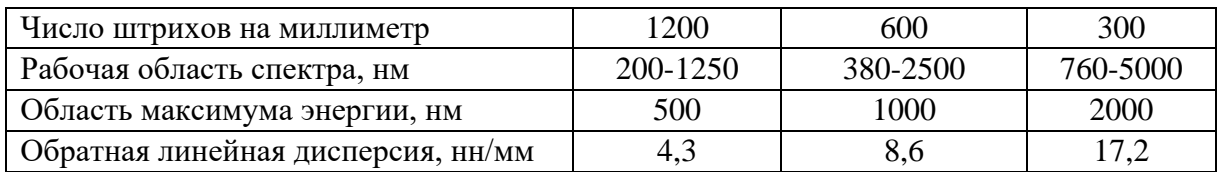

В результате дифракции излучения образуется система параллельных монохроматических пучков, которые при помощи сферического и поворотного зеркал направляются в плоскость выходной щели. Спектральный интервал δλ, выделяемым монохроматором, различен в разных диапазонах спектра и зависит от размера ширины выходной щели прибора и линейной дисперсии. Технические параметры монохроматора представлены в таблице 2.2.

Таблица 2.2 – Технические параметры монохроматора МДР-206 [23]

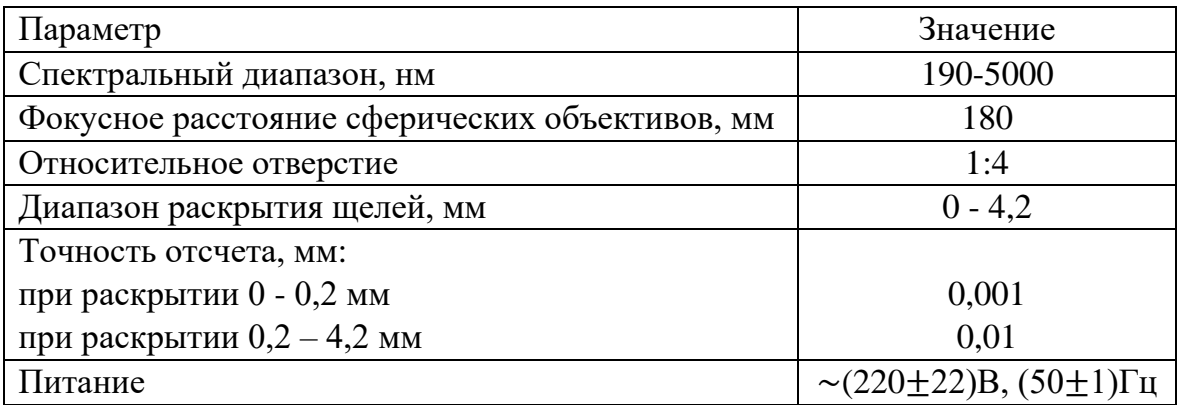

**Перед началом эксперимента** необходимо установить размеры щелей монохроматора так, чтобы согласовать размер монохроматического изображения с размером входной щели. Уменьшение ширины изображения щели *S*\* в фокальной плоскости связано с уменьшением ширины входной щели монохроматора. Для правильного выбора размера входной щели нужно учесть значение нормальной ширины входной щели *S*<sup>0</sup> монохроматора, которая равна

$$
S_0 = f_1 \left( \lambda / d_1 \right), \tag{2.6}
$$

где *f*<sup>1</sup> - фокусное расстояние, *d*<sup>1</sup> - световой диаметр коллиматора, измеряемая длина волны, *мм*. Коллиматор – это узел в оптической схеме монохроматора для формирования параллельного пучка и направления излучения на рабочую поверхность дифракционной решетки.

Уменьшение размера входной щели, так чтобы ее текущий размер удовлетворял условию *S*<*S*0, не приводит к изменению ширины ее изображения *S*\*, которая останется постоянной в связи с дифракцией излучения на апертуре диспергирующего элемента.

Если ширина входной щели будет больше ширины нормальной щели *S*>>*S*0, то влиянием дифракции и аберрациями на размер изображения входной щели в фокальной плоскости можно пренебречь. В этом случае изображение выходной щели представляется в виде прямоугольника шириной *S*\*. Тогда на участке длины в фокальной плоскости для выходной щели размером *S*<sup>2</sup> при условии, что *S*1=*S*2, можно рассчитать выделяемый выходной щелью спектральный интервал

$$
\delta \lambda = S_2 (d\lambda/dl), \qquad (2.7)
$$

где  $S_2$  - рабочая ширина выходной щели спектрофотометра,  $d\lambda/dl$  – обратная линейная дисперсия монохроматора.

Перед проведением спектральных измерений рассчитывают по формуле (2.6) значение нормальной ширины щели *S*0. Далее выбирают ширину входной щели S<sup>1</sup> монохроматора так, чтобы её размер отвечал условиям *S*>>*S*0. Далее оценивают выделяемый выходной щелью *S*<sup>2</sup> спектральный интервал длин волн  $\delta\lambda$  с учетом формулы (2.7).

Индикатор длины волны и кнопки управления расположены на передней панели монохроматора. В режиме ручного управления шаговым двигателем для поворота дифракционной решетки используют специальные кнопки, для автоматической записи данных в конструкции прибора предусмотрен разъем для подключения компьютера.

В качестве коллиматора стенда используется объектив M13VM550, расположенный в обратном ходе лучей (Таблица 2.3).

| $\sim$<br>$11000$ $11001$ $000$ $001$ $11100$ $1110$ |                         |  |  |  |  |  |  |
|------------------------------------------------------|-------------------------|--|--|--|--|--|--|
| <b>Параметр</b>                                      | Значение                |  |  |  |  |  |  |
| Формат                                               | 1/3"                    |  |  |  |  |  |  |
| Тип крепления                                        |                         |  |  |  |  |  |  |
| Фокусное расстояние, мм                              | $5 - 50$                |  |  |  |  |  |  |
| Относительное отверстие                              | F <sub>1.0</sub> -close |  |  |  |  |  |  |

Таблица 2.3 – Параметры объектива M13VM550

Приемным устройством и исследуемым объектом в схеме является видеокамера VEC-545-USB на основе КМОП-матрицы, характеристики которых представлены в таблице 2.4.

| Параметр                              | Описание                  |  |  |  |  |  |
|---------------------------------------|---------------------------|--|--|--|--|--|
| Тип, модель, формат матрицы           | OmniVision OV5620, CMOS,  |  |  |  |  |  |
|                                       | 1/2,5"                    |  |  |  |  |  |
| Число активных элементов              | 2592 (гор.) х 1944 (вер.) |  |  |  |  |  |
| Размер пикселя, мкм                   | $2,2$ (rop.) x 2,2 (вер.) |  |  |  |  |  |
| Чувствительность. мВ/лк·с             | 500                       |  |  |  |  |  |
| Минимальная рабочая освещённость, лк  | 0,5                       |  |  |  |  |  |
| Максимальная рабочая освещённость, лк | 100000                    |  |  |  |  |  |
| Напряжение (от USB 2.0 порта), В      | 5                         |  |  |  |  |  |
| Ток потребления, мА                   | 140                       |  |  |  |  |  |
| Тип объектива                         | C/CS                      |  |  |  |  |  |
| Габариты камеры, мм                   | 50x57x57                  |  |  |  |  |  |

Таблица 2.4 – Характеристики камеры VEC-545-USB [9]

Спектральное распределение чувствительности исследуемого приемника указано на рисунке 2.6.

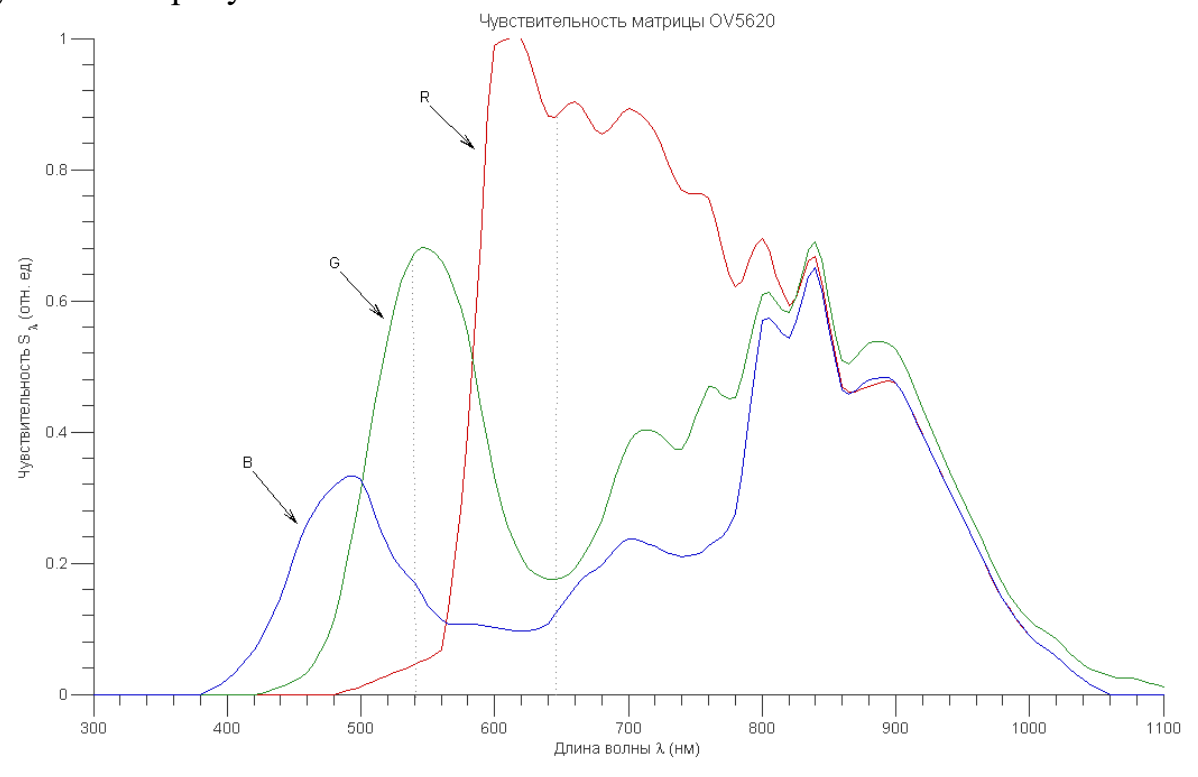

Рисунок 2.6 – Спектральное распределение чувствительности КМОП матрицыOV5620 [9]

Практически измерения поверхностного распределения чувствительности сенсора выполняются в условиях неравномерного распределения потока излучения в поперечном сечении падающего на матрицу пучка света. Неравномерность облучённости матрицы обусловлена неидеальностью индикатрисы излучения источника, а также неоднородностью параметров оптических элементов установки. Поэтому при проведении эксперимента необходимо исключить влияние неравномерности облучённости по площадке на результат измерения.

Метод, основанный на использовании появления поляризационной чувствительности пикселов матрицы при ее ориентации под малым углом к оптической оси, позволяет учесть влияние неравномерности облучённости при определении неравномерности чувствительности матрицы по полю.

Измерительный эксперимент выполняется при трех значениях угла падения излучения на плоскость матрицы видеокамеры, составляющих 1<sup>0</sup>, 3⁰ и 5⁰ с оптической осью; при трех значениях типовых линий (длин волн), соответствующих RGB-фильтру на матрице – 450 нм, 550 нм, 633 нм; при семи значениях азимута оси пропускания поляризатора  $0^{\circ}$ ,  $15^{\circ}$ ,  $30^{\circ}$ ,  $45^{\circ}$ ,  $60^{\circ}$ , 75⁰, 90 градусов относительно оси референтной системы координат, а также без поляризатора в оптической схеме стенда.

### **Алгоритм обработки видеоизображения**

Регистрация распределения облученности, создаваемой источником излучения и оптической системой стенда на матрице, осуществляется с помощью программного обеспечения, разработанного в среде LabVIEW, главное окно которого показано на рисунке 2.7

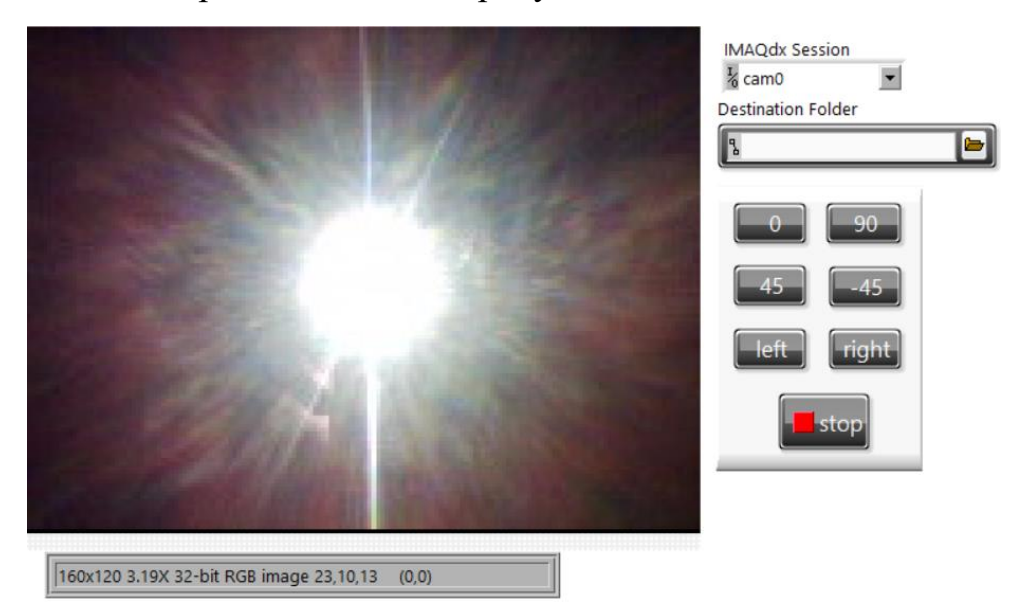

Рисунок 2.7 – Главное окно программы для проведения экспериментальных исследований

Программа Stokes2009-vi-main-hd позволяет считывать значения сигнала с каждого пиксела изображения, формирует и сохраняет числовые массивы данных в виде текстовых файлов отдельно для красного, зеленого и синего каналов в выбранную директорию. Размерность массивов соответствует разрешению матрицы (2592х1944). Названия сохраняемых текстовых файлов соответствуют текущему положению осей поляризатора и генерируются при нажатии соответствующих кнопок.

Полученные в результате эксперимента файлы далее должны обрабатываться с помощью скрипта, написанного на языке Python или в программной среде MATLAB (на усмотрение исследователя). Программа должна считывать файлы из папки, обрабатывать значения получаемого сигнала для каждого пиксела изображения, выполнять их статистическую обработку и визуализацию распределения сигнала по поверхности матрицы.

# **Методика измерения неоднородности распределения чувствительности фотоприемника по полю**

1. В начале эксперимента необходимо измерить темновой шум камеры, закрыв ее светонепроницаемым кожухом, для учета аддитивной составляющей геометрического шума, вычитая распределение «темнового заряда» при каждом акте измерения.

2. С помощью оправы с трехкоординатной угловой подвижкой установить видеокамеру так, чтобы угол падения излучения на плоскость матрицы составлял 1⁰, азимут оси пропускания поляризатора должен быть установлен на 0⁰. В таком положение нужно снять распределение сигнала по полю для трех значений типовых длин волн излучения.

2. Далее повернуть поляризатор так, чтобы значение азимута равнялось 15⁰, и снова снять значения сигнала для трех длин волн.

3. Затем проводим дальнейшие измерения с изменением азимута поворота анализатора с шагом 15° - каждый раз для трех значений типовых длин волн.

4. Заключительным этапом является выполнение измерения выходного сигнала при отсутствии поляризатора – также для трех длин волн.

5. После этого меняем угол поворота камеры (3, а затем 5 градусов) и проводим измерения, которые аналогичны описанным выше.

Блок-схема методики проведения экспериментального исследования чувствительности фотоприемника на основе КМОП-матриц представлена на рисунке 2.8.

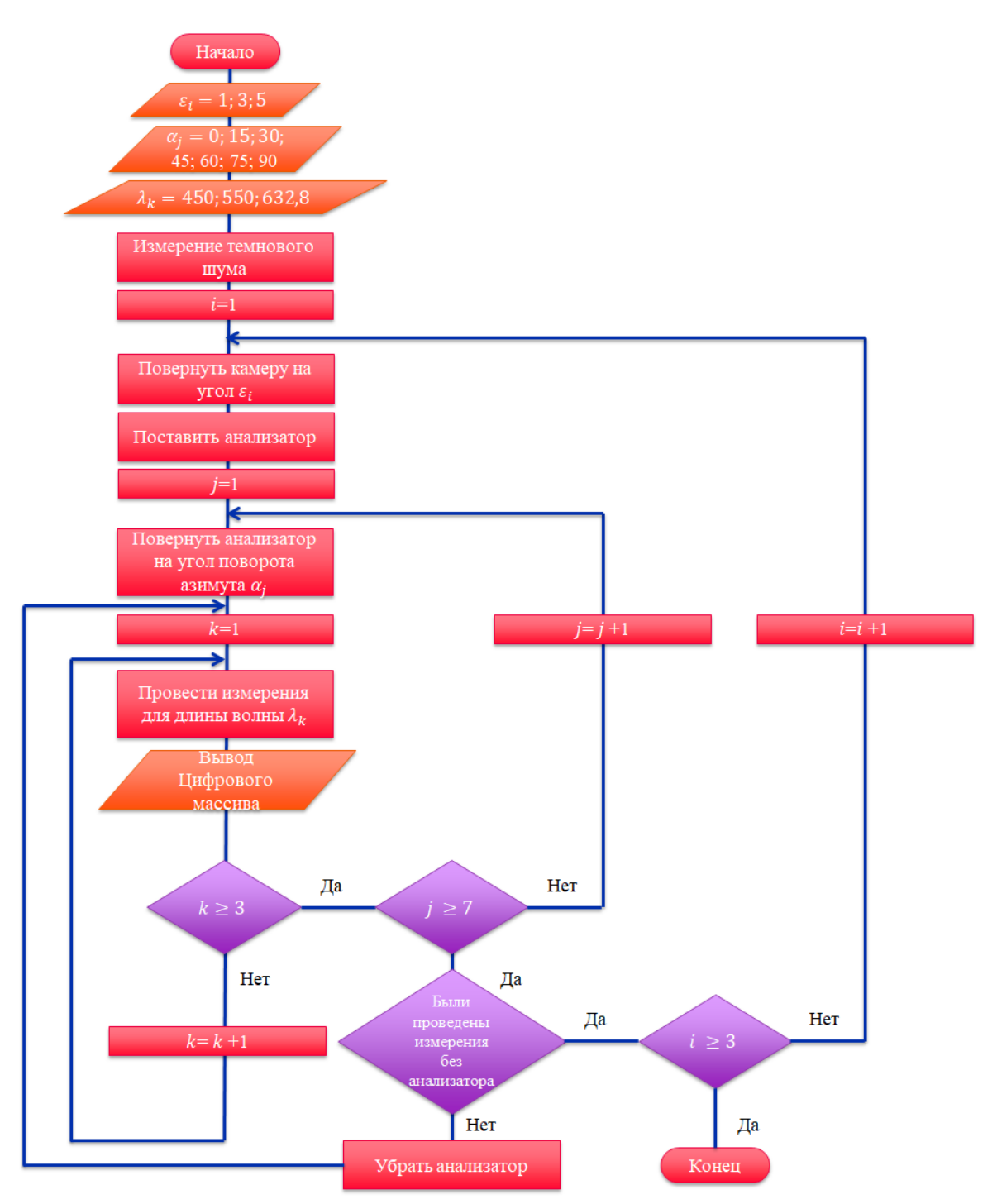

Рисунок 2.8 – Блок-схема методики проведения эксперимента

# **Примеры представления результатов эксперимента**

Результаты измерений для длины волны 450 нм с участием поляризатора. Полученные сигналы изображены на рисунке 2.9. При изменении поляризации происходит и изменение значения сигнала вследствие поляризационной чувствительности приемника. Найдем значение этого изменения, вычтя из сигнала, снятого без анализатора, сигналы, соответствующие положениям азимута поляризатора от  $0^{\circ}$  до  $90^{\circ}$ .

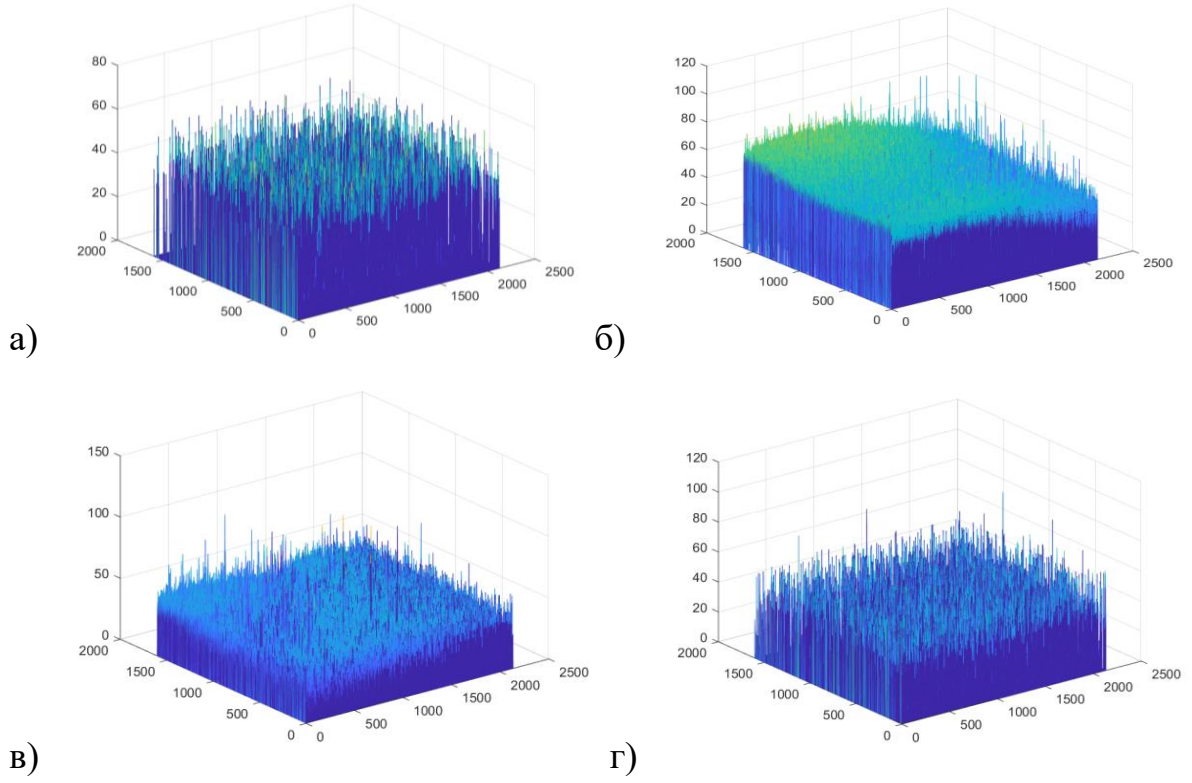

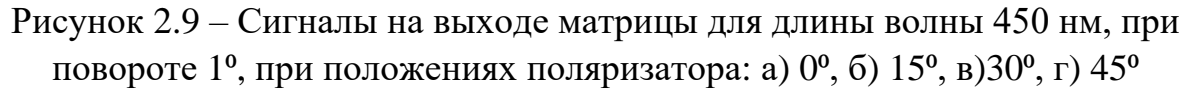

Примеры результатов попиксельного вычитания показаны на рисунках 2.10.

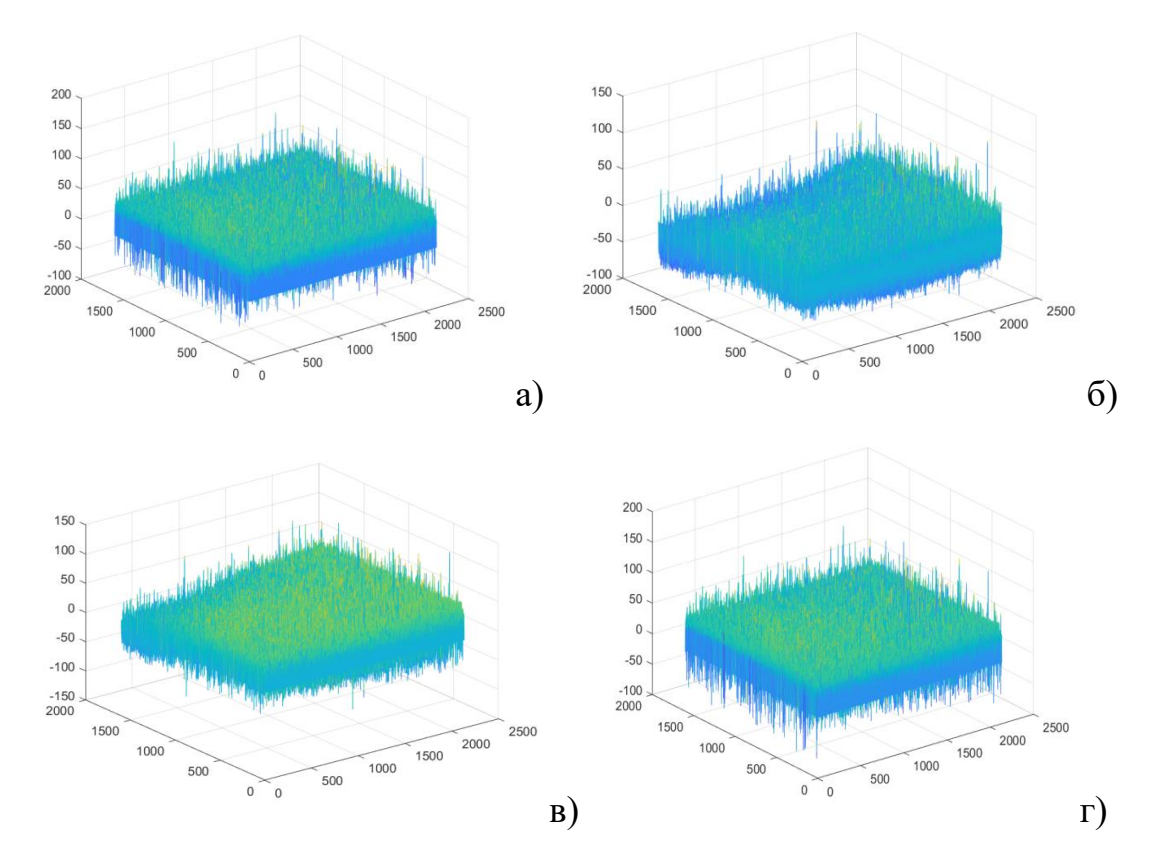

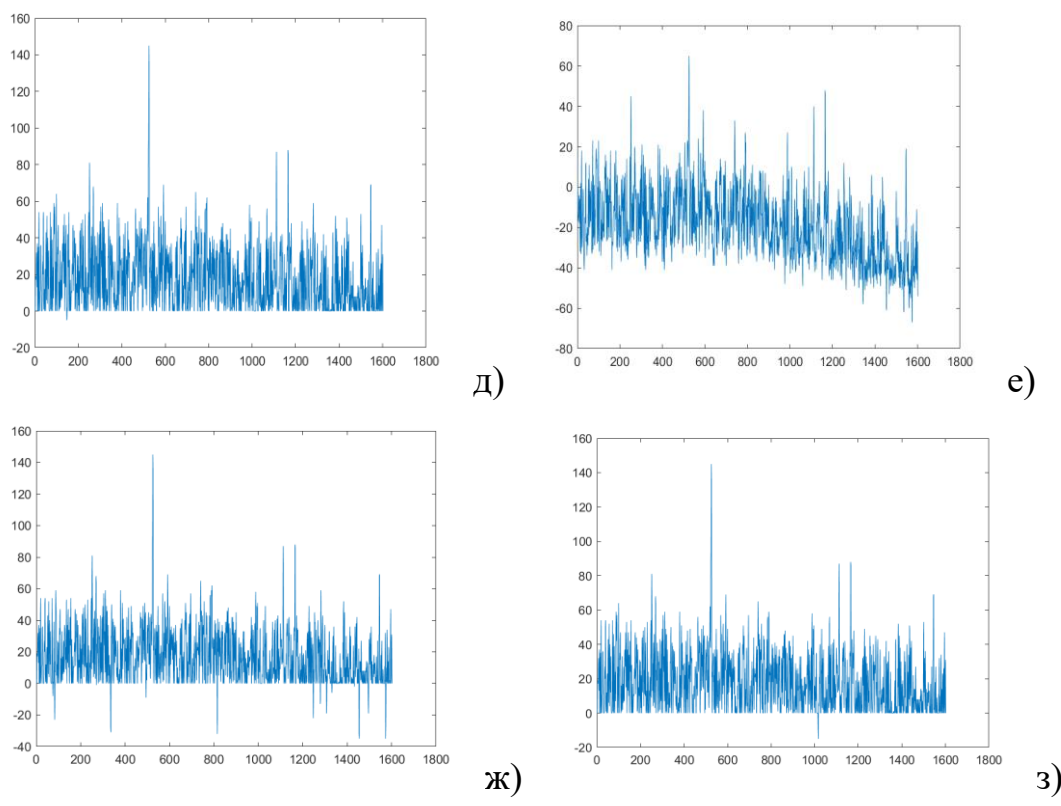

Рисунок 2.10 – Разности между сигналами при повороте матрицы на 1° без поляризатора, и при положении анализатора а)  $0^{\circ}$ , б)  $15^{\circ}$ , в)  $30^{\circ}$ , г)  $45^{\circ}$ ; д), е), ж) и з) – выборочные сечения разностей

Результаты измерений для длины волны 550нм с участием поляризатора. Полученные сигналы изображены на рисунке 2.11.

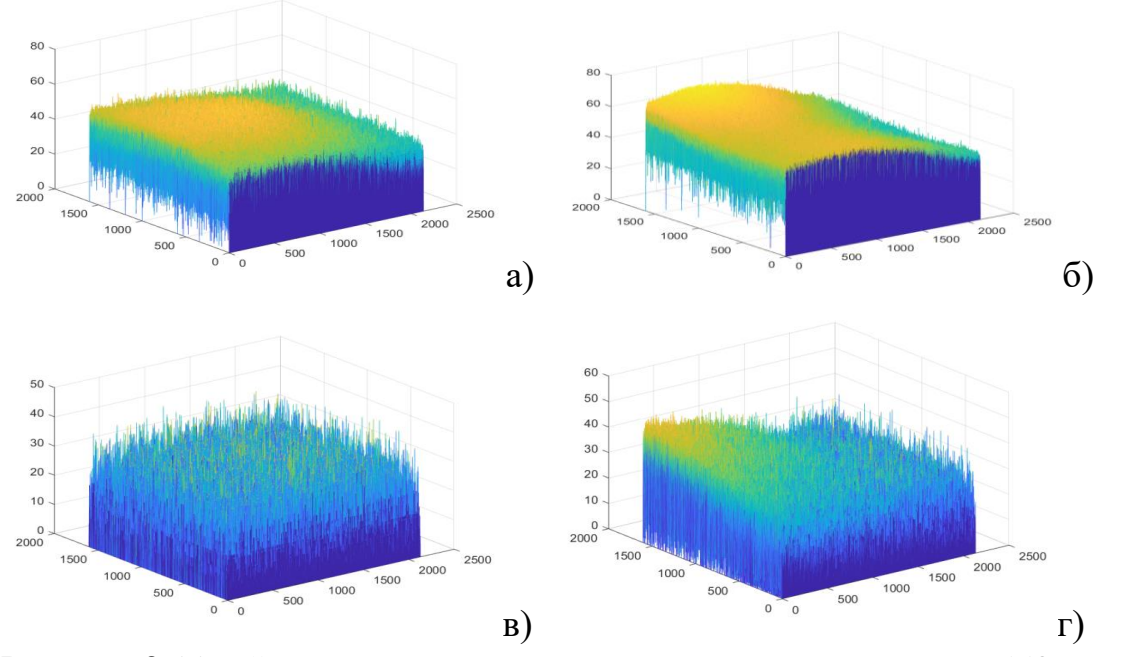

Рисунок 2.11 - Сигналы на выходе матрицы для длины волны 550 нм, при повороте 1<sup>°</sup>, при положениях поляризатора: а)  $0^{\circ}$ , б)  $15^{\circ}$ , в) $30^{\circ}$ , г)  $45^{\circ}$ 

Аналогично: при изменении поляризации происходит и изменение значения сигнала вследствие поляризационной чувствительности приемника. Найдем значение этого изменения, вычтя из сигнала, снятым без поляризатора, сигнал с положениями азимута поляризатора от 0⁰ до 90⁰. Результаты показаны на рисунках 2.12.

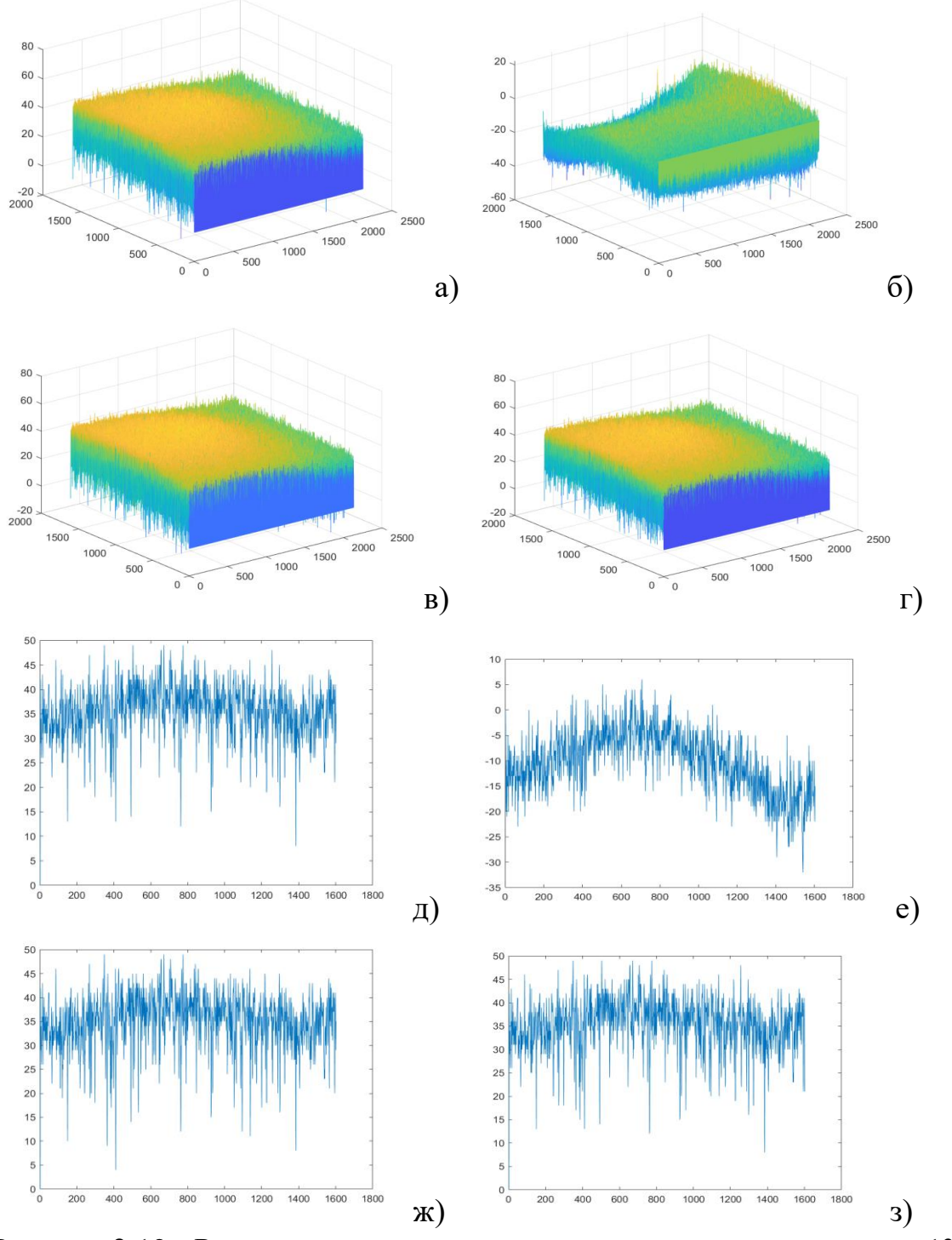

Рисунок 2.12 - Разности между сигналами при повороте матрицы на 1° без поляризатора, и при положении анализатора а)  $0^{\circ}$ , б)  $15^{\circ}$ , в)  $30^{\circ}$ , г)  $45^{\circ}$ ; д), е), ж) и з) – выборочные сечения разностей

Результаты измерений для длины волны 632,8нм с участием анализатора. Полученные сигналы изображены на рисунке 2.13.

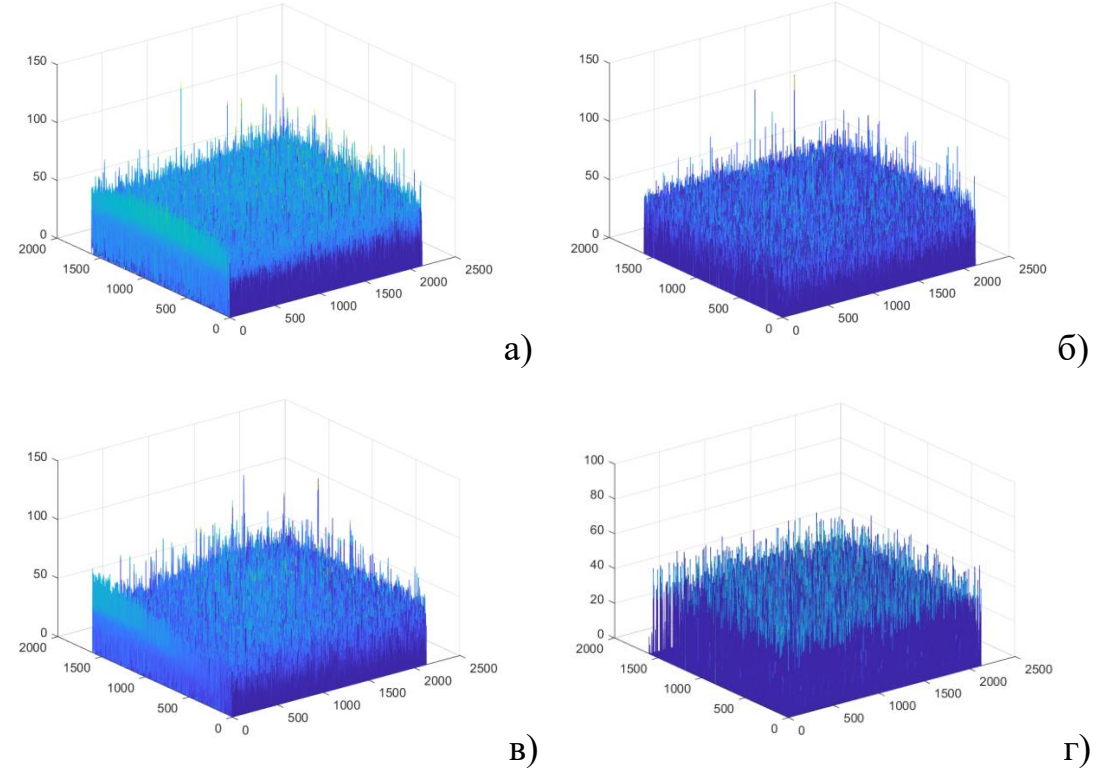

Рисунок 2.13 - Сигналы для длины волны 632,8нм, при повороте матрицы 1<sup>o</sup>, при положениях поляризатора: а)  $0^{\circ}$ , б)  $15^{\circ}$ , в) $30^{\circ}$ , г)  $45^{\circ}$ 

При изменении поляризации происходит и изменение значения сигнала вследствие поляризационной чувствительности приемника. Найдем значение этого изменения, вычтя из сигнала, снятым без анализатора, и с положениями азимута анализатора от  $0^{\circ}$  до  $90^{\circ}$ . Результаты показаны на рисунках 2.14.

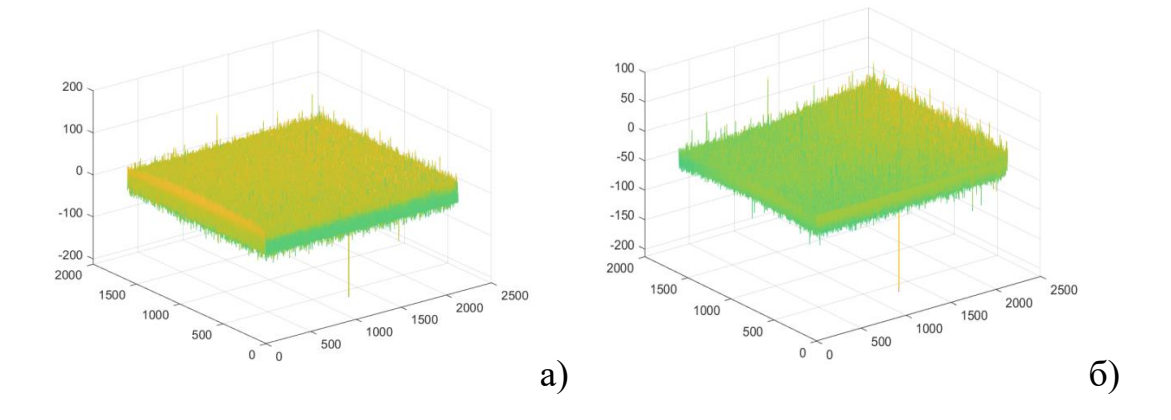

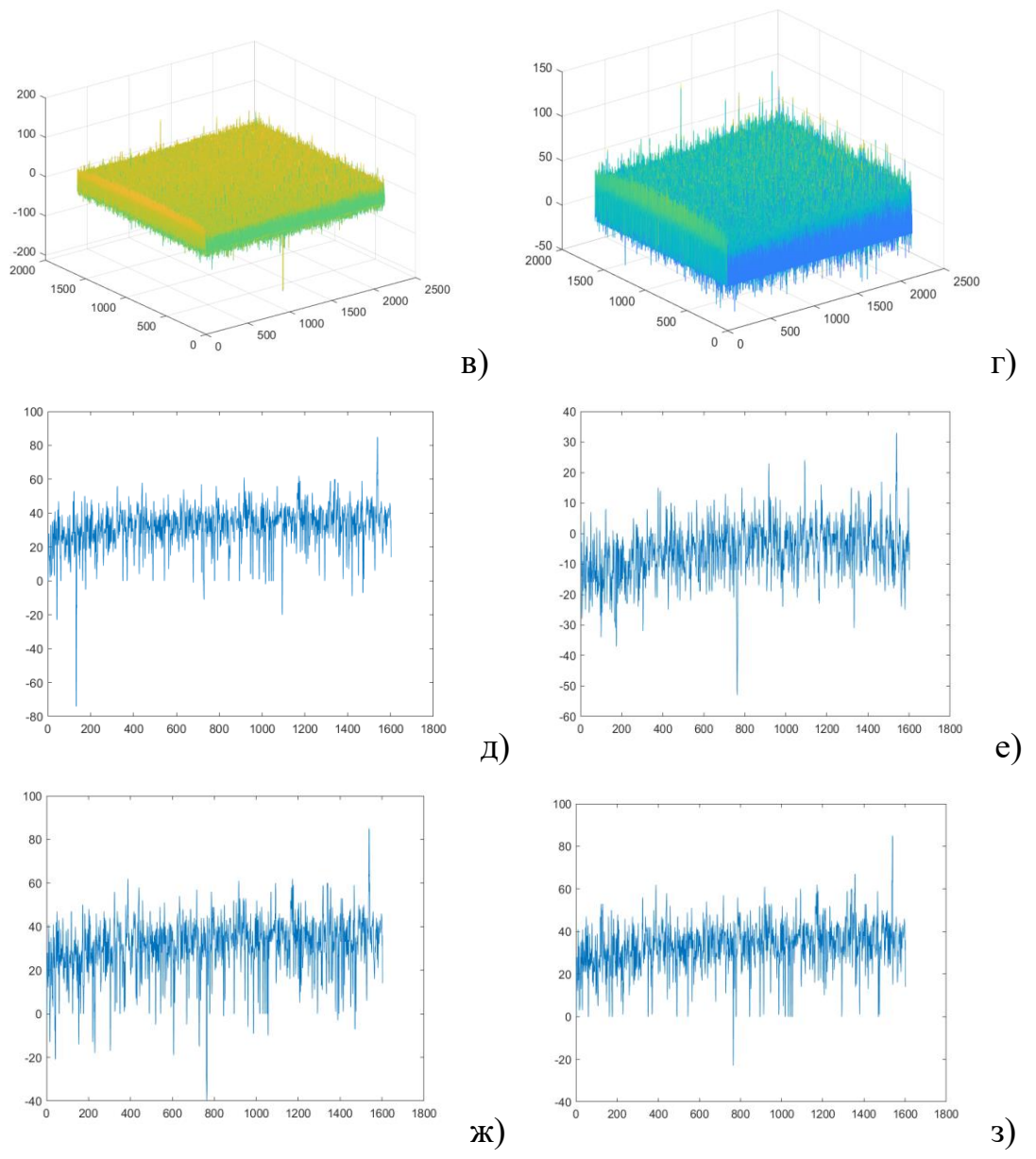

Рисунок 2.14 - Разности между сигналами при повороте матрицы на 1° без поляризатора, и при положении анализатора а)  $0^{\circ}$ , б)  $15^{\circ}$ , в)  $30^{\circ}$ , г)  $45^{\circ}$ ; д), е), ж) и з) – выборочные сечения разностей

Аналогичные результаты должны быть получены для измерений с другими положениями анализатора и углами поворота камеры. Пример построения зависимости разности сигналов от поворота азимута поляризатора в центральной области *N*0 цифрового массива при угле падения излучения 1 градус представлен на рисунке 2.15.

Аналогичные распределения должны быть получены при других углах падениях (3 и 5 градусов) для центральной области матрицы, а также для других четырех (периферийных) областей массива (*N*1, *N*2, *N*3, *N*4).

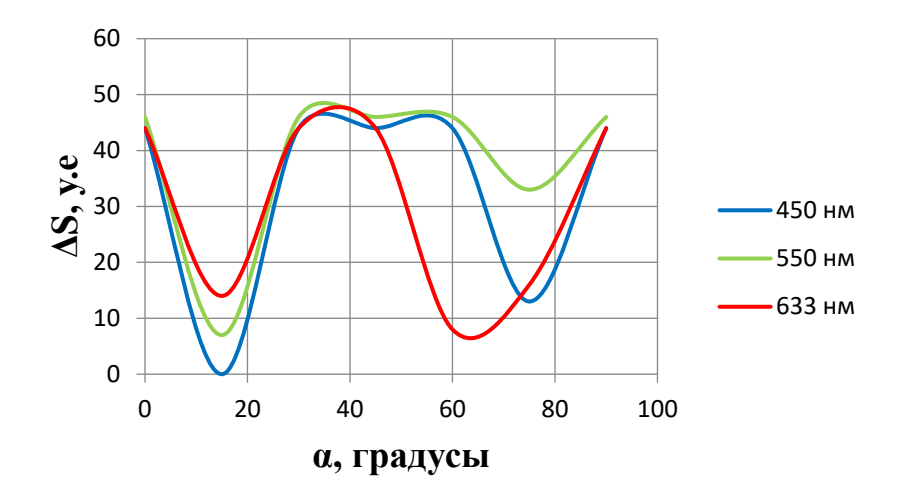

Рисунок 2.15 – Зависимости разности сигнала от поворота азимута анализатора в центральной точке

Пример построения зависимости максимальной разности сигналов от угла падения излучения в центральной области *N*0 цифрового массива представлен на рисунке 2.16. Аналогичные распределения должны быть получены при других углах падениях излучения для центральной области матрицы и для других четырех периферийных областей массива.

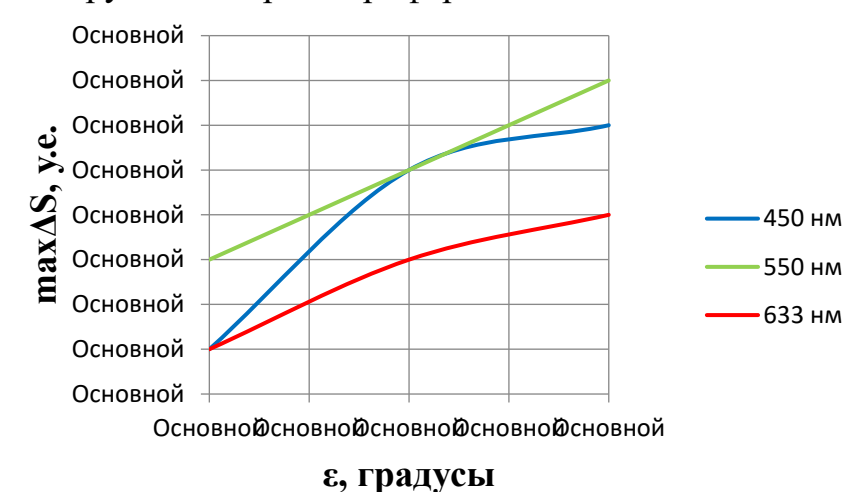

Рисунок 2.16 – Зависимости максимальной разности сигнала от угла падения излучения в центре матрицы

Если сравнить получившиеся результаты для разных серий угла поворота матрицы, можно заметить, что при повороте матрицы на 5 градусов, поляризационная чувствительность выше и значение разницы сигналов больше.

Пример построения итоговой таблицы, демонстрирующих различия в чувствительности МПОИ в центральной и периферийных областях поверхности сенсора представлен ниже:

|            | $max\Delta S$ , emp |                |         |           |         |     |         |                |                |             |     |     |     |     |           |
|------------|---------------------|----------------|---------|-----------|---------|-----|---------|----------------|----------------|-------------|-----|-----|-----|-----|-----------|
|            | $N0-N1$             |                | $N0-N2$ |           | $N0-N3$ |     | $N0-N4$ |                |                | $N1-N2$     |     |     |     |     |           |
| $\epsilon$ | 450                 | 550            | 633     | 450       | 550     | 633 | 450     |                |                | 550 633 450 | 550 | 633 | 450 | 550 | 633       |
|            | HM                  | <b>HM</b>      | HM      | <b>HM</b> | HM      | HM  | HM      | HM             | HM             | HM          | HM  | HM  | HM  | HM  | <b>HM</b> |
|            |                     | $\overline{0}$ | 10      | 9         | 19      | 15  | 13      | $\overline{0}$ | $\overline{2}$ | 6           | 14  | 12  | ာ   | 19  |           |
| 3          | 4                   | $\overline{2}$ | 10      | 13        | 18      | 17  | 10      | $\overline{0}$ | $\overline{0}$ | 9           | 15  | 13  | 9   | 16  | 7         |
|            | 4                   | 3              | 3       | 14        | 19      |     | 10      | $\overline{0}$ | ⇁              | 10          | 14  |     |     | .6  | 14        |

Таблица 2.5 – Представление результатов измерений

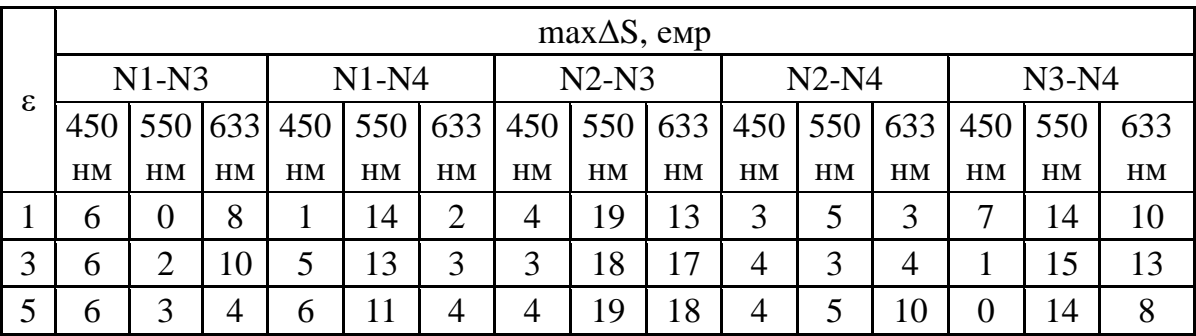

### **Порядок выполнения лабораторной работы**

Работа выполняется на персональном компьютере с подключенной к нему usb-камерой на основе исследуемого КМОП-сенсора.

Работа рассчитана на 4 часа и содержит следующие разделы:

1. С помощью преподавателя или лаборанта подайте питание на монохроматор и на осветитель, убедитесь, что на входную щель монохроматора направлено излучение от галогенной лампы.

2. Выполните расчет нормальной ширины щели монохроматора для заданной длины волны излучения по формулам и установите требуемые значения щелей, исходя из условия *S*>>*S*0.

3. Включите ноутбук и дождитесь загрузки операционной системы. Подключите к usb-разъему ноутбука исследуемую видеокамеру.

На рабочем столе монитора найдите ярлык для запуска программы обработки сигнала в LabView. Создайте на диске С персональную директорию для записи файлов, полученных после запуска программы обработки выходных сигналов с видеокамеры. В дальнейшем все файлы с обработанными по ходу работы данными сохраняйте в своей папке.

4. Воспользуйтесь методикой экспериментального исследования неравномерности чувствительности МПОИ и проведите комплекс измерений при разных углах поворота фотоприемной поверхности приемника относительно оптической оси системы. Выделение необходимой длины волны излучения проводите в ручном режиме работы монохроматора с помощью кнопок управления шаговым двигателем и индикаторов на передней панели спектрального прибора.

5. После каждого акта измерения сохраняйте текстовые файлы, соответствующие распределению сигнала по поверхности матрицы, в заблаговременно созданные папки в составе личной директории. Значения сигнала регистрируются в единицах младшего разряда аналого-цифрового преобразователя (АЦП) (емр), а координаты элементов изображения – в номерах элементов строки или столбца.

Имейте в виду, что *значение сигнала не должно превышать 250 емр,* в противном случае будет превышен динамический диапазон АЦП и измерения будут некорректными! Если значение сигнала превышает 250 емр, то следует несколько уменьшить время накопления.

6. Обработайте результаты измерений и получите трехмерные диаграммы и сечения, аналогичные приведенным в примерах. Постройте итоговые диаграммы и таблицы, демонстрирующие наличие неравномерности чувствительности МПОИ и ее оценку для разных областей матрицы.

# **Содержание отчета**

- 1. Краткие сведения о шумах многоэлементных фотоприемников.
- 2. Сведения об подготовительных работах и вычислениях с их расшифровкой для проведения измерений.
- 3. Исходные и обработанные пространственные распределения выходного сигнала при различных параметрах элементов стенда.
- 4. Итоговые диаграммы и таблицы с результатами.
- 5. Краткие выводы по работе.

# **Контрольные вопросы**

- 1. Какие физические процессы протекают в КМОП-структуре при формировании зарядового рельефа, каковы причины, приводящие к появлению шумов и искажений видеосигнала?
- 2. Какие шумы МПОИ Вы знаете? В чем особенность структурного шума?
- 3. Какие Вам известны методы снижения шумов МПОИ или их алгоритмической коррекции?
- 4. Поясните принцип работы монохроматора. Объясните назначение каждого элемента в оптической схеме монохроматора.
- 5. Как вычисляется поляризационная чувствительность изотропного фотоприемника, вследствие чего она появляется и от чего зависит?

# Лабораторная работа №3. **Исследование видеомодуля обнаружения оставленных предметов**

# **Цели работы:**

- 1. Изучить теоретические вопросы метода обнаружения оставленных предметов по анализу изображений в видеопотоке
- 2. Изучить структуру, интерфейс, условия работы и модификации видеодетектора для поиска и фиксации различных объектов, оставленных в поле зрения видеокамеры в составе телевизионной системы на базе ПО Trassir.
- 3. Исследовать функциональные особенности, порядок настройки и основные режимы работы детектора оставленных предметов.
- 4. Получить практические навыки настройки оборудования, работы с модулем детекции оставленных предметов и определения его основных характеристик.

### **Краткие теоретические сведения**

Поиск и своевременное выявление оставленных предметов - одна из ключевых задач, которые стоят перед аналитическими видеосистемами. Ситуационный контроль на основе детекции оставленных или бесхозных предметов различного рода реализуется для обеспечения антитеррористической безопасности объектов, характеризующихся массовым скоплением людей (метрополитен, вокзалы, аэропорты, иные объекты транспортной инфраструктуры, банки, музеи, торговоразвлекательные комплексы, рынки, спортивные объекты и др.) [24]. Видеомодуль обнаружения оставленных предметов предназначен для использования в системах видеонаблюдения с целью автоматического обнаружения оставленных или исчезнувших предметов, объектов, вещей и иных стационарных изменений сцены, произошедших в зоне наблюдения в поле зрения видеокамеры и сохраняющих неподвижность в течение заданного периода времени.

Кроме этого, такой детектор позволяет регистрировать посторонние предметы (выпавшие грузы, брошенные предметы) на полосе движения, которые всегда являются потенциальной причиной опасных ситуаций на дорогах, так как не все водители вовремя и правильно реагируют на препятствия [25].

При детектировании оставленных предметов наиболее часто кодируется модель, при которой предмет считается бесхозным, если он был статичен в течение определенного времени и рядом с ним отсутствовали люди. В настоящее время выделяют два класса алгоритмов, позволяющих решить задачу обнаружения оставленных предметов:

- алгоритмы, основанные на поиске объектов переднего плана и выполнении череды операций (в том числе, с использованием нейросетевых классификаторов) по обработке кандидатов в событие, на основании которых система оповещает об оставленном или выпавшем предмете;
- алгоритмы, основанные на трекинге (слежении за движущимися объектами), которые являются логичным развитием алгоритмов выделения фона и реализуют их на первых стадиях работы.

### **Метод на основе алгоритмов поиска объектов переднего плана**

Если стандартный видеодетектор показывает любые изменения в кадре по сравнению с предыдущим, то детектор переднего плана дает статическую информацию, показывая лишь изменения относительно фона. Такие изменения может вызвать любой неподвижный объект, изменивший своим появлением или исчезновением какую-либо часть фона кадра. Например, поставленная на пол сумка, или наоборот унесенная. Занявшая определенное место на стоянке автомашина, или угнанный с этого места автомобиль.

Передним планом называются все движущиеся объекты кадра. Пикселы, соответствующие неподвижным объектам, образуют фон. Данный метод использует две модели фона: краткосрочную (быстро изменяющуюся) и долгосрочную (медленно изменяющуюся), каждая из которых характеризуется скоростью и временем обновления.

Краткосрочная модель фона имеет незначительное время обновления, так что изменения текущего кадра по сравнению с предыдущими успевают фиксироваться в меняющемся фоне. Если в кадре появился новый объект в движении, он не станет фоном. Если объект остановился и стал неподвижным (что свойственно так называемым «оставленным предметам»), он объединится с неподвижным фоном кадра. Таким образом, краткосрочный фон позволяет определить, что в кадре присутствовало движение (находился движущийся объект), а сейчас этого движения нет (объект стал статичным и слился с фоном).

При всей простоте и логичности краткосрочной модели она не может быть достаточной для детекции, так как неподвижный оставленный предмет очень быстро «исчезает» - объединяется с фоном, и зафиксировать время его «покоя» невозможно. Поэтому алгоритм переднего плана использует одновременно обе модели фона. Долгосрочная модель фона меняется гораздо медленнее, новые объекты, попадая в нее, еще некоторое время остаются передним планом и только через продолжительное время становятся фоном. Это позволяет более уверенно детектировать оставленный объект, оценить, что он попал в сцену некоторое время назад, а не являлся исходным фоном.

Оператор системы может задать время, через которое предмет будет считаться оставленным. Получив эти данные, система вычислит коэффициент, который скорректирует время обновления долгосрочного фона. Логика работы алгоритма представлена на рисунке 3.1.

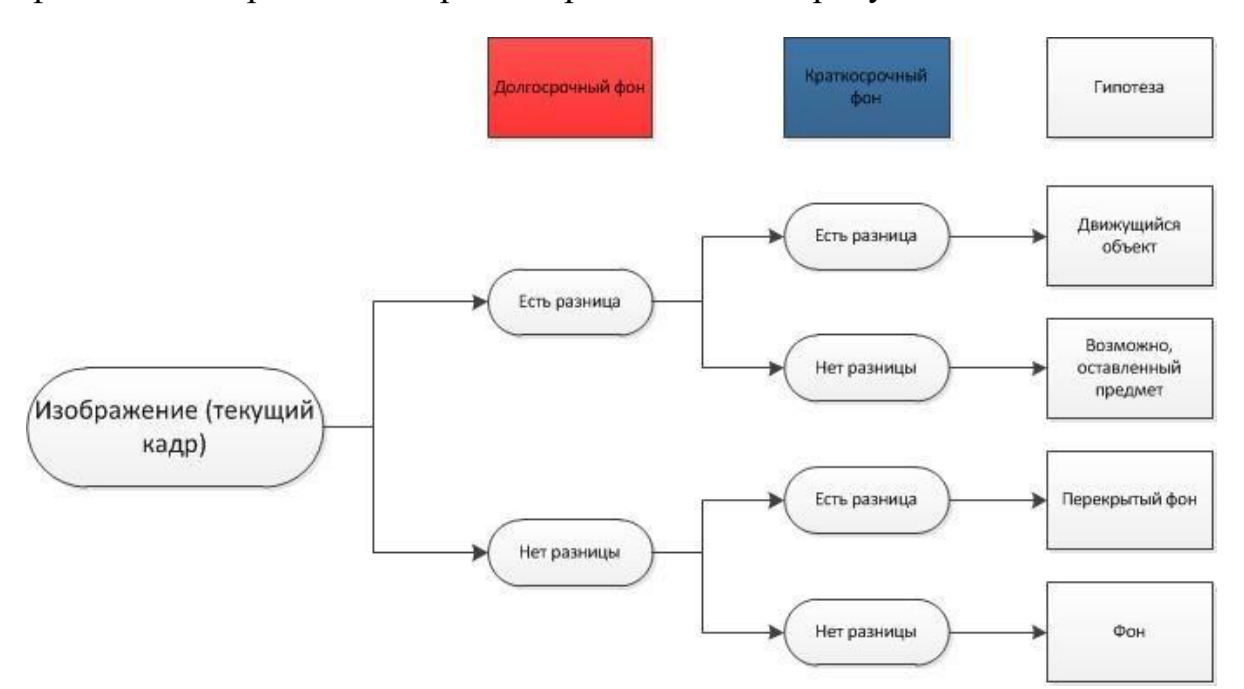

Рисунок 3.1 – Логика работы детектора оставленных предметов по методу поиска объектов переднего плана [24]

Каждый пиксел текущего кадра сравнивается с соответствующими пикселами долгосрочного и краткосрочного фонов. Гипотеза строится в зависимости от результата сравнения.

#### **Метод на основе алгоритмов трекинга**

Алгоритмы трекинга направлены на детектирование как оставленного предмета, так и человека, который этот предмет оставил.

Видеосистема фиксирует разделение одного движущегося объекта на два: статичный и движущийся, затем следит за статичным объектом.

В подходе с использованием трекинга также первым шагом является выделение фона. Далее система строит траектории всех движущихся объектов в кадре, а затем фиксирует «разделение» движущегося объекта на два, один из которых продолжает движение, а другой остается статичным. Процедура обнаружения основана на анализе скорости, направления движения объектов, их цветовых характеристик, которые используются для сопоставления предмета и человека при их «разделении» на два объекта (рис. 3.2).

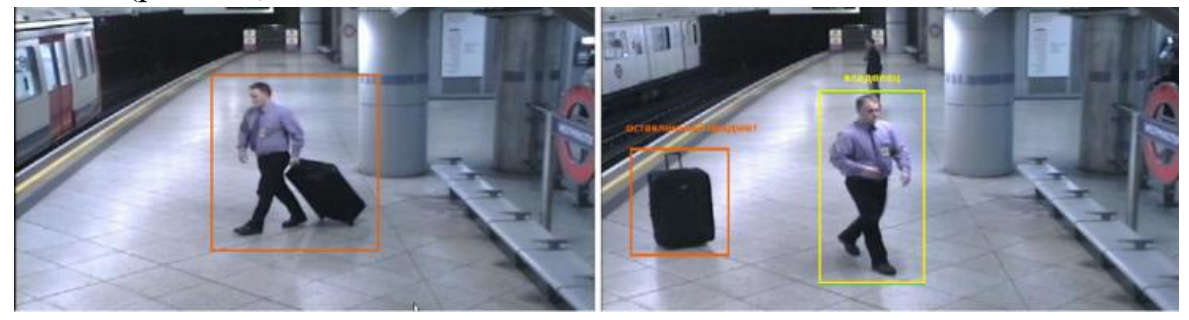

Рисунок 3.2 - Обнаружение оставленного предмета и его владельца [24]

Далее производится расчет вероятности перехода объекта из одной точки предыдущего кадра в другую точку текущего кадра для верного присвоения траектории перемещения при одновременном движении в кадре нескольких объектов. На проведение всех этих вычислений требуются большие вычислительные мощности.

Сравнительный анализ методов (таблица 3.1) показывает, что для обоих алгоритмов ложные срабатывания возможны при задержке человека в кадре на время, равное времени, через которое предмет будет считаться оставленным. Сложность может состоять в невозможности отличить человека от потенциально интересующего объекта (например, если человек принимает позу, при которой программе сложно его идентифицировать, например, садится). Проблема решается объединением детектора с нейросетевым классификатором, способным распознавать категории объектов и отличать человека в любом положении от прочих предметов.

При этом наиболее устойчивым и менее ресурсоемким является алгоритм, использующий **выделение объектов переднего плана**, однако он нестабилен в условиях высокой интенсивности движения и при изменении условий съемки (например, изменении освещенности).

57

### Таблица 3.1 - Сравнение алгоритмов метода поиска оставленных предметов

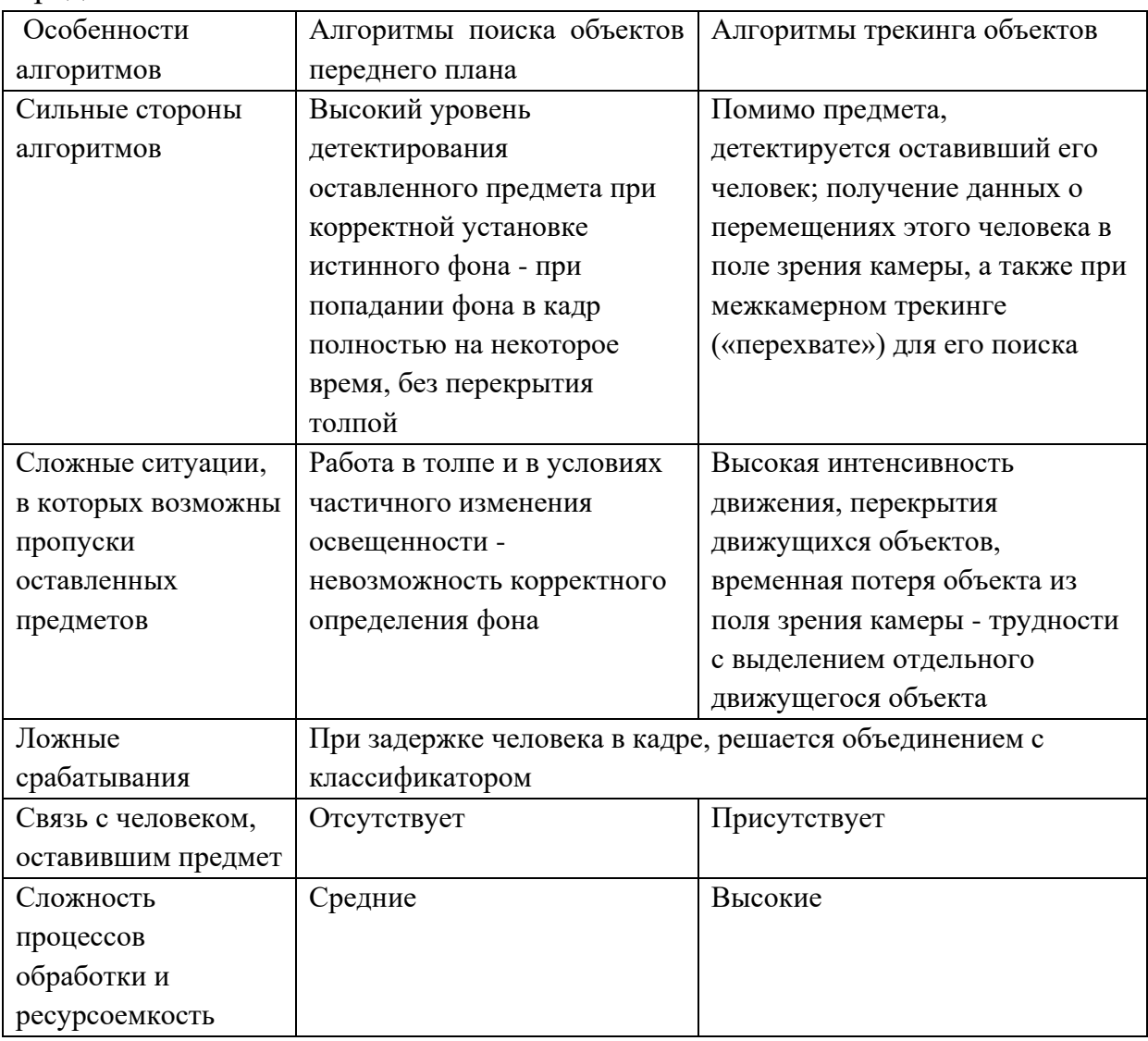

Повышение стабильности работы алгоритма достигается использованием детектора движения, который позволяет предварительно создать маски из рамок для всех движущихся объектов кадра. Далее обновление фона происходит только в тех областях кадра, где нет движущихся объектов; в тех областях кадра, где присутствуют маски движущихся объектов, обновление не происходит.

Уменьшение количества ложных срабатываний достигается также дополнительной проверкой объекта на статичность, что позволяет исключить временно статичные предметы, не представляющие интереса для оператора. Для проверки статичности выделяется рамка потенциального оставленного предмета и запоминается ее положение. Далее при поступлении нового кадра также выделяется рамка статичного

предмета, ее координаты сравниваются с значениями сохраненных координат. Если после сравнения получен положительный результат (то есть рамки примерно совпали), то проверка повторяется еще несколько раз (количество проверок зависит от необходимого времени обнаружения оставленного предмета). Если после сравнения получен отрицательный результат (то есть рамки не совпали), то счетчик проверок обнуляется, а сохраненная рамка удаляется.

Успешной модификацией классического метода выделения фона и поиска объектов переднего плана на яркостных изображениях является **метод по последовательности дальностных изображений**.

Анализ дальностных изображений является основой алгоритмов, которые позволяют обнаруживать оставленные предметы вне зависимости от наличия теней, уровня контрастности и изменения освещенности. Каждый элемент такого изображения содержит информацию о расстоянии от сенсора до точки объекта на сцене [26,27].

Оставленный предмет рассматривается как связанный компонент дальностного изображения  $I_t(x, y)$ , который не является фоном, его площадь лежит в интервале  $(S_{min}, S_{max})$  пикселов, его координаты не изменяются в *k* последовательных кадрах [26].

Структура элемента изображения точек маркировки имеет следующий вид:

> $K_t(x, y) = \{$ 1, принадлежит оставленному предмету 0, принадлежит фону −1, принадлежит движущиуся объекту

где *t* – номер кадра. Построение фона заключается в накоплении пикселей изображения с наибольшим значением дальности с учетом шума.

Фоновое значение  $B_{a}(x, y)$  накапливается по ограниченному количеству кадров. Результат выделения фона сохраняется в виде бинарной маски переднего плана либо фона:

$$
O_t(x, y) = \begin{cases} 1 \text{ передний план,} \\ 0 \text{ фон.} \end{cases}
$$

Если фоновое изображение отсутствует, то на выход поступает первое изображение, помеченная как фон  $B_q(x, y) = I_1(x, y)$ .

Для исключения заполнения фона точками, принадлежащими объекту, используется величина близости значений точки текущего изображения и ненулевых точек в окрестности неизвестной точки фона:

$$
|I_t(x,y) - B_g(x+a, y+b)| < \theta,
$$

*,*

где  $B_g$  – первое изображние,  $a, b \in [1, -1]$ , а  $\theta$  – заданный порог.

Если это условие выполняется хоть для одной из точек, то она встраивается в фон  $B_g(x, y) = I_t(x, y)$ ,  $O_t(x, y) = 0$ , в противном случае эта точка является передним планом  $0_t(x,y) = 1$ .

Принятие решения, является ли предмет, найденный на изображении, оставленным, выполняется на основе двух стратегий, которые отличаются методом подсчета кадров: для статичных и динамических сцен.

Для сцен с небольшим количеством движений используется быстрая стратегия. Вводится для каждого элемента счетчик кадров

$$
N_t(x, y) = \begin{cases} N_t(x, y) + 1, \text{ecли } O_t(x, y) \neq 0, \\ 0, \text{инave} \end{cases}
$$

который увеличивается, если значение элемента принадлежит переднему плану, обнуляется в противоположной случае.

Для работы в потоке движущихся объектов используется точная стратегия распознавания. Счетчик кадров определяет  $l$  кадров  $(l \gg k)$  из истории, на которых были отмечены пиксели оставленного предмета из предыдущего кадра:

$$
N_t(x, y) = \sum_{i=t-i}^{t-1} \begin{cases} 1, \text{ecnu} \mid I_t(x, y) - I_i(x, y) \mid < \theta \le \theta \le \theta_t(x, y) O_i(x, y) \ne 0, \\ 0, \text{hence.} \end{cases}
$$

Если разница значений двух пикселов, которые принадлежат переднему плану, меньше заданного порога θ, то считаем, что пиксель принадлежит одному объекту в моменты времени *t* и *i*.

После превышения счетчиком кадров заданного порога *k* считается, что элемент изображения принадлежит оставленному предмету:

$$
K_t(x, y) = \begin{cases} 1, N_t(x, y) > k, \\ 0, \text{hence.} \end{cases}
$$

где  $K_t(x, y)$  — элемент изображения.

Далее проводится оценка площадей связанных компонентов  $K_t(x, y)$ и принимается решение, является ли объект оставленным предметом или движущимся объектом.

### **Детекторы оставленных предметов в ПО Trassir**

TRASSIR Object Left Detector – интеллектуальный модуль обнаружения оставленных предметов (abandoned object detector) в поле зрения видеокамеры. Параметры ожидаемого объекта детектирования настраиваются. Результаты обнаружения можно увидеть в журнале событий (инструкцию по созданию рабочих окон в ПО Trassir с помощью шаблонов для наблюдения журнала событий можно найти в пособии [28], в описании Лабораторной работы №2).

Модуль позволяет оперативно выявлять бесхозные и забытые вещи на объекте, где установлено видеонаблюдение. В ПО Trassir встроены три детектора оставленных предметов: Простой, Улучшенный Альтернативный. Функциональные особенности и порядок их настройки различаются в зависимости от выбранного детектора [29].

**Простой** детектор оставленных предметов:

- обнаруживает предметы определенного размера;
- для анализа использует всю область съемки;
- позволяет определить зону игнорирования;
- не требует отдельной лицензии.

**Улучшенный** детектор оставленных предметов:

- обнаруживает предметы различного размера;
- для анализа использует определенные области съемки;
- имеет расширенные настройки детекции;
- использует два алгоритма детекции;
- работает по расписанию;
- лицензируется поканально.

**Альтернативный** (нейросетевой) детектор оставленных предметов:

- обнаруживает предметы различного размера;
- для анализа использует всю область съемки;
- позволяет определить зону игнорирования;
- имеет расширенные настройки детекции;
- использует два метода детекции;
- обучается в процессе работы;
- требует активации модуля IntelliVision и лицензируется поканально.

Как правило, все детекторы обнаруживают оставленные предметы во всей области изображения. Имеется возможность уменьшить область поиска, указав зоны игнорирования или зоны конкретных размеров и локаций в кадре.

### **Состав лабораторной установки**

Работа выполняется на основе универсального лабораторного комплекса сетевых видеосистем (УЛК СВС), который содержит

видеооборудование и ПО Trassir производства компании DSSL. УЛК включает в себя сетевые телевизионные камеры, видеосерверы, рабочие места на основе персональных компьютеров, а также пассивное сетевое оборудование.

Принципиальная схема УЛК СВС показана на рисунке 3.3. Две группы IP-камер 1 и 3 находятся в одной сети с компьютерами 5 и 6, на которых установлены серверные части ПО Trassir, и с группами компьютеров 7 и 8, на которых установлена клиентская часть ПО Trassir, с помощью коммутаторов 2 и 4.

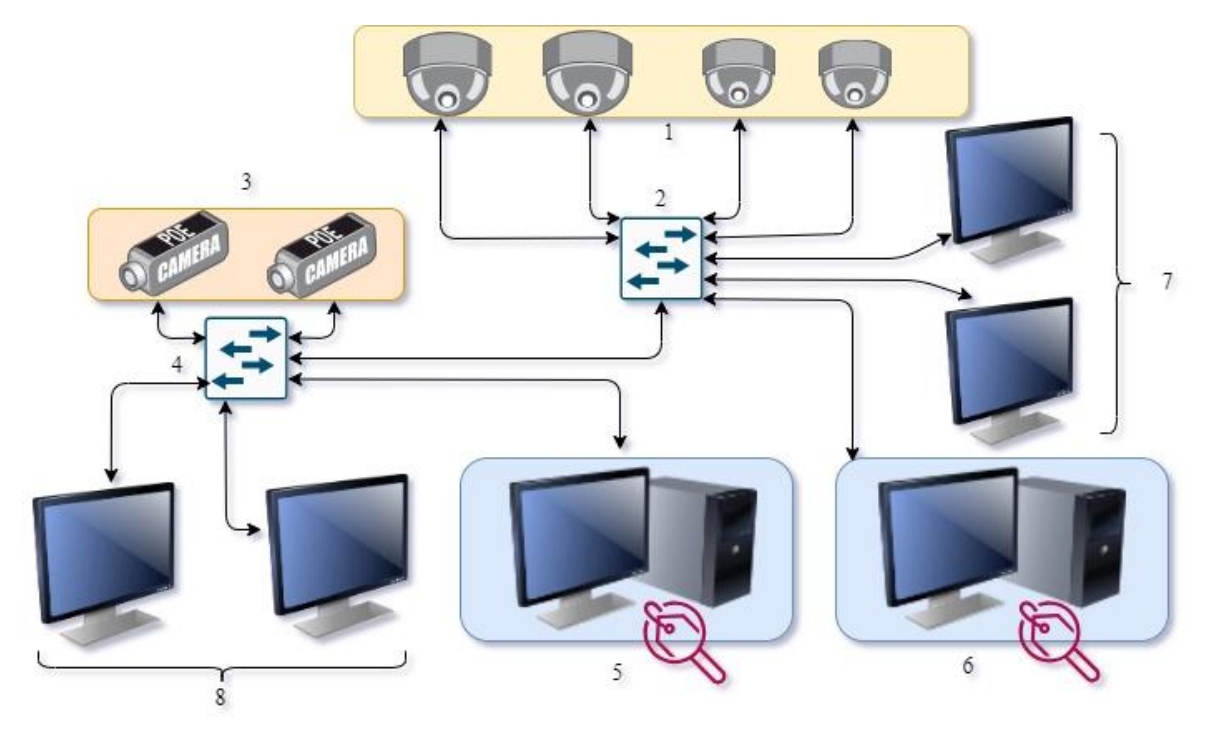

Рисунок 3.3 – Принципиальная схема УЛК СВС

Система Trassir потенциально позволяет сформировать древовидную иерархическую структуру видеонаблюдения. Архитектура системы открытая и предполагает возможность подключения нескольких серверов, дополнительных камер и необходимого количества рабочих мест [28].

В состав системы входят шесть сетевых телевизионных камер производства компании DSSL, из которых четыре камеры купольные (поворотные PTZ и стационарные) и две камеры в стандартном корпусе внутреннего исполнения. Параметры и характеристики камер приведены в таблице 3.2.

Компьютеры, входящие в состав УЛК СВС, не являются специализированными и используются для других целей учебной лаборатории. Поэтому в компьютерах УЛК установлено по две сетевых карты для корректной работы в университетской сети Internet и в локальной сети СВС. Компьютеры и камеры в составе УЛК ВСБ имеют фиксированные IP-адреса.

|                       | Купольные                                       | Купольные                            | Камера                | Камера                                                                  |  |  |
|-----------------------|-------------------------------------------------|--------------------------------------|-----------------------|-------------------------------------------------------------------------|--|--|
| Тип и                 | поворотные                                      | малогабарит-                         | внутреннего           | внутреннего                                                             |  |  |
| параметры IP-         | камеры PTZ                                      | ные камеры                           | исполнения            | исполнения                                                              |  |  |
| камер                 | AC-D5024                                        | <b>AC-D4111IR1</b>                   | AC-D1020              | AC-D1050                                                                |  |  |
| Внешний вид<br>камеры | activecan                                       |                                      |                       | ◎<br>activecam                                                          |  |  |
| Формат,<br>ТИП        | $1/2.8$ "                                       | $1/2.7$ "                            | $1/2.8$ " 2.1 $M\pi$  | $1/2.5$ "<br>CMOS <sub>5</sub>                                          |  |  |
| матрицы               | CMOS 2 M <sub>II</sub>                          | CMOS 2 M <sub>II</sub>               | <b>Sony EXMOR</b>     | M <sub>II</sub>                                                         |  |  |
| Чувствитель-          | Цв. 0.05Лк (F1.6)                               | $0.005$ JIK (F1.8)                   |                       | Цв. 0.03Лк при F1.2                                                     |  |  |
| ность                 | ЧБ0.005Лк (F1.6)                                | $0$ Лк - ИК вкл.                     |                       | ЧБ 0.003Лк при F1.2                                                     |  |  |
| Разрешение            | 2Μπ FullHD                                      | 2 Μπ FullHD                          | $2.1 \text{ M}$ $\pi$ | 5Мп (2592х1944)                                                         |  |  |
|                       | (1920x1080)                                     | (1920x1080)                          | FullHD                | 3Мп (2032x1536)                                                         |  |  |
|                       | 1 Мп HD720p                                     |                                      | (1920x1080)           | 2 Μπ FullHD                                                             |  |  |
|                       | (1280x720)                                      |                                      |                       | (1920x1080)                                                             |  |  |
| Скорость<br>записи    | $2M\pi \omega 25$ к/с<br>$1M\pi \otimes 50$ к/с | 2 Мп@25 к/с<br>1 Мп $(a)$ 50 к/с     | $25$ к/с              | 5 Мп @15 к/с<br>3 $M\pi$ (a) 20 $\kappa/c$<br>FullHD $@$ 25 $\kappa$ /c |  |  |
| Режим                 | механический                                    | механический                         | механический          | механический                                                            |  |  |
| День/Ночь             | ИК-фильтр                                       | ИК-фильтр<br>ИК-подсветка<br>до 15 м | ИК-фильтр             | ИК-фильтр                                                               |  |  |
| Динамичес-            | D-WDR                                           | D-WDR                                | D-WDR                 | <b>Real WDR</b>                                                         |  |  |
| кий диапазон          | (120 dB)                                        |                                      |                       | (120 dB)                                                                |  |  |
| Коррекция             | 3DNR, BLC,                                      | 3DNR, BLC,                           | 2DNR, BLC             | 2DNR, BLC                                                               |  |  |
| изображения           | HLC, Defog                                      | Defog                                |                       |                                                                         |  |  |
|                       |                                                 |                                      |                       |                                                                         |  |  |
| Объектив              | трансфокатор                                    | 3.6 MM                               | $C/CS$ c              | $C/CS$ c                                                                |  |  |
|                       | 5.1-61.2 MM                                     | (с 3-осевым                          | поддержкой            | поддержкой                                                              |  |  |
|                       | (x12)<br>OIIT.<br>зум,                          | конструктиво                         | АРД                   | АРД                                                                     |  |  |
|                       | х16 цифр.<br>зум),                              | м крепления)                         |                       |                                                                         |  |  |
|                       | АРД, автофокус                                  |                                      |                       |                                                                         |  |  |
| Тревожные             | 2/1                                             |                                      | 1/1                   | 1/1                                                                     |  |  |
| BX/BBIX               |                                                 |                                      |                       |                                                                         |  |  |
| Локальный             | microSD до                                      | microSD до                           |                       | microSD до                                                              |  |  |
| видеоархив            | 32 Гб                                           | 128 Гб                               |                       | 32 Гб                                                                   |  |  |
| Питание               | 24B AC / PoE+                                   | 12B DC / PoE                         | 12B DC / PoE          | 12B DC / PoE                                                            |  |  |
|                       | $(802.3 \text{ at})$                            | $(802.3 \text{ af})$                 | $(802.3 \text{ af})$  | $(802.2 \text{ af})$                                                    |  |  |
| Потребление           | до 12 Вт                                        | до 3 Вт                              | до 3 Вт               | до 3.6 Вт                                                               |  |  |
| IP адрес              | 192.168.1.188                                   | 192.168.1.189                        | 192.168.1.190         | 192.168.1.191                                                           |  |  |
|                       | 192.168.1.193                                   | 192.168.1.192                        |                       |                                                                         |  |  |

Таблица 3.2 – Параметры и характеристики видеокамер

Доступ к камерам для настройки параметров осуществляется через браузер при обращении к камере как к web-серверу по ее IP-адресу с использованием протокола HTTP. При работе камер под управлением Trassir используется протокол RTSP.

ПО Trassir включает в себя серверную и клиентскую части. Вход в систему может осуществляться как локально на Trassir Server, так и удаленно через другой сервер, Trassir Client или WebView. Для запуска приложения Trassir Server необходим подключенный к серверу USB-ключ Guardant и файл лицензии. Для запуска клиентского приложения USBключ и лицензия не требуются.

ПО Trassir можно запускать в двух режимах:

• **В штатном режиме** - запуск ярлыка "Trassir 4 Server/Client", созданный при установке в меню Пуск (будет запущен файл watchdogvc120.exe из корневой папки TRASSIR). В этом случае состояние сервера будет отслеживать специальный модуль - *Watchdog*.

• **В режиме "без перезапуска при сбоях"** - запуск ярлыка "Trassir 4 Server/Client (без перезапуска при сбоях)", созданный при установке в меню Пуск (будет запущен файл t1server-vc120.exe/t1client-vc120.exe из корневой папки TRASSIR).

Признаком успешного запуска является отображение в верхней части экрана значка главной панели управления и наличие иконки в

16:05  $\sim$  72 (2010) 27.06.2016 панели задач:

Для работы системы все оборудование должно находиться в одной локальной подсети. Выбранная и настроенная подсеть имеет диапазон адресов *192.168.1.1-192.168.1.254* (соответствует маске *255.255.255.0*).

### I. **Настройка серверной части Trassir**:

a. для запуска сервера необходимо открыть главную панель управления, нажав значок запуска главной панели управления который находится по центру верхней границы экрана;

b. В открывшемся окне (рис. 3.4) выбрать пользователя *Admin*, пароль – пустой.

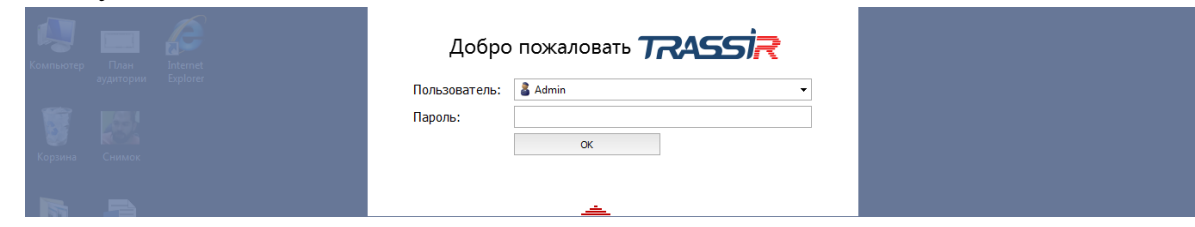

Рисунок 3.4 – Окно запуска сервера Trassir

c. при успешной авторизации откроется *Окно шаблонов.* Чтобы начать настройку сервера, необходимо повторно нажать на красную стрелочку на верхней границе экрана и в запустившейся панели *Индикаторов здоровья* (рис. 3.5) нажать на кнопку *Настройка.*

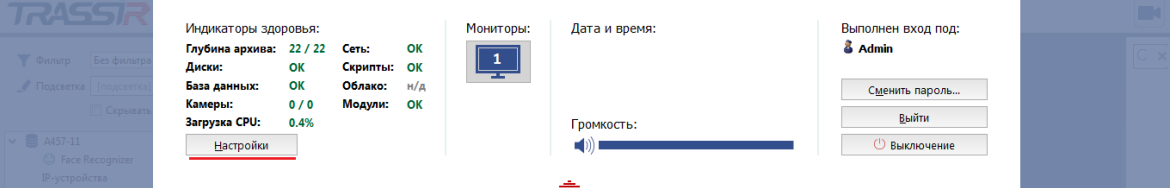

Рисунок 3.5 – Окно панели индикаторов здоровья сервера Trassir

d. нажать стрелку напротив названия сервера, чтобы раскрыть дерево проекта (рис. 3.6);

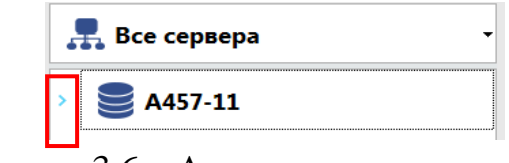

Рисунок 3.6 – Активация дерева проекта

e. после выполнения предыдущего пункта откроется окно *Настройки* (рисунок 3.7)*.* 

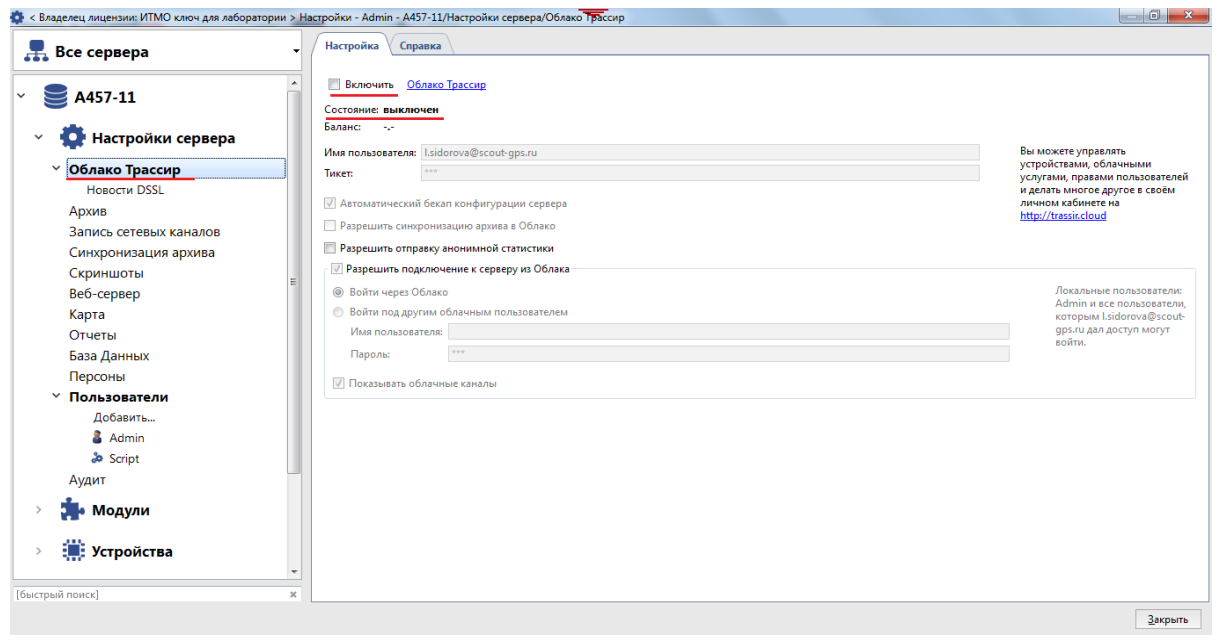

Рисунок 3.7– Процесс отключения облака Trassir

f. *в данной конфигурации системы Облако Trassir НЕ ИСПОЛЬЗУЕТСЯ, его выключение необходимо для предотвращения ошибок.* Для этого во вкладке *Облако Trassir* необходимо снять флаг с пункта *Включить.*

# II. **Добавление и настройка IP-камер:**

a. в окне *Настроек* сервера открыть выпадающий список *Устройства*, выбрать IP-устройства (рис. 3.8). При наличии питания на IPкамерах и их правильном проводном подключении в поле доступных IPустройств будут отображаться IP-адреса камер.

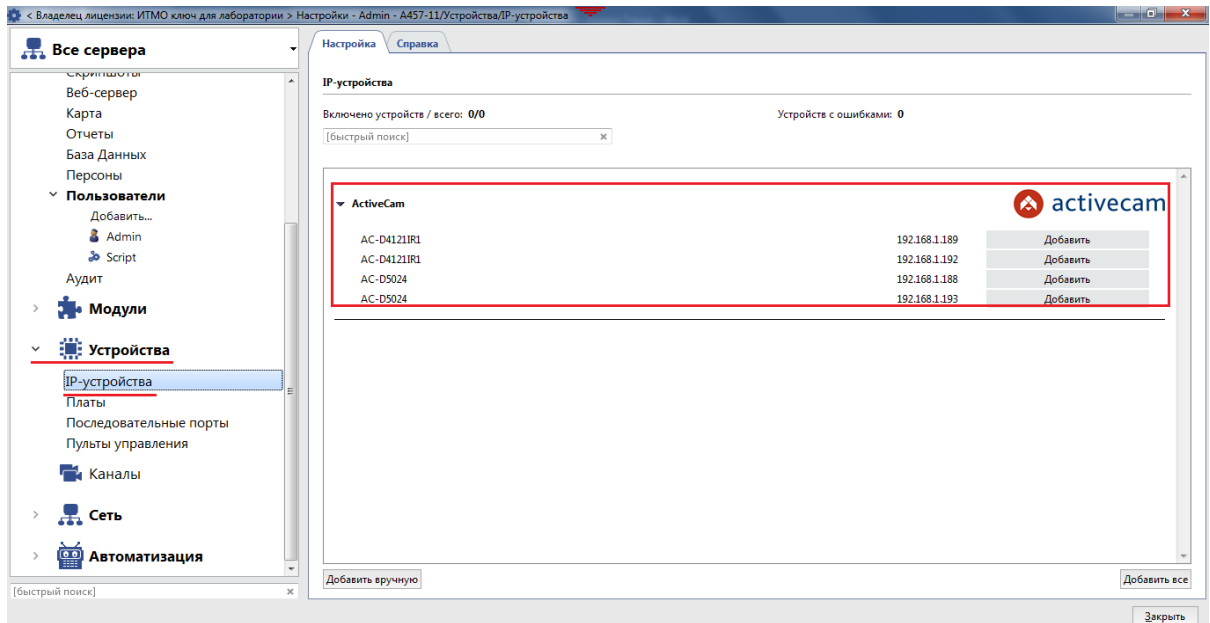

Рисунок 3.8 – Процесс подключения IP-камер к серверу Trassir

b. нажать кнопку *Добавить* напротив камер, которые планируется подключить к серверу*.* При успешном подключении камера появится в выпадающем списке *IP-устройств*, надпись *Модель камеры* окрасится в зеленый цвет, наименование кнопки *Добавить* изменится на *Добавлено*, *Количество включенных устройств* изменится *на 1/1, Количество устройств с ошибками* должно равняться *0* (рис. 3.9)*.*

c. настроить каждую из добавленных камер, нажав на IP-камеру в выпадающем списке *IP-устройств.* Изменить *Имя (канала) устройства* на логически понятное.

d. нажать на *Настройка канала* и задать идентичное *Имя канала,*  которое должно отображать функцию камеры в системе**.** 

### III. **Создание пользователей с определенными правами**

В настройках пользователя (клиента) должно быть разрешение сервера использовать аналитику через сеть. Для этого рекомендуется следующая последовательность действий на сервере:

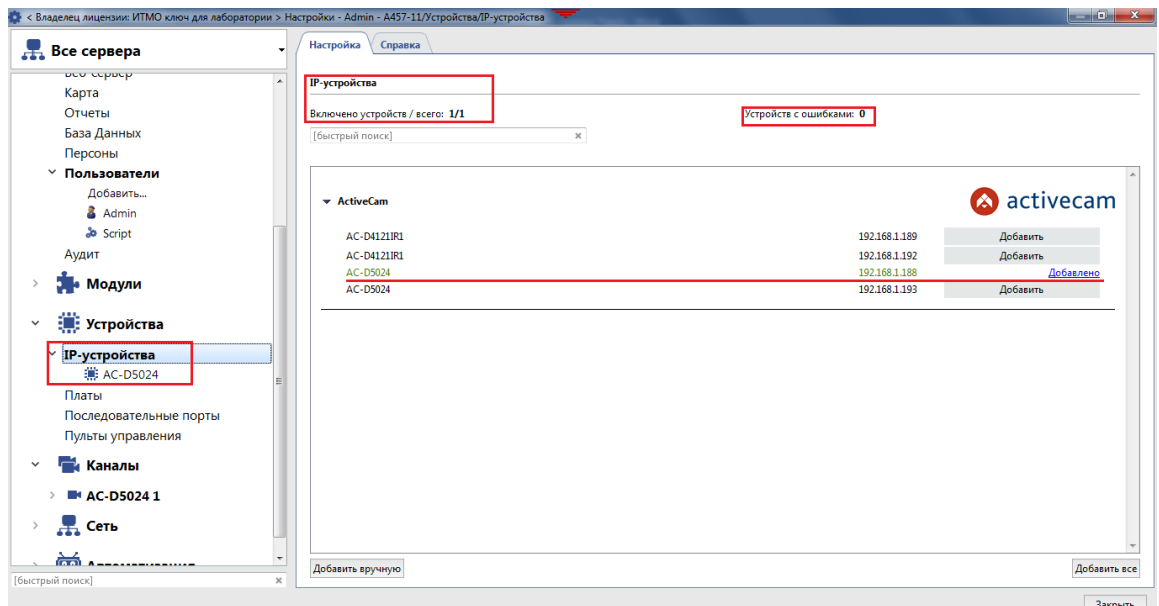

Рисунок 3.9 – Результат подключения IP-камеры к серверу Trassir

a. в окне *Настроек* сервера перейти в меню *Пользователи*, где выбрать пользователя (клиента), которому необходимо разрешить аналитику через сеть (рис. 3.10);

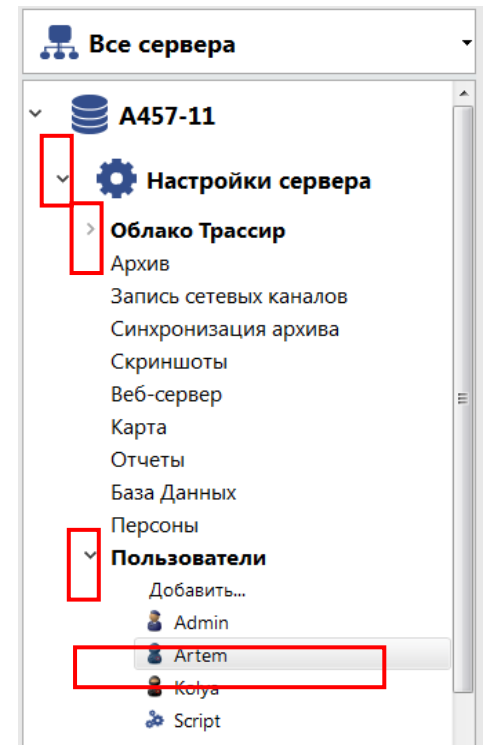

Рисунок 3.10 – Пример выбора пользователя Artem

b. поставить галочку напротив пункта «Разрешить аналитику через сеть» в рабочем окне (рис. 3.11).

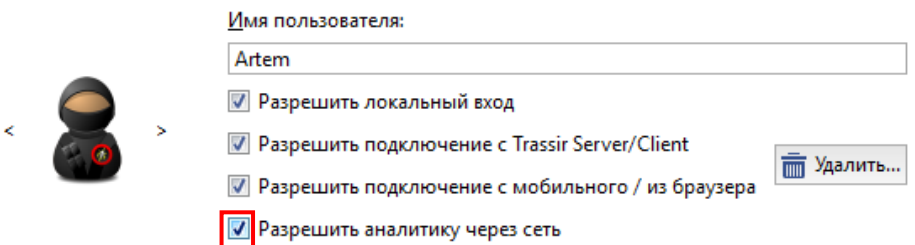

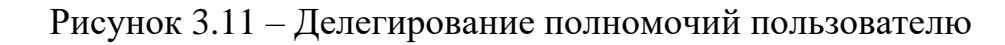

### **Порядок выполнения работы**

Работа рассчитана на 4 часа и включает в себя следующие разделы:

- − включение лабораторной установки и подготовка ее к работе;
- − подключение и настройка камеры, которая будет использоваться в составе модулей детекции оставленных предметов;
- − освоение методики настройки модулей детекции Left Object:
	- работа с простым детектором;
	- работа с улучшенным детектором;
- экспериментальное исследование функциональных возможностей и алгоритмов работы модуля оставленных предметов:
- выключение лабораторной установки.

**I.** Включение лабораторной установки и подготовка ее к работе производится в следующей последовательности:

- − подать питание на видеокамеры;
- − включить компьютер с помощью кнопки на его передней стенке;
- − после включения компьютера автоматически запустится ОС Windows и автоматически запускается предварительно инсталлированное ПО Trassir Server;
- − при наличии иерархической структуры системы Trassir необходимо на ПК Server создать Пользователей для компьютеров со статусом Client и делегировать им права на работу с аналитикой через сеть (см. методику в рамках описания УЛК СВС)

**II.** Подключение и настройка камеры, которая будет использоваться для работы модуля Оставленных предметов.

Порядок подключения и настройки IP-камер осуществляется в соответствии с методикой, изложенной при описании УЛК СВС на базе Trassir.

**III.** Для подключения и настройки любого из встроенных детекторов необходимо в **Настройках канала** установить флаг *Детектор оставленных предметов* и нажать на ссылку *Настроить детектор* (рис.3.12).

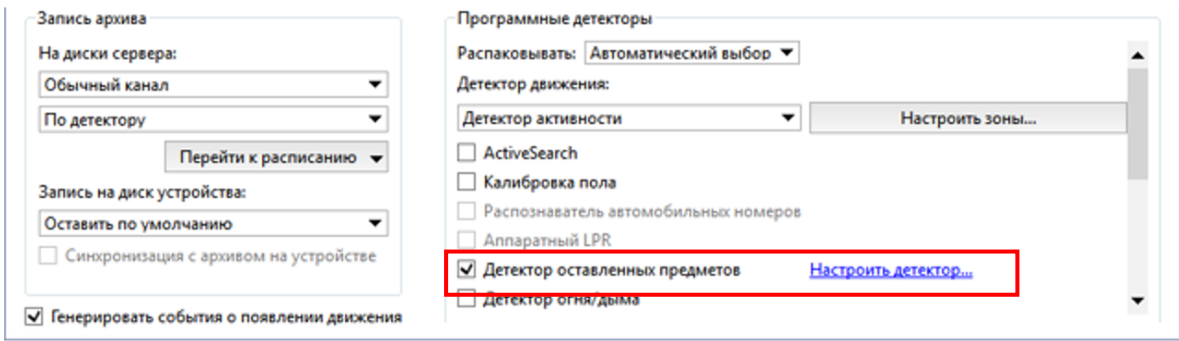

Рисунок 3.12 – Окно Настроек канала для выбора детектора

Начните работу с Общих настроек детекторов оставленных предметов.

В открывшемся окне **Настройка** (рис.3.13) на вкладке **Общие** выберите алгоритм работы детектора из выпадающего меню **Тип детектора** – **Простой** [29].

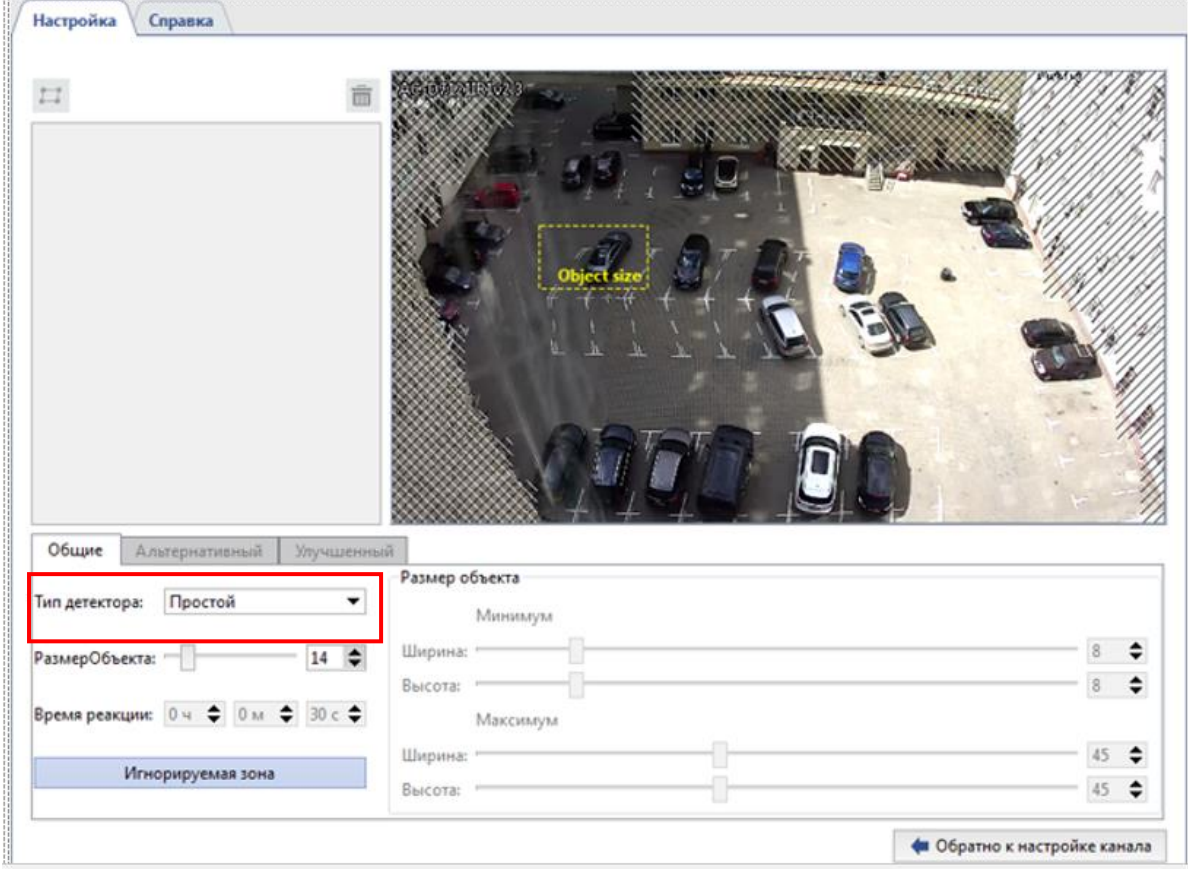

Рисунок 3.13 – Окно Настроек простого детектора оставленных предметов

По умолчанию, детектор отслеживает появления оставленных объектов во всей области изображения. При необходимости, вы можете уменьшить контролируемую детектором область. Для этого во вкладке Каналы – «Название камеры» - Оставленные предметы выделяем игнорируемые зоны: нажмите кнопку **Игнорируемая зона** и, удерживая правую кнопку мыши, выделите те области изображения, которые детектор должен игнорировать. Отмеченные зоны игнорирования на кадре отмечаются белой сеткой (рис.3.14).

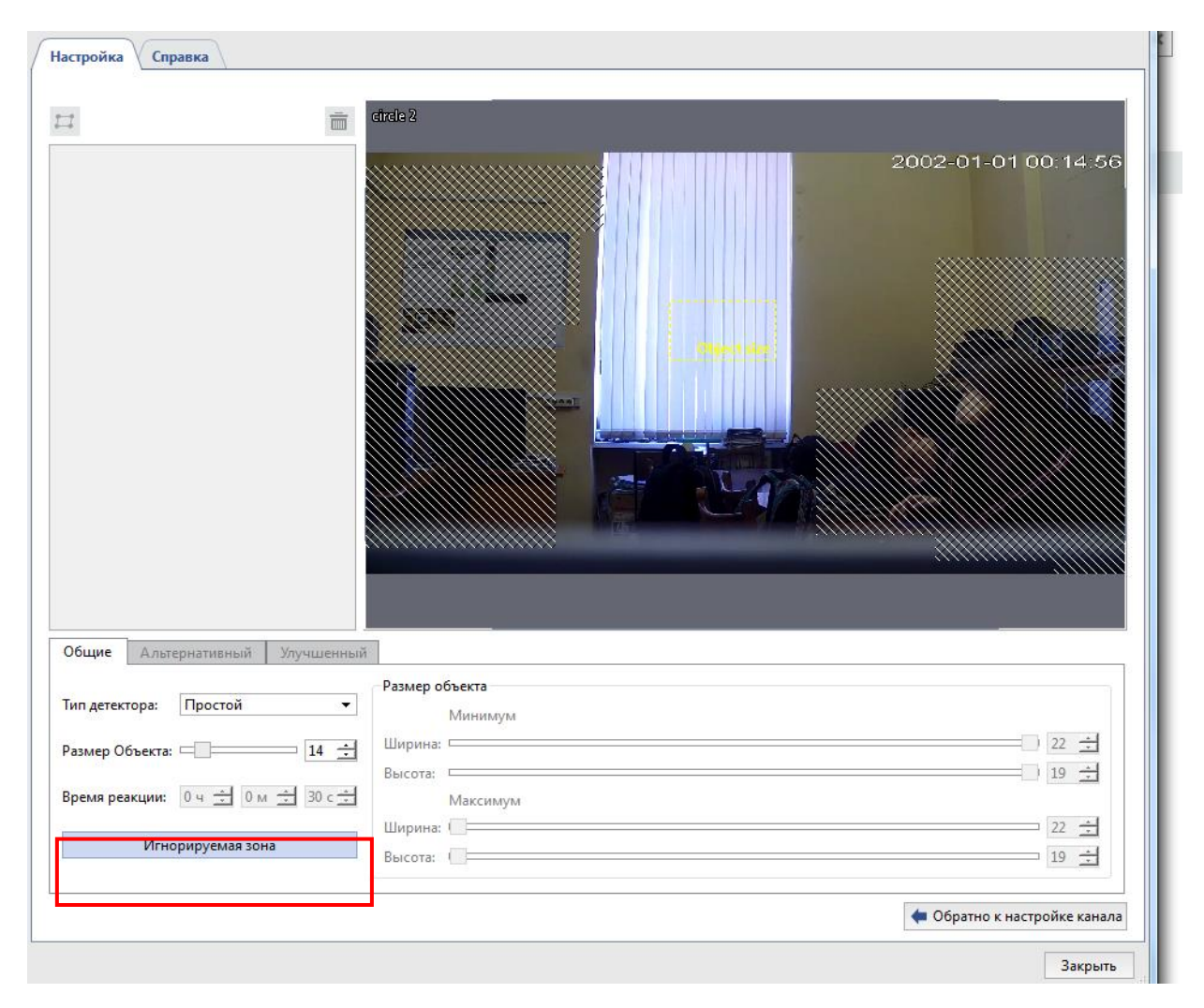

Рисунок 3.14 – Создание игнорируемых зон

При помощи настройки **Размер объекта** определите примерный размер предмета, на который будет реагировать детектор.

Предметы, значительно превышающие указанный на изображении размер, будут проигнорированы. Желтый прямоугольник с надписью Object size на изображении (рис.3.14) поможет оценить размеры детектируемого объекта.

В случае правильной настройки детектора оставленные предметы будут выделяться красным прямоугольником. На рисунке 3.15 показан пример правильного обнаружения объекта (темного автомобиля), появившегося в кадре и обозначенного красной рамкой с надписью Left Object [29].

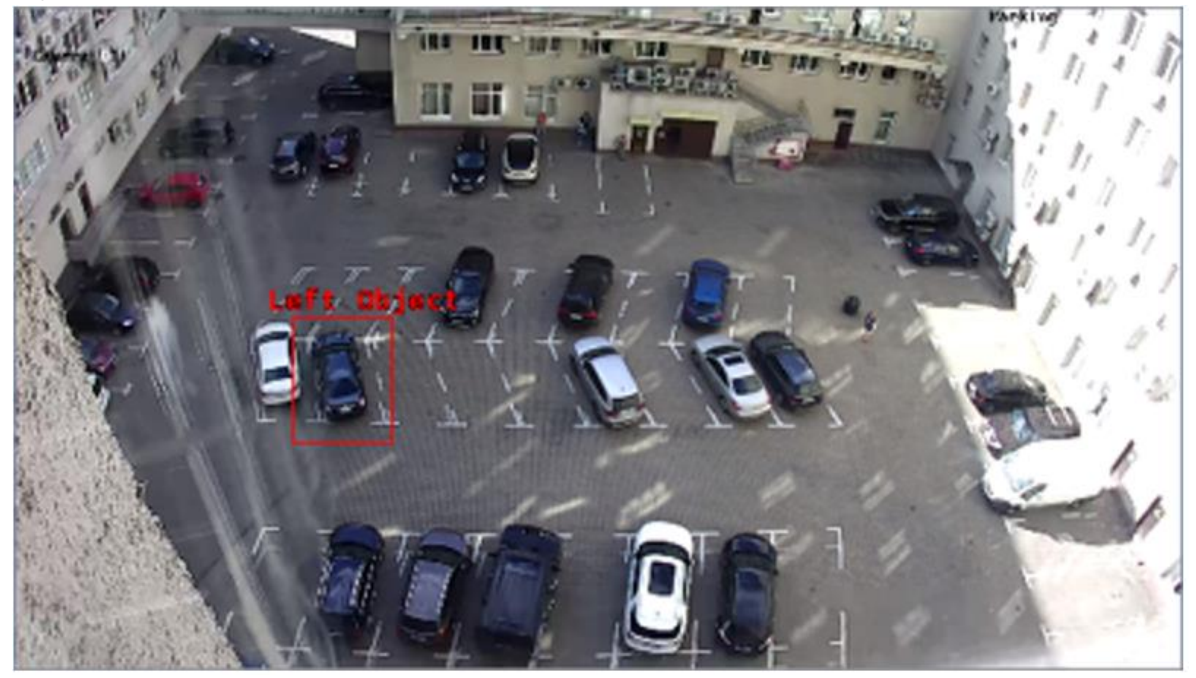

Рисунок 3.15 – Пример правильного обнаружения предмета

Для перехода к общим настройкам Улучшенного алгоритма детекции необходимо в окне **Настройка** на вкладке **Общие** выбрать алгоритм работы детектора из выпадающего меню **Тип детектора** – **Улучшенный** (рис.3.16).

Далее при помощи настроек **Размер объекта** вы можете определить **минимальный** и **максимальный** размер предмета, на которые будет реагировать детектор. Прямоугольники на изображении помогут оценить его размеры. Детектор сработает, если оставленный предмет больше зеленого прямоугольника, но меньше желтого (рис.3.16).

Параметр **Чувствительность** определяет степень чувствительности детектора. **Время реакции** – это время, которое пройдет с момента обнаружения оставленного предмета и до оповещения об этом.

Для продолжения настройки Улучшенного детектора перейдите с вкладки **Общие** на вкладку **Улучшенный**. Улучшенный детектор оставленных предметов также анализирует видео используя два алгоритма: **Простой** и **Улучшенный**.
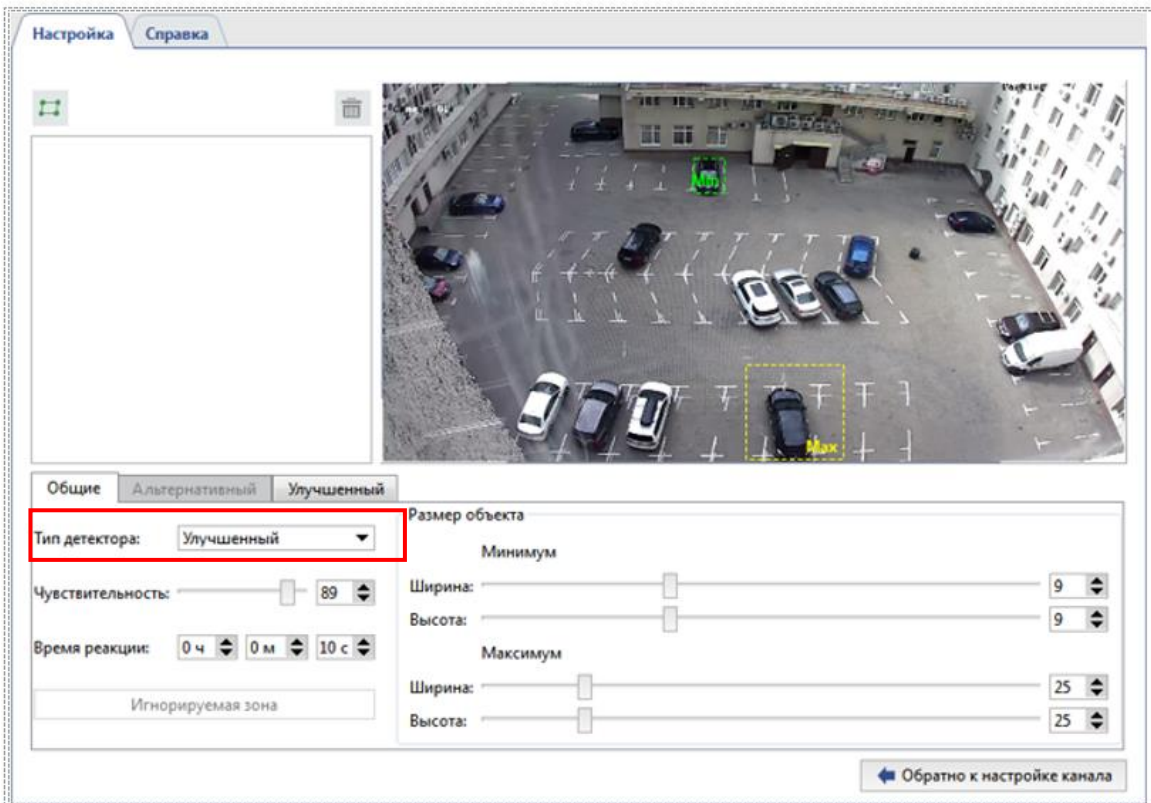

Рисунок 3.16 – Окно общих настроек улучшенного алгоритма детектора

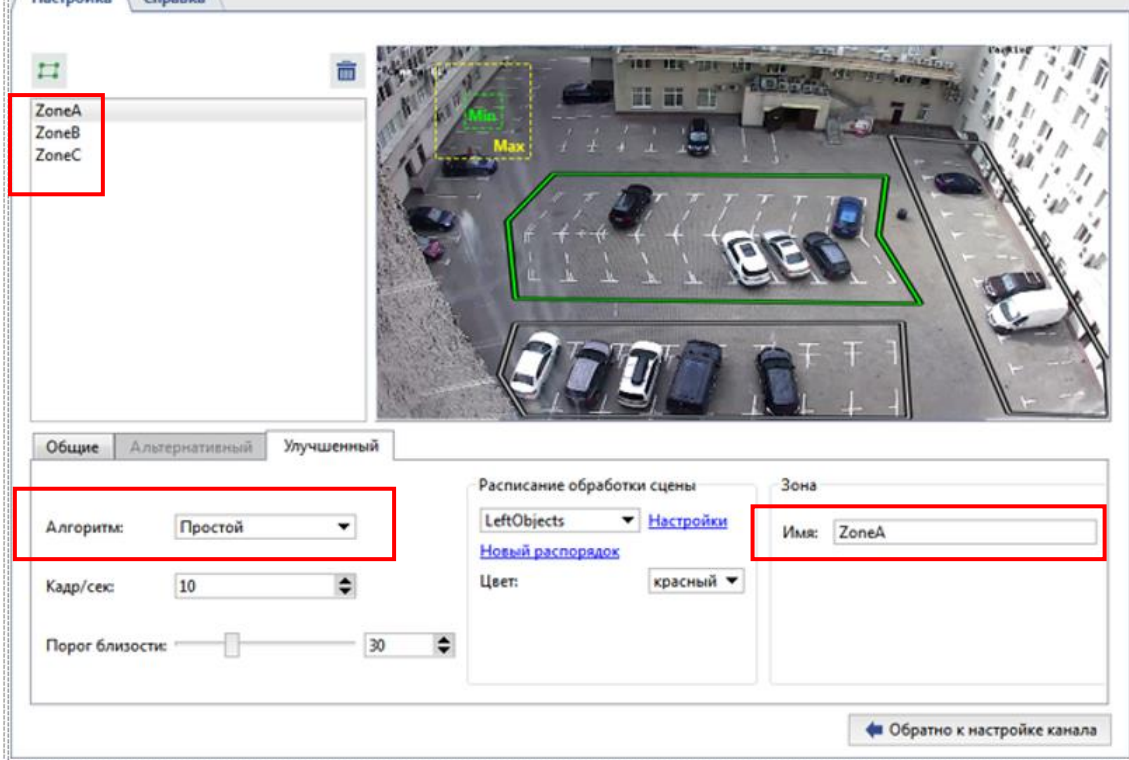

Рекомендуется начать настройку с **простого** алгоритма (рис.3.17).

Рисунок 3.17 – Окно настроек простого алгоритма улучшенного детектора оставленных предметов [29]

Настройка **Кадр/сек** определяет скорость, с которой детектор будет пытаться обнаружить оставленные предметы. В настройке **Порог близости** вы можете указать примерное расстояние между человеком и предметом, который он оставил. В случае превышения данного расстояния детектор будет считать предмет оставленным. Во время изменения настройки на видео с камеры появляются изображения, при помощи которых вы можете оценить расстояние между предметом и человеком (рис.3.18).

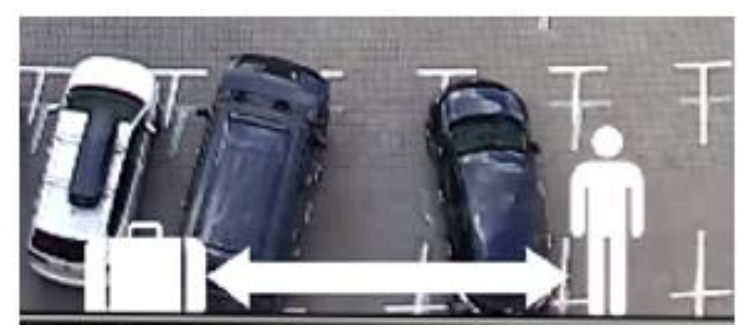

Рисунок 3.18 – Настройка расстояния для улучшенного алгоритма

В группе настроек **Расписание обработки сцены** вы можете настроить расписание работы детектора. Нажмите на ссылку **Новый распорядок**, чтобы создать новое расписание или, на ссылку **Настройки**, чтобы изменить существующее. В поле **Цвет** выберите цвет зоны расписания, во время которого будет производиться обнаружение оставленных предметов. Подробное описание процесса создания расписания можете узнать в разделе руководства пользователя ПО Trassir *Расписания* [30].

Выделите области изображения, в которых будет производиться отслеживание оставленных предметов. Для этого, нажмите кнопку  $\Box$ и, последовательно нажимая на левую кнопку мыши, укажите вершины многоугольника. По окончании нажмите кнопку Закончить. В случае необходимости, введите название зоны (имя зоны Zone A выделено красной рамкой на рисунке 3.17).

В случае правильной настройки детектора, обнаруженные оставленные объекты будут выделяться на изображениях красными прямоугольниками. Если в результате работы детектора будут возникать ложные срабатывания, то измените алгоритм на **Улучшенный**.

Произведите настройку параметров для каждого из алгоритмов детектора и сохраните скриншоты, отображающие последовательность Ваших действий и их результаты.

IV. Экспериментальное исследование модуля оставленных предметов проведите, моделируя различные условия для его работы, например: варьируя размер, цвет, количество объектов; изменяя параметры настроек модуля (чувствительность, размеры и конфигурации зон обнаружения, время реакции) или условия наблюдения и структуру сцены.

Ниже даны примеры некорректной работы модулей при различных настройках и параметрах сцены.

Например, на рисунке 3.19 показано ложное выделение человека, как оставленного предмета. Чтобы эта ошибка не повторилась, выберем меньший размер оставленного объекта или изменим игнорируемую зону.

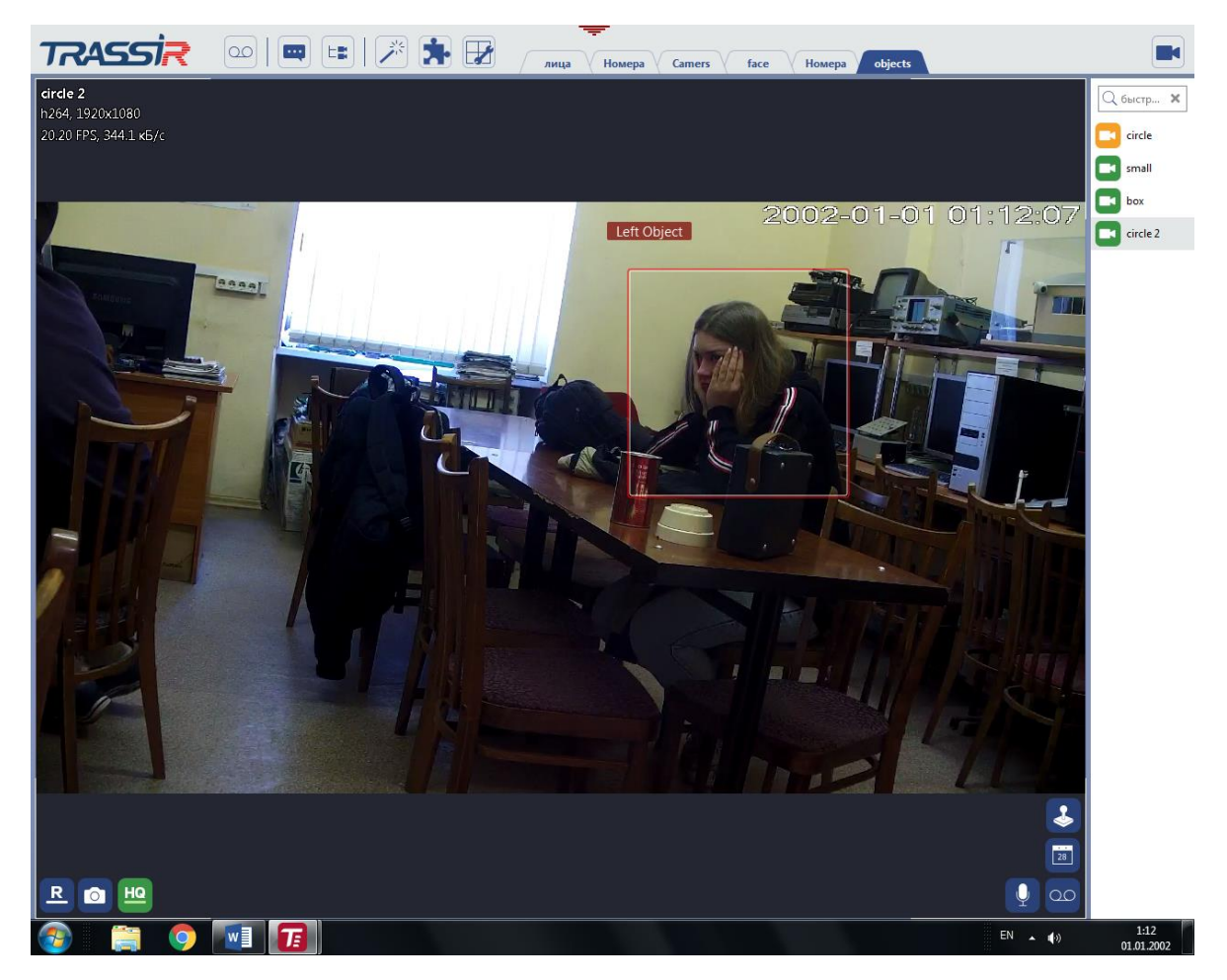

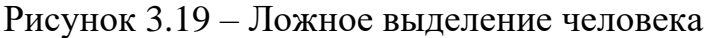

Также стоит отметить, что камера не фиксирует предмет как оставленный, если предмет меньше настроечной зеленой пунктирной рамки, которая соответствует минимальному размеру объекта (рисунок 3.20)

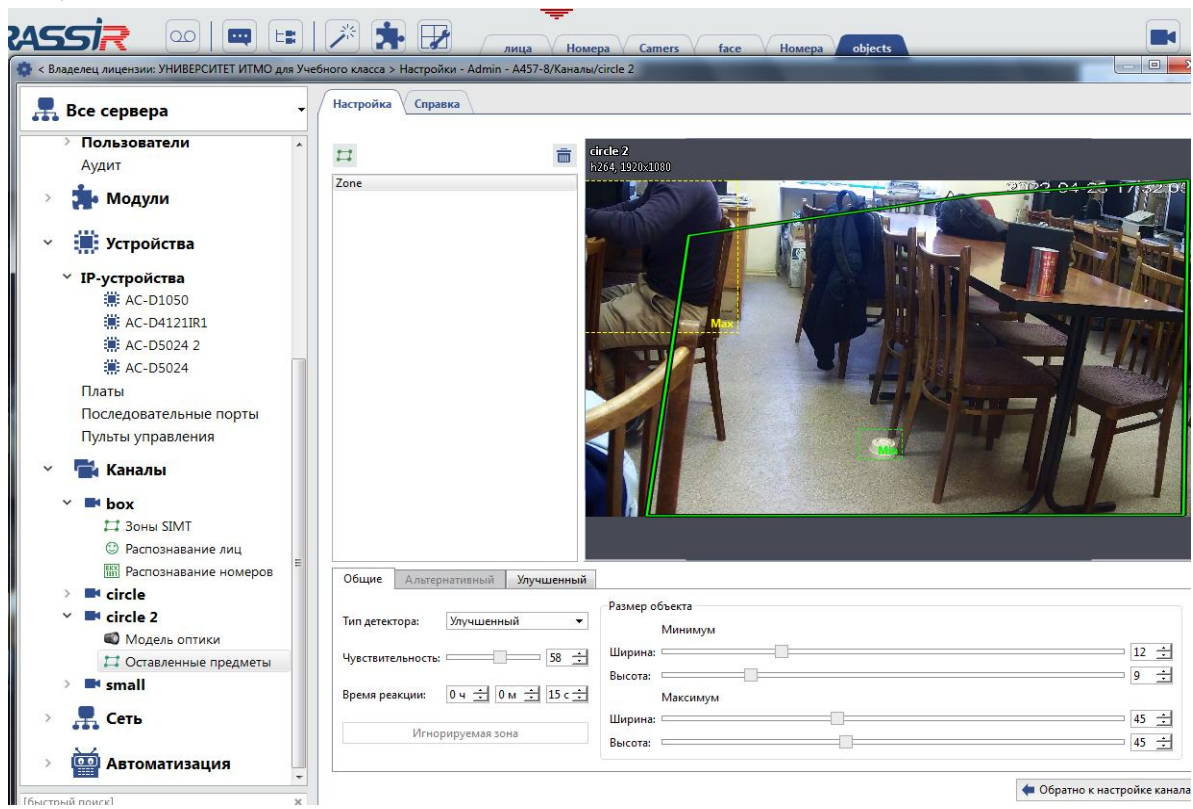

Рисунок 3.20 – Неправильная настройка размера объекта

На рисунке 3.21 отображен некорректный результат работы модуля при сложной конфигурации и локальной динамике сцены.

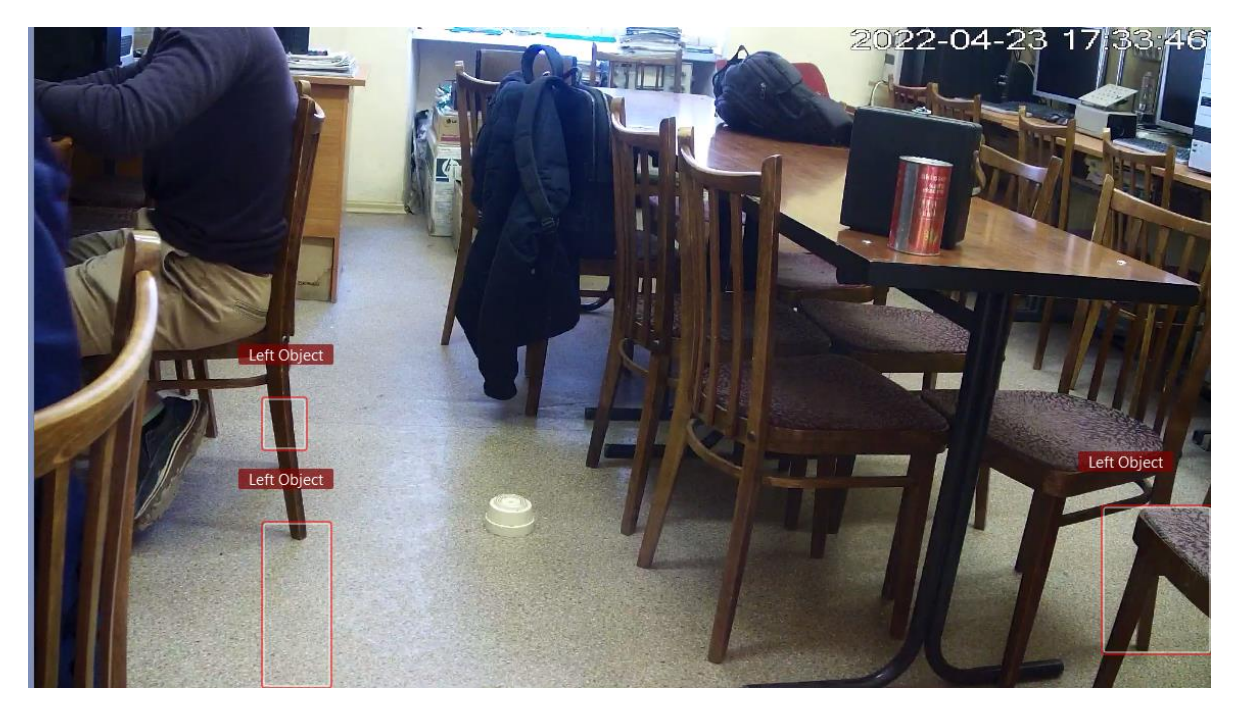

Рисунок 3.21 – Игнорирование оставленного предмета в кадре

При изменении расположения стульев в течение заданного времени распознавания система начинает их фиксировать как оставленные предметы, при этом игнорируя образцовый оставленный предмет (белый датчик дыма на полу лаборатории).

При увеличении количества оставленных предметов из четырёх система распознает один и дает одно ложное срабатывание (рис. 3.22).

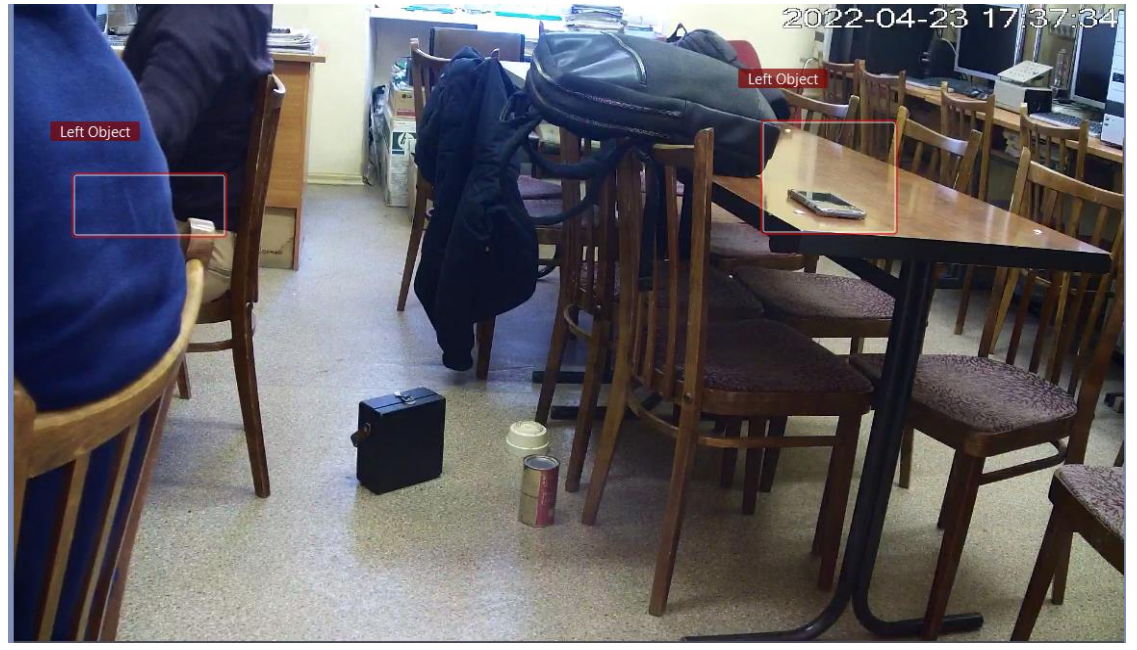

Рисунок 3.22 – Определение нескольких оставленных предметов

Увеличение чувствительности алгоритма приводит к росту ложных срабатываний: верно обнаружен один предмет из четырех (рис. 3.23).

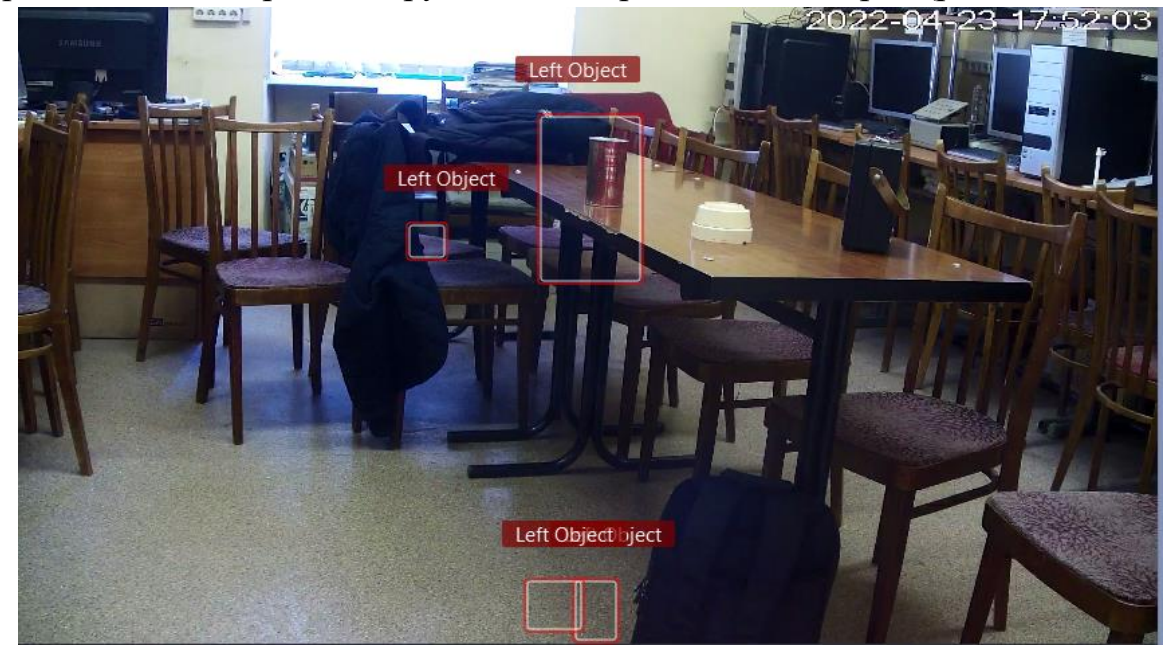

Рисунок 3.23 – Ложные выделения при увеличении чувствительности

При увеличении времени ожидания и увеличении зума получаем отсутствие ложных срабатываний, но выделение двух предметов как одного (рис. 3.24).

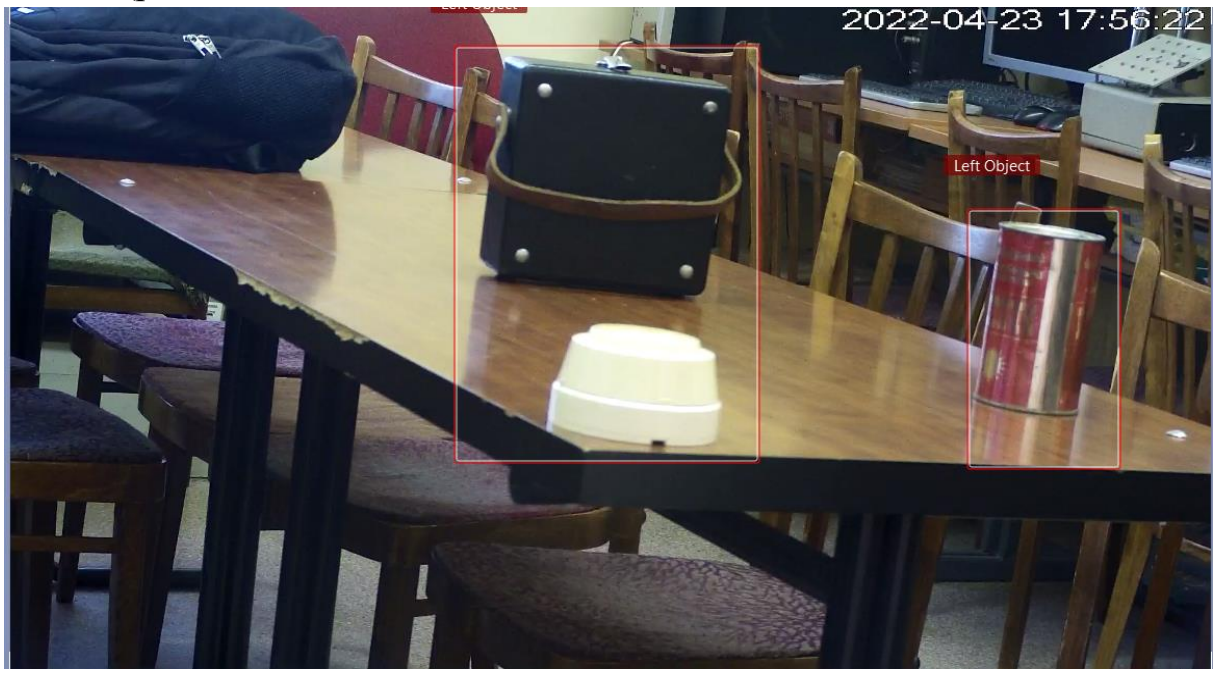

Рисунок 3.24 – Выделение двух предметов как один оставленный предмет

Если оставить предметы через 15 секунд после того, как не было ни одного оставленного объекта, то получаем 4 правильно обнаруженных объекта, 1 не обнаруженный (видеокамера) и 1 ложное обнаружение (рис.3.25).

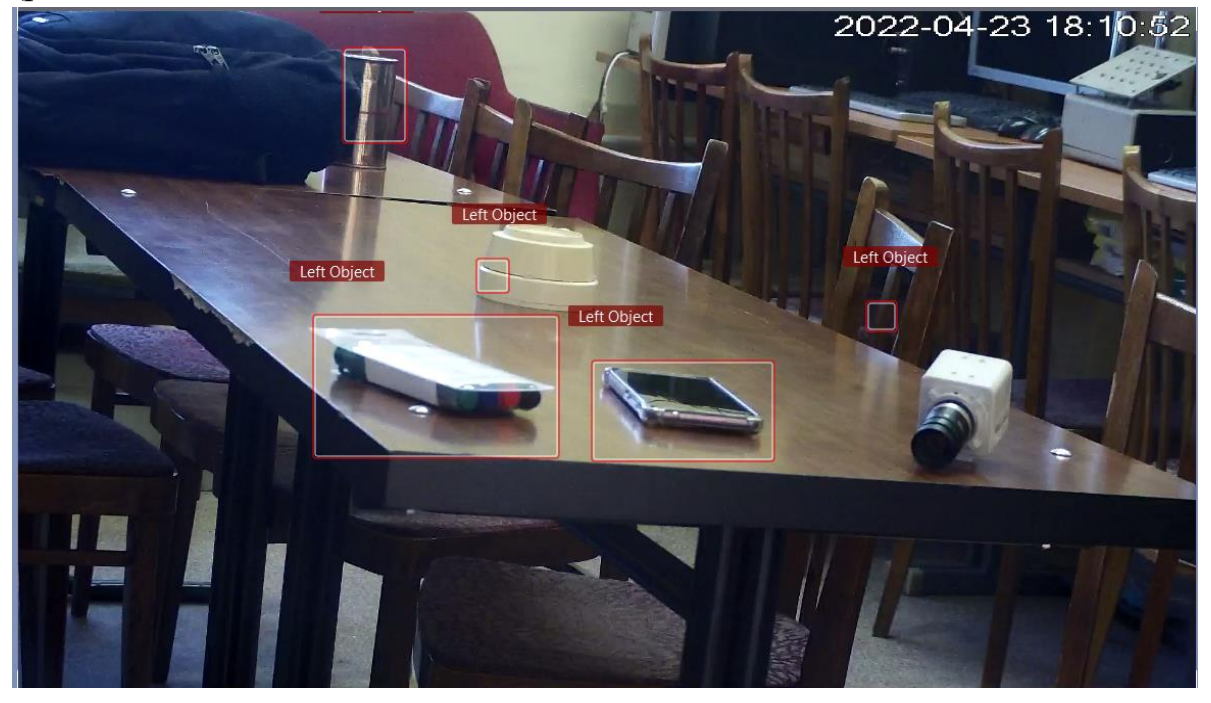

Рисунок 3.25 – Обнаружение нескольких предметов

При неправильном обнаружении оставленных предметов необходимо корректировать параметры настройки.

Задокументируйте результаты экспериментального исследования модуля оставленных предметов, сделав соответствующие скриншоты для различных алгоритмов и указав числовые значения установленных параметров.

Приветствуется систематизация материалов путем составления сводной таблицы, содержащей информацию о результатах работы модуля, текущих параметрах и их исправлениях для корректировки работы модуля. Оформите материалы для отчета

 $V_{\bullet}$ Выключение лабораторной установки выполняется  $\bf{B}$ последовательности, обратной ее включению.

#### Содержание отчета

- 1. Краткие сведения о методах поиска и обнаружения оставленных предметов.
- 2. Результаты настройки модификаций модуля в виде скриншотов окон ПО с описанием последовательности действий.
- 3. Результаты выполнения работы в виде скриншотов окон ПО и сводных таблиц с результатами наблюдений.
- 4. Краткие выводы по работе.

#### Контрольные вопросы

- 1. В чем состоят особенности обработки изображений для решения задач поиска и обнаружения оставленных предметов?
- 2. Какова структура и функционал детектора оставленных предметов в программе Trassir?
- 3. Поясните алгоритм настройки основных режимов работы модуля видеоанализа в системе Trassir. Как распределяются функции между различными модификациями?
- 4. От чего зависят конфигурация и размер зон детекции, формируемых при настройках модуля Abandoned Item на канале?
- 5. Как влияют параметры настройки алгоритма и условия наблюдения на работу модуля?

# Лабораторная работа №4. Исследование видеомодуля построения траектории объектов в видеопотоке

## Цели работы:

- 1. Изучить теоретические вопросы методов трекинга для одной видеокамеры.
- 2. Изучить назначение, структуру, сферы применения, интерфейс интеллектуального модуля SIMT на базе ПО Trassir.
- 3. Исследовать функциональные особенности, порядок настройки и основные режимы работы детектора SIMT.
- 4. Получить практические навыки настройки оборудования, работы с интеллектуальным детектором SIMT и определения его основных характеристик.

### Краткие теоретические сведения

Одной из наиболее сложных и актуальных задач обработки видеоизображения в системах технического зрения является проблема выделения и распознавания движущихся объектов при наличии различного рода помех и создание на этой основе систем мониторинга. Главная задача таких систем - информировать пользователя о ситуации, сложившейся в поле зрения камеры, и, по возможности, предпринять какие-либо заранее предусмотренные и программно-заложенные действия.

Процесс построения указанных систем представляет собой сложную технологическую цепочку, включающую получение цифрового изображения, его обработку с целью выделения значимой информации и анализ этой информации для решения определенной задачи.

Для работы с движущимися объектами создаются интеллектуальные программные детекторы, основными функциональными задачами которых являются следующие:

- объект - выделить  $\mathbf{c}$ заданными параметрами на фоне многочисленного и стохастического движения, в большинстве случаев являющегося шумом;
- сформировать  $\mathbf{M}$ визуализировать траекторию обнаруженного объекта на основе обработки видеопоследовательности с учетом возможного изменения его скорости и направления движения;
- обеспечить слежение за объектом (трекинг) в изменяющихся условиях динамической сцены с учетом возможного перекрытия

79

трассируемого объекта другими участниками движения и его временного исчезновения из кадра.

Важной частью систем компьютерного зрения является трекер – алгоритм отслеживания положения объекта на видеопоследовательности с течением времени. Основной сферой применения видеомодулей трекинга объектов является обеспечение безопасности в ситуациях, при которых движение является тревожным событием, требующим внимания, например:

- охрана периметров и открытых территорий;
- охрана автостоянок и нефтепроводов;
- охрана вестибюлей станций метро и транспортных узлов.

Детекторы движения с функцией трекинга объектов также востребованы в системах видеонаблюдения, когда требуется интеллектуальная оценка ситуации, например, детектирование бегущего человека в месте, где бег не является нормой движения, отслеживание перемещений спортсменов в командных играх, регистрация траектории мяча в теннисе или в футболе при взятии ворот противника.

Траектория материальной точки — это линия в пространстве, по которой движется тело, представляющая собой множество точек, в которых находилась, находится или будет находиться материальная точка при своём перемещении в пространстве относительно выбранной системы отсчёта. При построении траектории объекта в поле зрения одной камеры идет рассмотрение задачи, которая может быть сформулирована следующим образом [31].

Требуется в видеопотоке W*k*, состоящем из последовательности изображений *I<sup>k</sup>* наблюдаемой сцены W*<sup>k</sup>* = {*I<sup>k</sup>* , *k* =1,2,...}, выделить множество движущихся объектов *A<sup>k</sup>* = {*ai*} в рамках сцены W*k*, идентифицировать каждый *ai*, определить траекторию движения *a<sup>i</sup>* (*x*, *y*,*k* ) в наблюдаемой сцене, определить параметры движения *c<sup>i</sup>* (*x*, *y*,*k* ) по этим траекториям и путем сравнения их с допустимыми значениями *c*\*(*x*, *y*, *k* ) определить угрозу возникновения нештатной ситуации с выдачей соответствующего сообщения. В этом случае обработка изображений содержит следующие этапы:

1) выделение переднего плана;

- 2) выделение и классификация движущихся объектов;
- 3) отслеживание траектории движения найденных объектов;

4) распознавание и анализ действий объектов, представляющих интерес.

Процесс выделения переднего плана заключается в отделении движущихся фрагментов изображения от неподвижных, которые называют фоновыми или принадлежащими заднему плану. От того, насколько корректно решена эта задача, зависят все последующие этапы обработки информации, а также требуемые вычислительные ресурсы. Для построения переднего плана наиболее часто используются методы, основанные на вычитании фона, вероятностные методы, методы временной разности и оптического потока [32,33].

Сложность выделения фона объясняется большим количеством разнообразных факторов, таких как собственные шумы камеры, внезапное изменение освещенности сцены, падающие тени, движение ветвей деревьев на ветру и другие.

На втором этапе выделения и классификации сначала производится сегментация изображения переднего плана, то есть находятся компактные области, движущиеся с одинаковой скоростью, которые считаются движущимися объектами. Далее они соотносятся с заранее определенными классами: автомобили, люди, животные.

После этого может выполняться следующий этап - отслеживание траектории каждого движущегося объекта. Этап выделения траекторий получил название трекинг. Для осуществления трекинга нужно установить взаимно-однозначное соответствие между обнаруженными объектами на последовательных кадрах. При **MOTE** обеспечивается временная идентификация выделенных областей изображения  $\mathbf{M}$ выдается соответствующая информация об объектах в наблюдаемой зоне, а именно: траектория, скорость и направление движения. Для прогнозирования траектории движения существуют различные подходы, среди которых распространены метод простой интерполяции, метод аддитивной трансформации и фильтр Калмана [33, 34.].

На заключительном этапе проводится распознавание и анализ действий выделенных объектов. В идеальном случае система должна выдавать сообщения об обнаружении нештатной ситуации типа: «расстояние между автомобилями сокращается слишком быстро», «на перекрестке образовался затор».

Таким образом, трекера поступает на ВХОД видеопоследовательность и некоторое начальное положение объекта или объектов, которое может быть оценено автоматически либо указано пользователем. Трекер позволяет в автоматическом режиме

81

получить оценку положения объекта на всех последующих кадрах (при условии, что он на них присутствует).

Большинство методов построения траекторий можно выразить в виде задачи минимизации функционала, ключевой фактор которого определяет, насколько вероятно группе обнаружений соответствовать одному объекту. Этот фактор описывает схожесть обнаружений внутри группы и основывается на решении задачи верификации.

Один из алгоритмов поиска объекта на изображении, основан на использование эталонного изображения объекта слежения [7]. Сам поиск объекта на изображении производится путем минимизации функции отличия вида

$$
F_n(i,j) = \sum_{i,j \in H_n} |l(i + \alpha, j + \beta, n) - h(\alpha, \beta, n)|,
$$

где  $n$  – номер кадра;  $l(i,j,n)$  – значения яркостей элементов анализируемого изображения Ln в  $n - M$  кадре;  $h(i,j,n) - 3H$ ачения яркостей элементов дискретного эталонного изображения объекта Нп; і и і- координаты центра объекта в системе координат изображения  $Ln$ ;  $\alpha$  и  $\beta$  – координаты точек объекта в системе координат, связанной с центром объекта.

При сопровождении людей во многих случаях невозможно применить методы верификации человека по изображению лица, так как оно может быть скрыто или иметь низкое разрешение. Поэтому в методах трекинга широко используется вероятностные модели, содержащие информацию о положении людей в кадре и скорости их движения [35].

Методы трекинга можно разделить на два класса:

- 1. Одногипотезные методы позволяют отслеживать только одну возможную траекторию;
- 2. Многогипотезные методы позволяют отслеживать несколько траекторий, и выбирать из них лучшую.

К одногипотезным относятся алгоритм сдвига среднего mean shift [36]. Принцип действия алгоритма mean shift основан на поиске максимума плотности вероятности некоторой функции, описывающей дискретные данные изображения. При оценке функции плотности вероятностей используется ядро, обозначаемое  $K(x_i - x)$ . Ядро определяет вес различных точек при оценке среднего. Обычно используется ядро Гаусса

 $K(x_i - x) = e^{-c||x_i - x||^2}$ 

Взвешенное среднее вычисляется по формуле:

$$
m(x) = \frac{\sum_{x_i \in N(x)} K(x_i - x) x_i}{\sum_{x_i \in N(x)} K(x_i - x)},
$$

здесь  $N(x)$  – окрестность точки x, набор точек для которых  $K(x) \neq 0$ . Алгоритм производит оценку для точек  $x \leftarrow m(x)$ , и повторяет оценку до тех пор, пока  $m(x)$  не перестанет изменяться.

По сравнению с более сложными многогипотезными методами преимуществом данного подхода является высокая вычислительная эффективность, недостатком - более низкая точность отслеживания. Результаты данного подхода могут быт улучшены за счет использования дополнительной информации, такой как оптический поток - оценки мгновенной скорости для каждого пикселя кадра.

Методы, основанные на оптическом потоке, вычисляют движение между двумя кадрами, взятыми в момент времени t и в каждом пикселе. Эти методы называются дифференциальными, так как они основаны на приближении сигнала отрезком ряда Тейлора; таким образом, они используют частные производные по времени и пространственным координатам.

В случае размерности  $2D+t$  пиксель в позиции  $(x, y, t)$  с интенсивностью  $I(x, y, t)$  за один кадр будет перемещен на  $\delta x$ ,  $\delta y$ ,  $\delta t$  и можно записать следующее уравнение:

 $I(x, y, t) = I(x + \delta x, y + \delta y, t + \delta t)$ 

Для оценки скорости V движения пикселя может использоваться следующее уравнение  $\nabla l^T \cdot V = -l_t$ . Данное уравнение содержит две неизвестные и не может быть однозначно разрешено. Задачу решает наложение дополнительных ограничений — регуляризация. Существуют алгоритмы, позволяющие быстро вычислять оптический поток для каждого кадра видеопоследовательности.

Для подвижных объектов оптический поток имеет большее значение, чем для неподвижного фона и позволяет найти объекты переднего плана на видеопоследовательности.

## Программный детектор SIMT в составе ПО Trassir

Телевизионная система на базе ПО Trassir содержит поканально лицензируемый интеллектуальный видеомодуль SIMT (Simple Intelligent Motion Trassir), который предназначен для детекции движения объектов в видеопотоке с поддержкой их трассировки в поле зрения видеокамеры. Детектор позволяет выделить из всего изображения только реально движущиеся объекты с заданными параметрами, со своей историей и характером движения, а также отличать эти объекты друг от друга. Объект, кратковременно скрывшийся из поля зрения (например, за деревом) не будет принят за новый или другой объект. SIMT способен фильтровать помехи, вызванные качанием веток деревьев, снегом с дождем, легкими дрожаниями камеры [37].

Модуль SIMT обеспечивает:

- высокую устойчивость к осадкам, помехам и шумам;
- детектирование скорости, направления движения, пройденного пути и размеров реально движущихся объектов;
- контроль пересечения объектами границ, установленных оператором;
- контроль нахождения объектов в сформированной при настройке зоне;
- автоматическое управление поворотными камерами (при совместной работе с модулем ActiveDome).

## **Состав лабораторной установки**

Работа выполняется на основе универсального лабораторного комплекса сетевых видеосистем (УЛК СВС), описание которого представлено в работе № 3 настоящего пособия. Перед началом работы необходимо провести настройку серверной и клиентской частей ПО Trassir, определиться с количеством задействованных рабочих мест и камер для проведения практикума.

#### **Порядок выполнения работы**

Работа рассчитана на 4 часа и включает в себя следующие разделы:

- − включение лабораторной установки и подготовка ее к работе;
- − подключение и настройка камеры, которая будет использоваться в составе интеллектуального детектора SIMT;
- − освоение методики настройки интеллектуального детектора SIMT:
	- создание и редактирование границ;
	- создание и редактирование зон контроля;
	- настройка областей игнорирования;
- экспериментальное исследование функциональных возможностей и алгоритмов работы модуля SIMT:

- выключение лабораторной установки.

**I.** Включение лабораторной установки и подготовка ее к работе производится в следующей последовательности:

− подать питание на видеокамеры;

− включить компьютер с помощью кнопки на его передней стенке;

- − после включения компьютера автоматически запустится ОС Windows и автоматически запускается предварительно инсталлированное ПО Trassir Server;
- − при наличии иерархической структуры системы Trassir необходимо на ПК Server создать Пользователей для компьютеров со статусом Client и делегировать им права на работу с аналитикой через сеть (см. методику в рамках описания УЛК СВС)

**II.** Подключение и настройка камеры, которая будет использоваться для работы модуля SIMT осуществляется в соответствии с методикой, изложенной при описании УЛК СВС на базе Trassir. Для подключения и настройки для выбранного канала (IP-камеры) любого из встроенных детекторов ПО Trassir, необходимо перейти в **Настройки** канала в область **Программные детекторы**. Далее для работы с детектором SIMT необходимо в группе параметров области **Программные детекторы** (рис.4.1) перейти в опцию **Детектор движения**, из выпадающего меню выбрать пункт *Детектор движущихся объектов (SIMT)*.

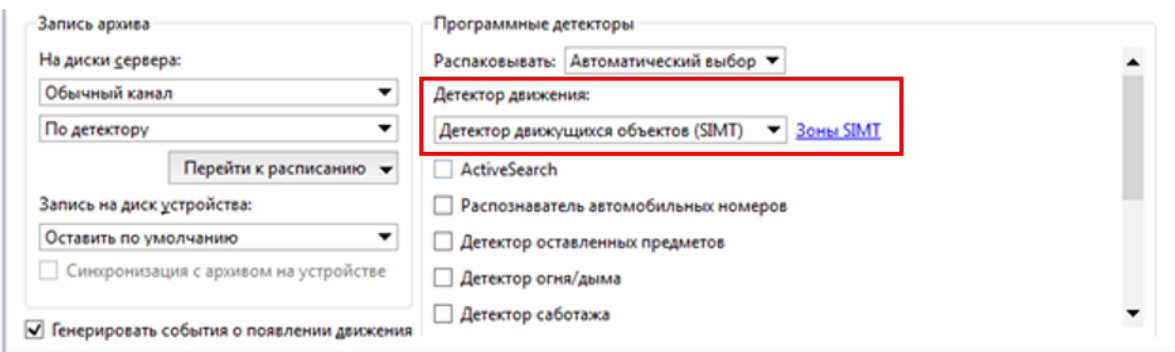

Рисунок 4.1 – Подключение модуля SIMT

## **III. Настройка модуля SIMT**

Настройка детектора состоит в создании зон и границ контроля, в которых будет реализована трассировка движущихся объектов, а также областей игнорирования для ограничения действия детектора.

Для перехода к созданию зон контроля нажмите на ссылку *Зоны SIMT*. Откроется окно настроек границ и зон детектора SIMT.

#### **Создание границы на изображении**

Под **границей** понимается линия, ограничивающая область работы детектора. На рисунке 4.2 линия границы показана зеленым цветом. Граница задается с помощью незамкнутой ломаной линии. Событие детектора генерируется при пересечении объектом (в данном случае человек пересек границу) одной из заданных линий.

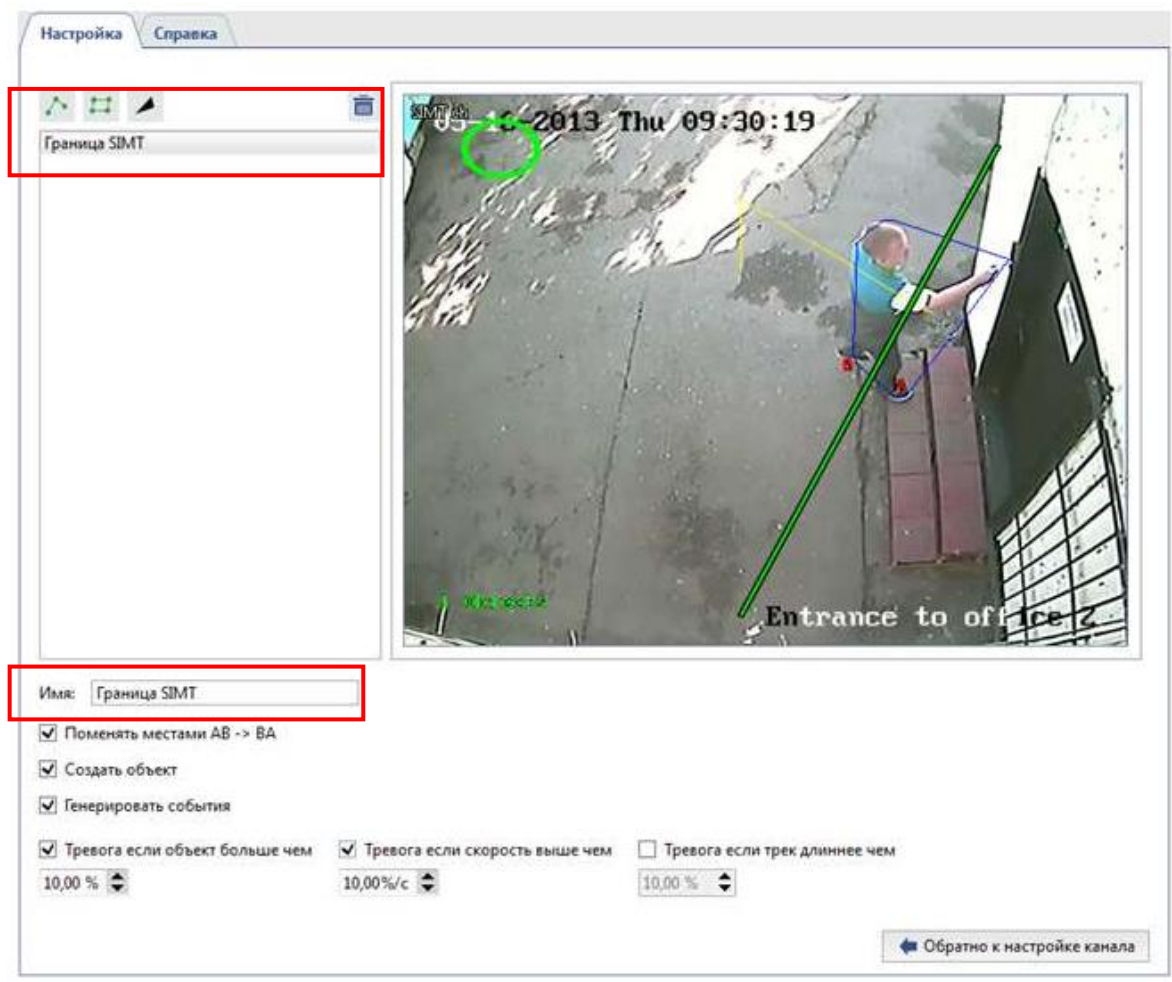

Рисунок 4.2 – Настройка границ работы детектора [37]

Для добавления границы нужно:

- нажать на кнопку $\ddot{\bullet}$
- последовательно нажимая на левую кнопку мыши, задать вершины незамкнутой ломаной линии;
- нажать на кнопку *Закончить*;
- задать интуитивно понятное **Имя** границы SIMT
- установить флаг *Поменять местами* AB -> BA, для того чтобы при необходимости поменять местами границы A и B;
- установить флаг *Создать объект*, если необходимо создать «границуобъект» для мониторинга с помощью дерева объектов Trassir;
- установить флаг *Генерировать события*, если требуется, чтобы при пересечении границы генерировались и записывались в базу данных события "Объект пересек границу" (при этом событие будет содержать

направление движения, что позволит определить, с какой именно стороны объект пересек границу);

- установить флаги и значения параметров объекта для опций *Тревога если объект больше чем*, *Тревога если скорость выше чем* и *Тревога если трек длиннее чем*, если требуется выдавать и записывались в базу данных дополнительные тревожные события, зависящие от характеристик движущегося объекта.

### **Создание зоны контроля детектора SIMT**

Под **зоной** понимается область, ограничивающая область работы детектора. Зона задается своей границей, которая представляет собой замкнутую ломаную линию - многоугольник. На рисунке 4.3 линии границы зоны показаны зеленым цветом.

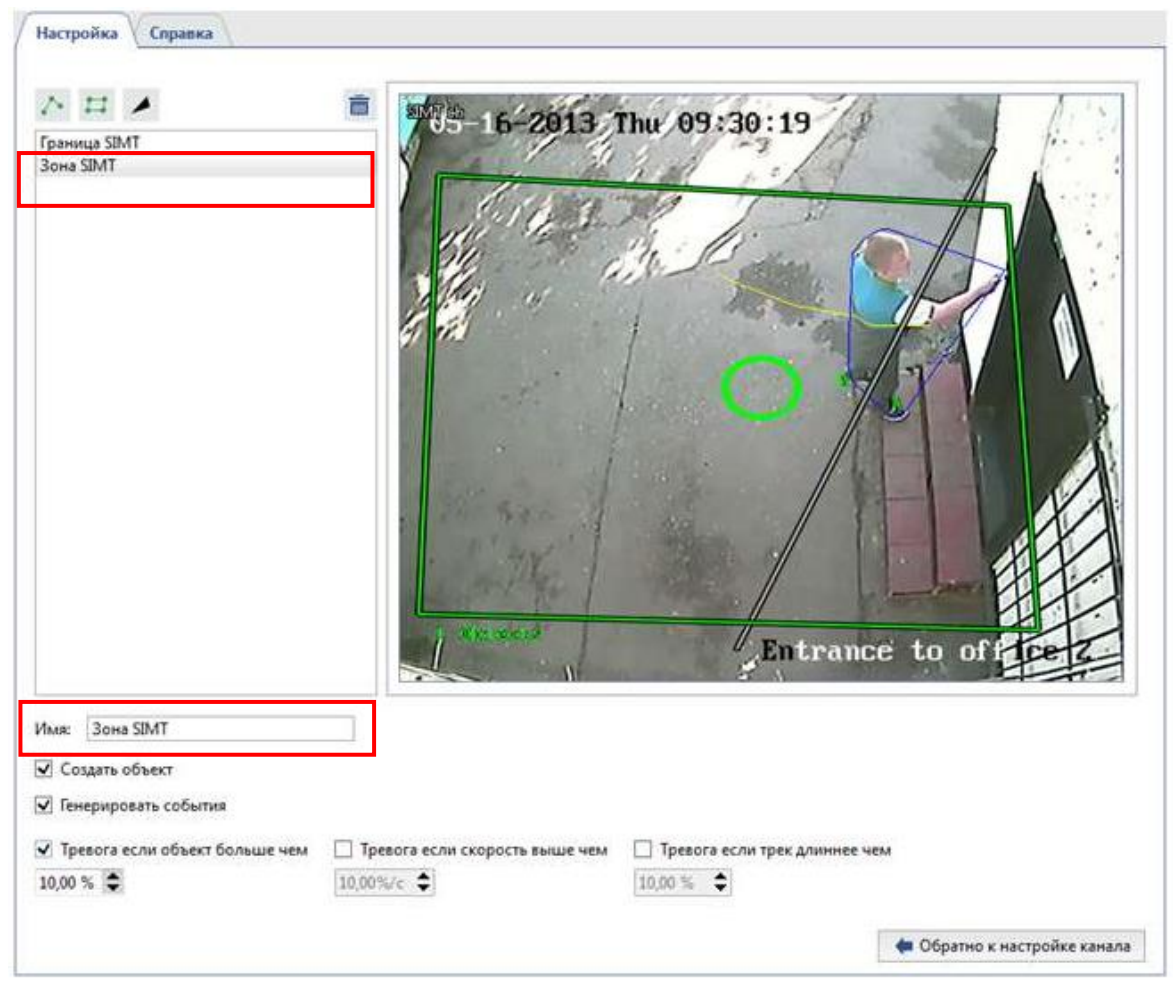

Рисунок 4.3 – Настройка зон работы детектора [37]

Зона детектора - область, которая будет контролироваться детектором при возникновении в ней движения. Событие детектора может генерироваться при движении внутри заданного многоугольника.

Для добавления зоны детектора нужно:

- нажать на кнопку $\left| \right|$ ;
- последовательно нажимая на левую кнопку мыши, задать вершины многоугольника;
- нажать на кнопку *Закончить*;
- задать интуитивно понятное **Имя** для зоны детектора;
- установить флаг *Создать объект*, если в дереве объектов TRASSIR для данной зоны необходимо создать объект. Зона-объект может быть использована, при организации мониторинга с помощью дерева объектов (CMS) и соответствующих фильтров.
- установить флаг *Генерировать события*, если требуется, чтобы при движении в данной зоне генерировались и записывались в базу данных события "Объект вошел в зону" и "Объект вышел из зоны".
- установить флаги и значения параметров объекта для опций *Тревога если объект больше чем*, *Тревога если скорость выше чем* и *Тревога если трек длиннее чем*, если требуется выдавать и записывались в базу данных дополнительные тревожные события зависящие от характеристик движущегося объекта.

#### **Создание зоны (области) игнорирования детектора SIMT**

Зона игнорирования - область, при возникновении движения в которой детектором не будет осуществляться никаких действий. Зона игнорирования задается вершинами многоугольника. На рисунке 4.4 граница зоны игнорирования в верхней части изображения обозначена зеленым прямоугольником.

Для добавления зоны игнорирования нужно:

- нажать на кнопку
- последовательно нажимая на левую кнопку мыши, задать вершины многоугольника;
- нажать на кнопку *Закончить*;
- задать удобное для оператора **Имя** для зоны игнорирования.

#### **Редактирование зон и границ детектора SIMT**

После определения зон и границ можно скорректировать положение их вершин, удалить ненужные вершины или добавить новые.

Для редактирования зоны (границы) необходимо:

1. Выделить зону (границу) в списке. Текущая выделенная зона (граница) подсвечивается зеленым цветом, остальные зоны (границы) - серым.

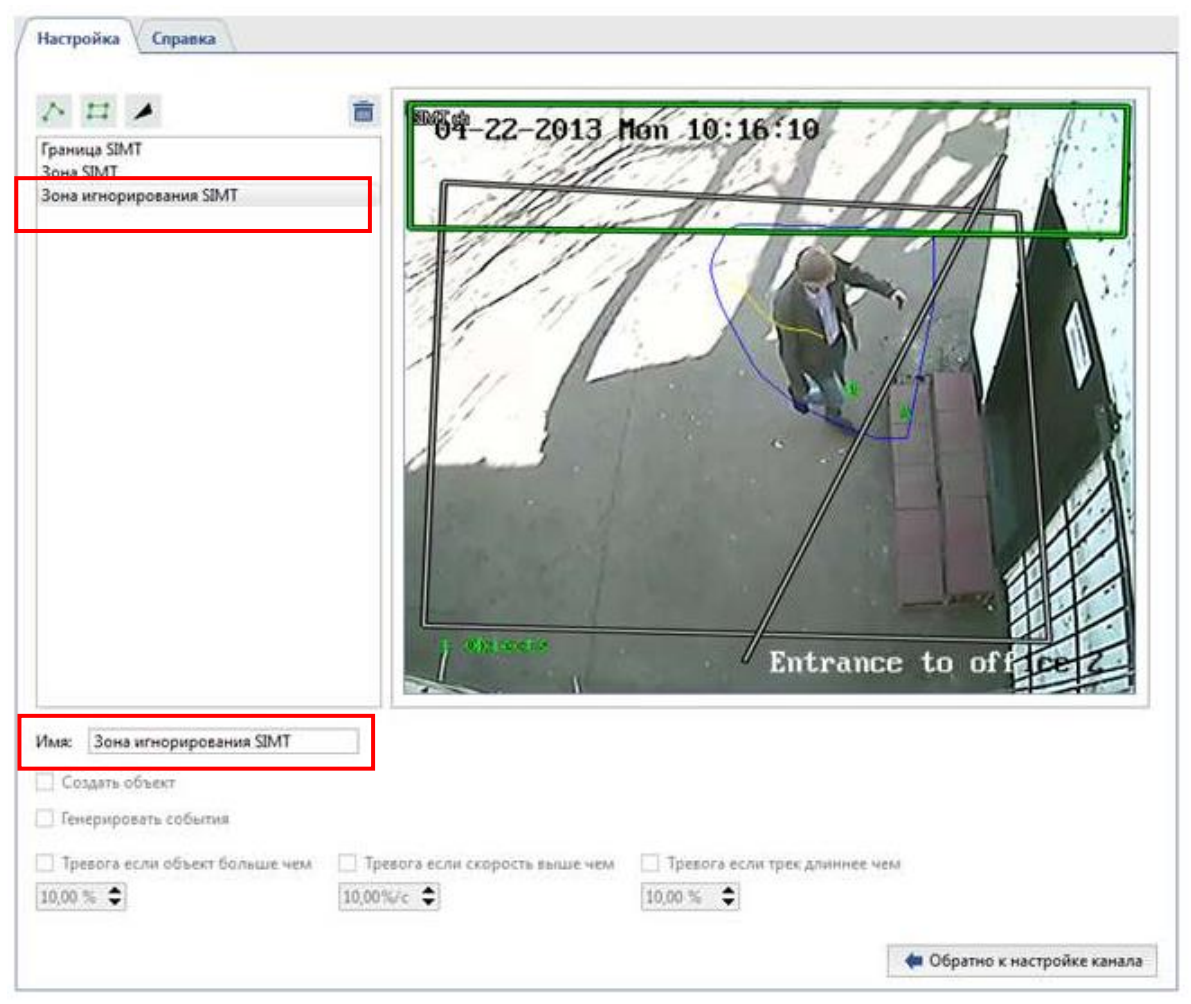

Рисунок 4.4 – Настройка зоны игнорирования [37]

2. Нажать на левую кнопку мыши в области вершины (отмечена желтым овалом).

3. Не отпуская левой кнопки мыши, скорректировать положение вершины.

4. Если вершина не нужна (на рисунке 4.5 выделена желтым овалом), можно удалить ее. Для этого необходимо:

- навести указатель мыши в область желтого овала;
- нажать на правую кнопку мыши;
- в появившемся контекстном меню выбрать пункт **Удалить точку**.

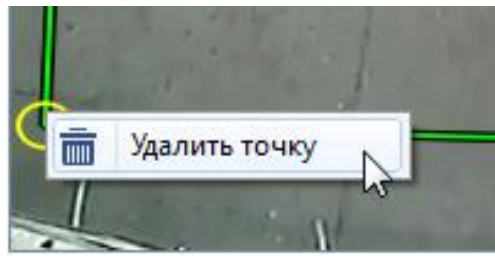

Рисунок 4.5 – Настройка удаления точки зоны или границы детектора

5. Для добавления к существующей зоне (границе) новой вершины необходимо (рис.4.6):

- навести указатель мыши на предполагаемое место новой вершины;
- нажать на правую кнопку мыши;
- в появившемся контекстном меню выбрать пункт **Добавить точку**.

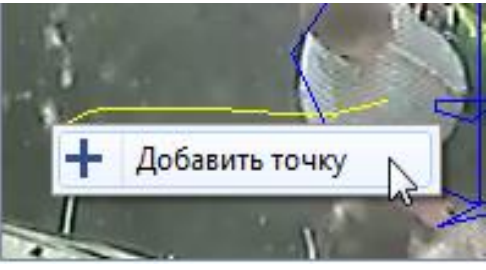

Рисунок 4.6 – Настройка добавления точки зоны или границы детектора

**V.** Экспериментальное исследование детектора SIMT проведите, моделируя различные условия для его работы, например: варьируя размер, цвет, количество объектов; изменяя параметры настроек модуля или условия наблюдения и структуру сцены.

Ниже дан пример работы модуля при его активации, но в отсутствии настроек канала. По умолчанию зоны игнорирования отсутствуют, границы и зоны контроля совпадают с изображением в кадре (рис.4.7).

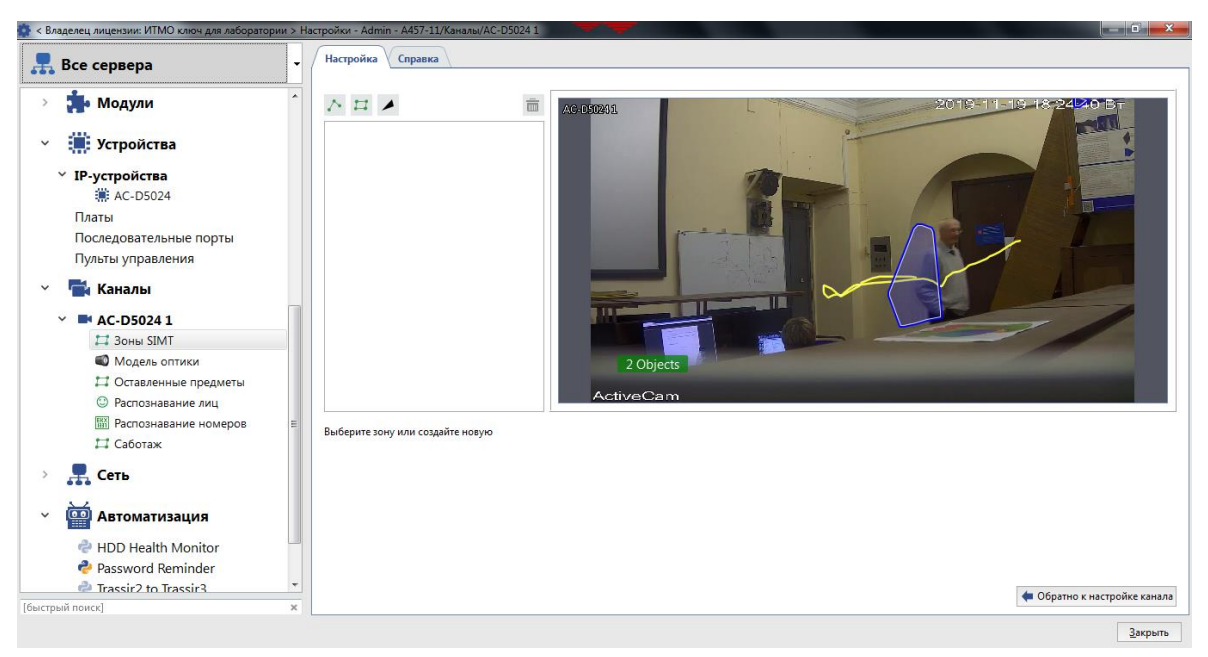

Рисунок 4.7 – Пример работы детектора при отсутствии настроек

При проведении исследований рекомендуется сформировать шаблон для отображения работы модуля. При настройке шаблона, содержащего окно детектора SIMT, Вы сможете наблюдать результаты работы детектора (рис.4.8).

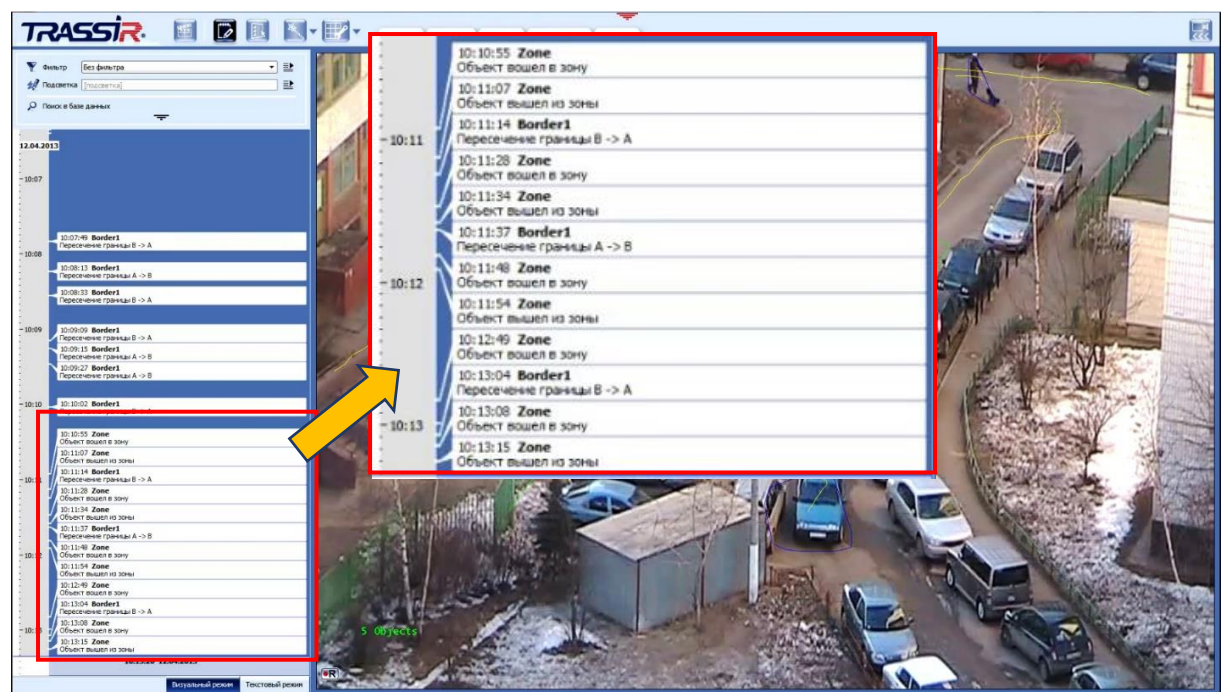

Рисунок 4.8 – Пример работы детектора SIMT и отображения результатов в журнале событий

Информация о времени срабатывания детектора и направлениях перемещений контролируемых объектах с указанием названий границ, пересеченных объектов, зон вторжения будет отображаться в журнале событий (в левой части интерфейса окна с шаблонами). Инструкции по настройке шаблона можно получить в пособии [28], а также на сайте производителя ПО Trassir.

Задокументируйте результаты экспериментального исследования модуля SIMT, сделав соответствующие скриншоты и указав числовые значения установленных параметров.

**Приветствуется** систематизация материалов исследования видеомодуля путем составления сводной таблицы, содержащей информацию о результатах работы трекера, текущих параметрах настроек и их исправлениях для корректировки работы модуля. Оформите материалы для отчета, используя сохраненные скриншоты.

**V.** Выключение лабораторной установки выполняется в последовательности, обратной ее включению.

## **Содержание отчета**

- 1. Краткие сведения о методах поиска и обнаружения оставленных предметов.
- 2. Результаты настройки модификаций модуля в виде скриншотов окон ПО с описанием последовательности действий.
- 3. Результаты выполнения работы в виде скриншотов окон ПО и сводных таблиц с результатами наблюдений.
- 4. Краткие выводы по работе.

# **Контрольные вопросы**

- 1. В чем состоят особенности обработки изображений для решения задач обнаружения и отслеживания объектов в видеопотоке?
- 2. Какова структура и функционал детектора SIMT в программе Trassir?
- 3. Поясните алгоритм настройки основных режимов работы модуля видеоанализа в системе Trassir.
- 4. От чего зависят конфигурация и размер зон детекции, формируемых при настройках модуля SIMT на канале?
- 5. Как влияют параметры настройки модуля и условия наблюдения на работу модуля?

# Лабораторная работа №5. **Исследование роботизированной видеосистемы управления поворотными камерами**

# **Цели работы:**

- 1. Изучить теоретические вопросы автоматизированного видеоконтроля при обнаружении и слежении за объектами.
- 2. Изучить структуру, интерфейс, принципы работы видеомодуля для распознавания объектов и роботизированного управления камерами в составе телевизионной системы на базе ПО TRASSIR.
- 3. Исследовать функциональные возможности, особенности настройки и основные режимы работы модуля ActiveDome.
- 4. Получить практические навыки настройки и эксплуатации модуля интерактивного управления скоростными поворотными камерами.

### **Краткие теоретические сведения**

Техническое зрение является одной из ключевых областей исследования в современных многокамерных системах видеонаблюдения. С развитием технологий и ростом количества видеокамер, возросла необходимость в эффективном распознавании и анализе событий, происходящих в окружающей среде. Модули распознавания движения играют важную роль в этой области, позволяя обнаруживать и отслеживать движущиеся объекты в реальном времени.

Современные аналитические системы видеонаблюдения с элементами искусственного интеллекта включают в себя множество видеокамер, из которых часть является неподвижно закреплёнными, часть устанавливается на поворотных устройствах, причём у автоматизированных поворотных видеокамер (PTZ-камер), как правило, объектив обладает управляемым увеличением. Видеокамеры подключаются к одной или нескольким объединенным локальным вычислительным сетям (ЛВС), назначение которых - обрабатывать и анализировать видеосигналы.

Подвижные и стационарные видеокамеры, а также серверы, обрабатывающие видеосигнал и управляющие поворотными видеокамерами, объединяются в оборудование одной зоны наблюдения по принципу территориальной близости, которая позволяет соединить серверы быстродействующей сетью, и организовать передачу сигналов видео и управления между камерами и ПК. Одна из основных черт аналитической видеосистемы – это применение достаточно сложных

алгоритмов и методов обработки изображений, полученных с видеокамер с целью автоматического выявления ситуаций в поле зрения камер, представляющих интерес для операторов.

Другая особенность аналитических видеосистем заключается во взаимодействии поворотных камер и неподвижных на основе их сопряжения для получения более детальных изображений событий на наблюдаемой территории.

Под **сопряжением** пары неподвижной (стационарной) и поворотной камер подразумевается операция поиска функции, которая каждой области изображения неподвижной камеры сопоставляет такие параметры управления поворотного устройства и такие значения увеличения и фокусировки объектива PTZ-камеры, что при применении данных параметров изображение поворотной камеры является сфокусированным для данной области с оптимальным увеличением. Рисунок 5.1 иллюстрирует сопряжение неподвижной и поворотной камер [38].

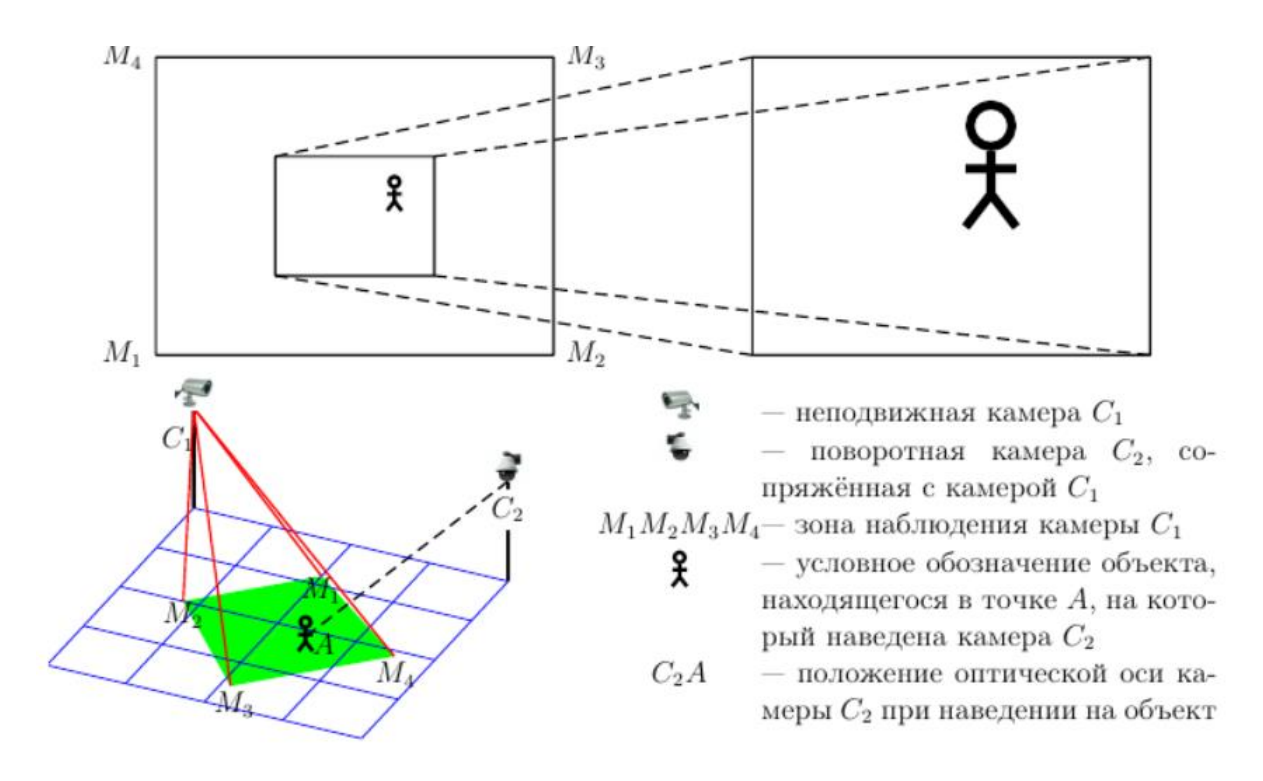

Рисунок 5.1 – Схема сопряжения стационарной и поворотной видеокамер

Слева на рисунке - изображение объекта на стационарной камере  $C_1$ . Справа – увеличенное изображение на сопряженной поворотной камере  $C_2$ . На неподвижной видеокамере  $C_1$  выделена область, содержащая изображение человека, который находится в территории наблюдения  $M_1M_2M_3M_4$  камеры  $C_1$ . Поворотная камера  $C_2$  наведена на выделенную область и формирует изображение с большим увеличением и лучшим разрешением. Ориентация оси C2A определяется углами поворота, а увеличение - значением параметров управления объектива камеры  $C_2$ .

Значения параметров управления поворотной камеры, которые задают наведение на требуемую область, получаются в результате процедуры сопряжения видеокамер на основе сопоставления их изображений. Сопоставление изображений камер может осуществляться на основе общих признаков, таких как уникальные точки, текстуры, границы объектов, или с использованием калибровочных данных, таких как матрицы калибровки и коэффициенты искажения.

Для формирования матрицы калибровки на изображении от обзорной камеры строится координатная сетка из контрольных точек. Создание такой сетки требует знания параметров камер, таких как положение, ориентация, фокусное расстояние и коэффициенты искажения, чтобы определить соответствие между разными парами камер. Для этого обычно используются методы геометрической ректификации или эпиполярной геометрии [39].

Метод эпиполярной геометрии является мощным инструментом для анализа и объединения информации от нескольких камер. Он основан на геометрических принципах проекции и связи между двумя изображениями одной и той же сцены, полученными с разных камер. Метод позволяет связать положения проекций точки трехмерного пространства на изображениях с обеих камер.

Основными понятиями метода являются эпиполярная линия (это линия на одном изображении, которая соответствует точке на другом изображении, на которой проецируется луч, проходящий через точку на первом изображении и оптический центр второй камеры) и эпиполярная плоскость (это плоскость, которая содержит все эпиполярные линии для каждой точки на одном изображении).

На рисунке 5.2 представлен ход лучей, берущих свое начало в разных точках и сходящейся в одной точке Р. Эта точка соответствует объекту, за которым мы ведём наблюдение с двух разных точек. В данном случае точки О1 и О2 соответствуют пространственному положению двух конкретных наблюдателей. Линии  $O_1P$  и  $O_2P$  являются эпиполярными.

Для заданной точки на одном изображении можно найти соответствующую эпиполярную линию на другом изображении, а затем на ней найти точку, соответствующую исходной. Это позволяет связать точки на двух изображениях и создать на их основе калибровочную сетку.

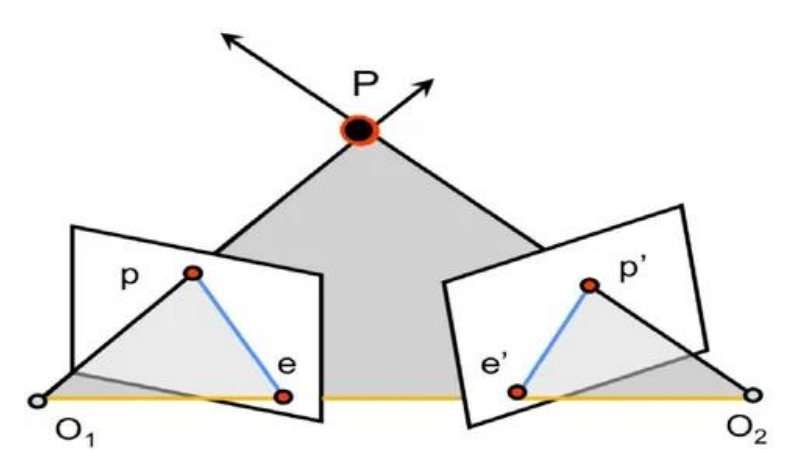

Рисунок 5.2 Линии эпиполярной геометрии

которой реализовано Поворотная видеокамера, в управление увеличением и которая сопряжена с обзорной видеокамерой, позволяет как сократить количество видеоприборов, необходимое для повышения разрешений изображений в зоне наблюдения, так и выделить из потока событий в зоне наблюдения только необходимые для контроля оператором.

Объединение информации от нескольких камер и создание сетки позволяет получить более полное и обширное представление сцены, что может быть полезно для различных приложений, таких, например, как отслеживание объектов, распознавание лиц, анализ поведения. Оценка результатов сопоставления камер и создания сетки производится на пользовательском уровне - визуально, с использованием качественных параметров.

Однако при создании автоматических систем технического зрения важна теоретическая оценка достоверности выходных данных алгоритмов сопряжения, синхронизации и семантической классификации [38].

При сопряжении поворотной и неподвижной камер требуется найти соответствие между координатами изображения  $(x, y)$  неподвижной камеры и углами поворота  $(\alpha, \beta)$  оптической оси вращающейся камеры в некоторой полярной системе координат с началом в точке крепления камеры определяются параметры увеличения объектива в (дополнительно соответствии с угловыми размерами объекта). Таким образом, сопряжение неподвижной и поворотной камер - это поиск функции преобразования т:

$$
(\alpha, \beta) = \tau(x, y).
$$

Допустимые отклонения значений функции  $\tau(x,y)$ , полученной при сопряжении, от «идеальной» функции преобразование сопряжения, при котором нет погрешностей  $\tau'(x,y)$ , зависят от максимального углового значения погрешности, которое определяется расстоянием от поворотной камеры до объекта, на который производится наведение.

Если производится наблюдение за человеком, находящимся, например, на расстоянии 400 метров от видеокамеры, то, считая ширину плеч человека примерно равной половине метра, получим, что горизонтальный угловой размер человека будет  $0,5/400 \approx 0,07$ °, и для того, чтобы получить изображение лица хотя бы в половину ширины кадра видеокамеры, нельзя при сопряжении ошибаться более, чем на указанный угол 0,07°. Чем меньшего разрешения изображения объектов можно получать на поворотной камере и чем ближе объект находится к точке закрепления видеокамеры, тем большее значение погрешности является допустимым, так что значение 0,07° можно считать оптимальной погрешностью.

В обычных условиях погрешность сопряжения больше 0,07°. Большинство современных поворотных устройств с видеокамерами в силу электромеханических ограничений имеют неустранимую погрешность наведения оптической оси, равную 0,1° по каждому из углов  $\alpha$ ,  $\beta$ . Поэтому большинстве случаев погрешность сопряжения поворотной  $\bf{B}$  $\mathbf{M}$ неподвижной камер можно считать неулучшаемой, если

$$
\Delta_{\tau}(x, y) = \max_{(x, y)} ||\tau(x, y) - \tau'(x, y)|| < 0.1^{\circ},
$$

где под знаком «max» стоит обозначение евклидовой нормы, то есть корень из суммы квадратов разностей координат оцениваемого и «идеального» преобразования. Чем меньше погрешность сопряжения камер  $\Delta \tau$ , тем меньшего углового размера объекты из общей зоны наблюдения могут быть сопоставлены. На рисунке 5.3 [38] показана эмпирически установленная зависимость погрешности (числовых значений нормы  $\beta_0$  разности $\|\Delta \tau\|$  от наклона оптической оси  $\beta_0$  при горизонтальном угле зрения неподвижной мастер-камеры, равным 30°.

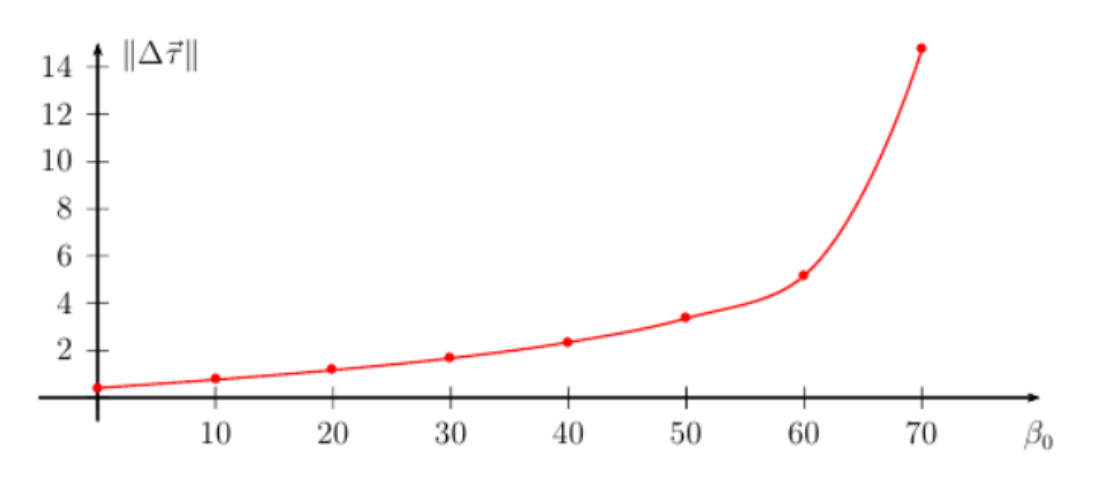

Рисунок 5.3 – Зависимость погрешности от наклона оптической оси  $\beta_0$ 

Из анализа полученного графика следует, что погрешность линейного приближения при сопряжении камер превышает 5° при углах  $\beta_0 > 50$ °. Угол 5° соответствует примерным линейным размерам 4м на расстоянии 50м от точки закрепления камер. Таким образом, для получения изображения, например, человека, с помощью наведения поворотной камеры, при данных параметрах необходимо установить увеличение, при котором ее угол зрения будет не меньше 5°, что сильно ограничивает разрешение изображения. С другой стороны, погрешность линейного приближения не превышает  $2^{\circ}$  при  $\beta_0 < 30^{\circ}$ , что допустимо.

Для оценки погрешности сопряжения в реальных условиях наблюдения может быть использован статистический подход. На основе многократных повторов сопоставления изображений на поворотной и неподвижной видеокамерах, предполагая нормальное распределение отклонений фактических значений преобразований сопряжения **OT** теоретических расчетных значений, можно оценить текущий уровень значимости с помощью простого подсчета соотношения «промахов» и «попаданий». При этом необходимо определиться, какое именно отклонение в абсолютном выражении соответствует «промаху».

Общепринятое определение погрешности - это тройная дисперсия распределения отклонений фактического значения от расчетного, поэтому, зная значение, соответствующее разделению промахов и попаданий, и уровень значимости, который этому значению соответствует, мы сможем определить дисперсию, и, следовательно, погрешность. Если вертикальное наведение по углу склонения  $\beta$  производится без «промахов», оценка горизонтального наведения будет определяться выражением:

$$
|\Delta \alpha| = 3 \cdot \frac{5^{\circ}}{F^{-1}(1-\frac{p}{2})},
$$

где  $F^{-1}(p)$  функция ошибок, для которой:

$$
F(t) = \frac{1}{\sqrt{2\pi}} \int_{-\infty}^{t} e^{-\frac{1}{2}x^2} dx
$$
 - функция распределения,

$$
p = P(|\Delta \alpha| > 5^{\circ}) = P(\Delta \alpha < -5^{\circ}) + P(\Delta \alpha > 5^{\circ}) = \frac{1}{\sqrt{2\pi}} \int_{-\infty}^{-5^{\circ}} e^{-\frac{1}{2}x^{2}} dx + \frac{1}{\sqrt{2\pi}} \int_{\frac{5^{\circ}}{\sigma}}^{+\infty} e^{-\frac{1}{2}x^{2}} dx = 2 \frac{1}{\sqrt{2\pi}} \int_{\frac{5^{\circ}}{\sigma}}^{+\infty} e^{-\frac{1}{2}x^{2}} dx = 2 - 2F\left(\frac{5^{\circ}}{\sigma}\right),
$$

где σ – дисперсия отклонений ∆α.

Синхронизация данных о положении объектов между обработчиками изображений неподвижной камеры и программными модулями управления поворотной камерой также влияет на точность наведения на движущиеся объекты и на достоверность сопоставления данных об объектах: при запаздывании обмена данными между обработчиками видеосигнала, которые анализируют синхронизированные с разных камер данные об объекте, уменьшается вероятность правильного определения идентичности.

Необходимая скорость синхронизации определяется скоростью движения объекта. Однако существует время синхронизации, уменьшать которое уже не целесообразно. При частоте обработки 25–30 кадров в секунду (именно столько передают обычные видеокамеры), не имеет смысла добиваться времени синхронизации меньшего, чем  $1/30$ сек  $\approx 3$ . 10−2 сек, поскольку обновление данных об объекте всё равно происходит с частотой, равной частоте анализа кадров видеопотока.

С другой стороны, задержки синхронизации вносят также вклад в величину времени предсказания положения объекта, которое складывается из времени поворота камеры при наведении на объект и времени задержки синхронизации. Таким образом, чем больше задержка, тем больше время экстраполяции положения объекта относительно текущего, тем больше погрешность экстраполяции.

Время поворота камеры измеряется значениями от 0,1с до нескольких секунд, поэтому и время синхронизации не должно по возможности превышать десятые доли секунды, чтобы не вносить дополнительный вклад в погрешность по сравнению с той погрешностью, которую вносит время поворота камеры на объект.

При комплексном точностном анализе работы системы управления поворотными камерами, кроме оценки быстродействия алгоритмов синхронизации, необходимо также учитывать погрешности наведения, обусловленные временными параметрами управления поворотными камерами, а также погрешности семантической классификации объектов по категориям для фильтрации событий, происходящих в зоне наблюдения.

#### ActiveDome - роботизированное управление поворотными камерами

Модуль ActiveDome в составе ПО Trassir обеспечивает оперативное позиционирование поворотной камеры на объекте интереса. Слежение за объектами происходить может в двух режимах: ручном или автоматическом. В работе модуля могут быть использованы любые комбинации обзорных и поворотных камер. Данный модуль имеет следующе возможности [40]:

- устойчивая работа, независимо от положения обзорных и поворотных камер. Для настройки ActiveDome не требуется точного взаимного расположения видеокамер. Для привязки используются алгоритмы встроенной системы калибровки [41];
- автоматический пересчет координат с учетом степени увеличения изображения (zoom) и передача их в поворотную камеру;
- неограниченное количество точек на экране, в которые можно позиционировать поворотную камеру;
- простое позиционирование камеры одним кликом «мыши» или с требуемой области помощью выделения на экране; скорость позиционирования ограничена только скоростью камеры;
- слежение за объектами как в ручном режиме, так и в автоматическом с использованием SIMT и Нейросетевого детектора людей/объектов.

#### Порядок выполнения работы

Работа рассчитана на 4 часа и включает в себя следующие разделы:

- включение лабораторной установки и подготовка ее к работе;
- подключение и настройка камер, которые будут использоваться в составе модуля ActiveDome;
- освоение методики настройки модуля для роботизированного управления поворотной камерой:
- создание и настройка сцены для формирования системы связанных обзорных и поворотных видеокамер для видеонаблюдения за конкретной зоной;
- добавление в сцену обзорных (мастер) и поворотных (слейв) камер, настройка модуля;
- калибровка и попарное сопоставление обзорных и поворотных камер, построение сетки;
- экспериментальное исследование функциональных возможностей и режимов работы модуля ActiveDome:
	- ручной режим работы;
	- автоматизированный режим работы с использованием модуля построения траектории объекта (SIMT);
- выключение лабораторной установки.

**I.** Включение лабораторной установки и подготовка ее к работе производится в следующей последовательности:

- − подать питание на видеокамеры;
- − включить компьютер с помощью кнопки на его передней стенке;
- − после включения компьютера автоматически запустится ОС Windows и автоматически запускается предварительно инсталлированное ПО Trassir Server;
- − при наличии иерархической структуры системы Trassir необходимо на ПК Server создать Пользователей для компьютеров со статусом Client и делегировать им права на работу с аналитикой через сеть (см. методику в рамках описания УЛК СВС)

**II.** Подключение и настройка камер, которые будут использоваться в составе модуля ActiveDome.

Для настройки системы ActiveDome необходимо установить и настроить камеры, которые будут использоваться в работе модуля ActiveDome. Порядок подключения и настройки IP-камер осуществляется в соответствии с методикой, изложенной при описании УЛК СВС на базе Trassir. После размещения камер необходимо выбрать модель оптики, либо провести калибровку оптики поворотных камер для их корректной работы в составе модуля [41].

Если модель камеры находится в выпадающем меню **Выберите модель**, то просто выберите её из списка. В противном случае:

1. Выберите в выпадающем меню **Выберите модель** пункт **Любая камера (запустить анализ оптики)**.

2. Установите камеру так, чтобы получаемое изображение содержало максимум контрастных участков.

3. Нажмите кнопку *Запустить*.

Начнется процесс автоматической калибровки оптики (может занять несколько минут). Во время калибровки камера будет наводиться на различные точки сцены. Желательно, чтобы на получаемом изображении во время анализа оптики отсутствовало движение и посторонние шумы (дождь, снег, качающиеся деревья). По завершении калибровки поверх изображения отобразится координатная сетка.

**III.** Освоение методики настройки модуля для роботизированного управления поворотной камерой

#### **Настройки модуля ActiveDome для работы с каналами**

Рассмотрим особенности работы модуля с использованием обзорных и поворотных IP-камер. Общая настройка включает несколько этапов:

- − перед тем, как производить настройку модуля, необходимо убедиться, что подбор, установка и настройка камер для работы с модулем ActiveDome были произведены корректно, а также корректно настроено подключение к Базе данных;
- на сервере перейти в пункт **Каналы** дерева настроек, выбрать нужный канал из списка и включить на выбранном канале *модуль ActiveDome* в области **Программные детекторы**;
- для активации модуля необходимо в **Настройках канала** в области **Программные детекторы** выбрать *Сервер*, который будет производить расчет аналитики.

## **Создание и настройка параметров сцены ActiveDome**

Основным элементом настройки в модуле ActiveDome является сцена. **Сцена** - это система связанных обзорных и поворотных видеокамер, обеспечивающая видеонаблюдение за конкретной зоной. В одной сцене одновременно может быть использовано до 4-х обзорных и 4-х поворотных камер в любых сочетаниях, при этом количество самих сцен неограниченно. В меню **Модули-Аналитика** находим модуль *Active Dome* и активируем его (рис. 5.4). Справа в открытом окне находим ссылку Создать новую… и нажимаем на нее, чтобы создать новую сцену.

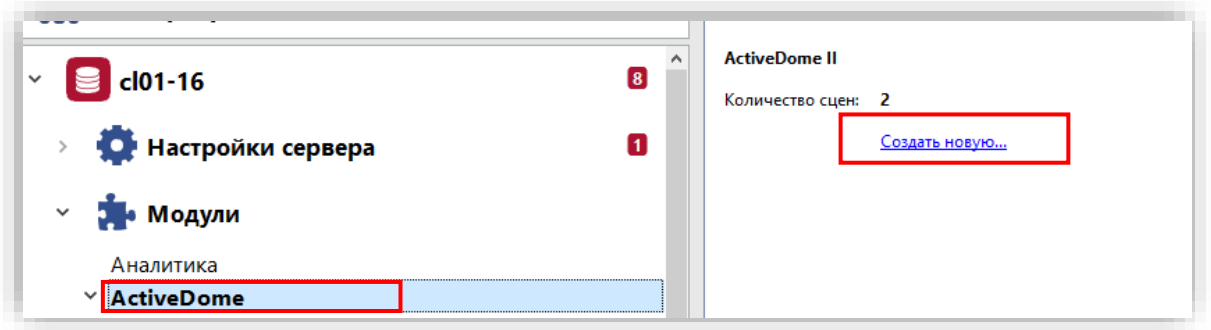

Рисунок 5.4 - Создание новой сцены в модуле ActiveDome

После нажатия кнопки *Создать новую ...* откроется основное окно для настройки новой сцены ActiveDome (рисунок 5.5).

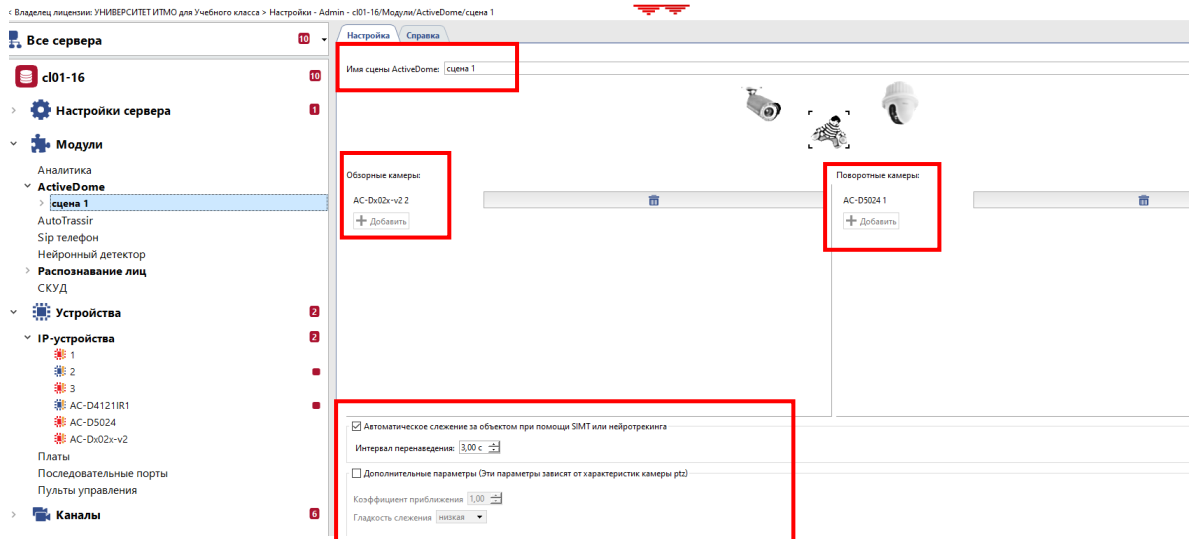

Рисунок 5.5 – Интерфейс для настройки сцены

В этом окне можно изменить имя сцены, добавить обзорные и поворотные камеры, удалить камеры или сцену. Здесь же доступны настройки слежения за объектом в роботизированном режиме:

- − пункт *Автоматическое слежение за объектами при помощия SIMT или нейротрекинга* активирует [автоматический режим работы](file:///C:/Users/t2414/Desktop/setup-ad-modes.html%23setup-ad-modes-auto)  [ActiveDome;](file:///C:/Users/t2414/Desktop/setup-ad-modes.html%23setup-ad-modes-auto)
- − параметр *Интервал перенаведения* задает время слежения за одним объектом, по истечении которого камера переключится на другую цель (если она есть). Диапазон значений параметра от 1 до 10 секунд.

## **Добавление в сцену обзорной и поворотной камеры**

Используем для этого основное окно настройки новой сцены (рис. 5.6)

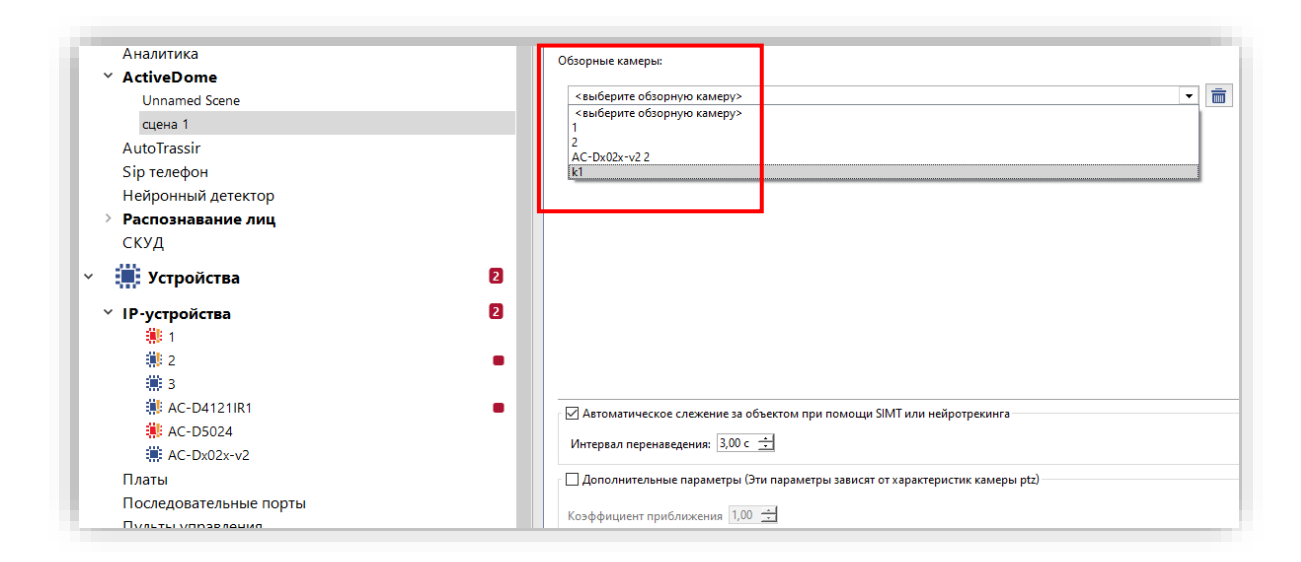

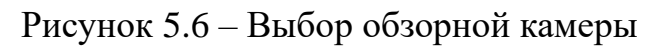

В пункте **Обзорные камеры** кнопкой **Добавить** (рис.5.5) активируем выпадающий список IP-устройств, которые на данный момент подключены к программе Trassir, выбираем из списка и добавляем обзорную камеру.

В пункте **Поворотные камеры** аналогично добавляем поворотную камеру (рис. 5.7).

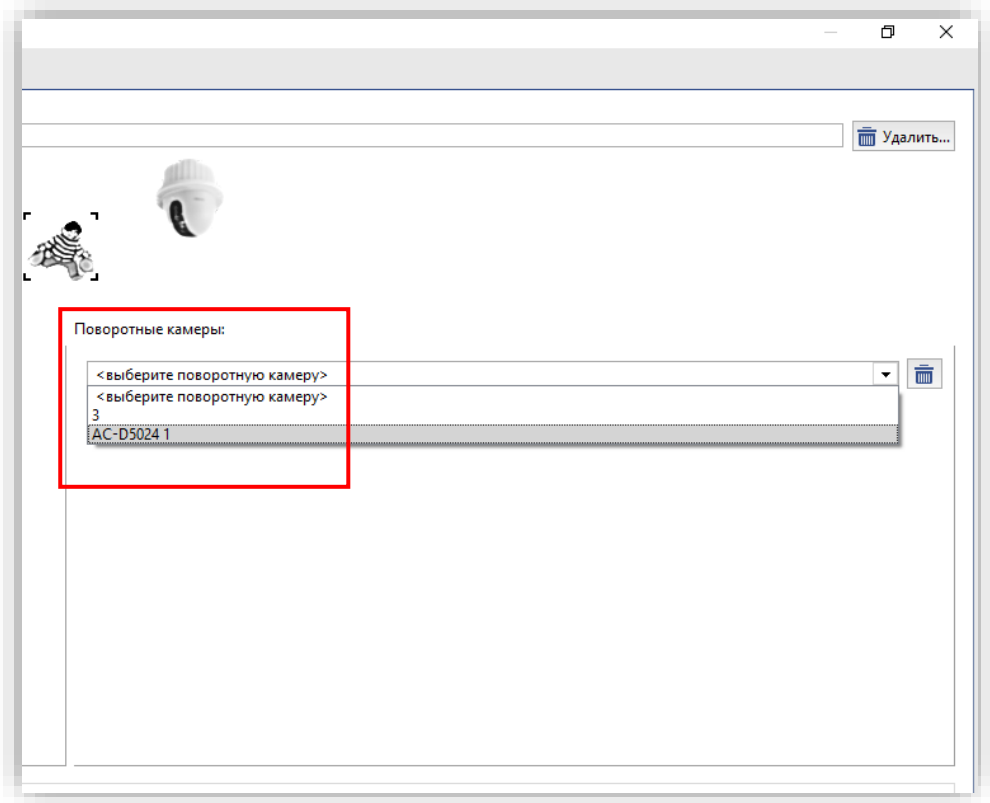

Рисунок 5.7 – Выбор поворотной камеры

[Автоматический режим работы модуля ActiveDome](file:///C:/Users/t2414/Desktop/setup-ad-modes.html%23setup-ad-modes-auto) активируется установкой флага на пункт *Автоматическое слежение за объектами при помощи SIMT или нейротрекинга* (рис.5.8). Определяем значение параметра **Интервал перенаведения**, задающего время слежения за одним объектом, по истечении которого камера переключится на другую цель (в данном примере 3 секунды).

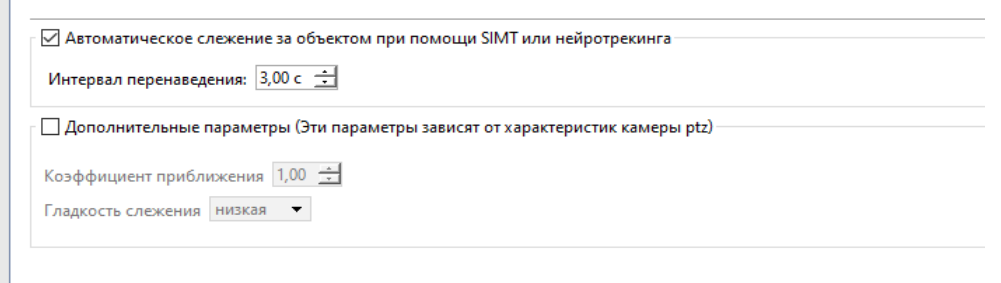

Рисунок 5.8 – Обзор дополнительных настроек

## **Сопоставление обзорной и поворотной камер**

Далее необходимо попарно [сопоставить обзорные и поворотные](file:///C:/Users/t2414/Desktop/setup-ad-bond.html)  [камеры.](file:///C:/Users/t2414/Desktop/setup-ad-bond.html) Для этого на вкладке модуля **Active Dome** открываем выпадающее меню**.** Нажимаем на стрелочку около сцены, которую мы только что создали, в нашем случае это «сцена 1». В дереве Настроек сервера отображается полный список сочетаний обзорных и поворотных камер, из которого выбираем связку из камер, которые будут сопоставляться. Добавленная связка для нашего примера со сценой 1 будет выглядеть следующем образом (рис.5.9):

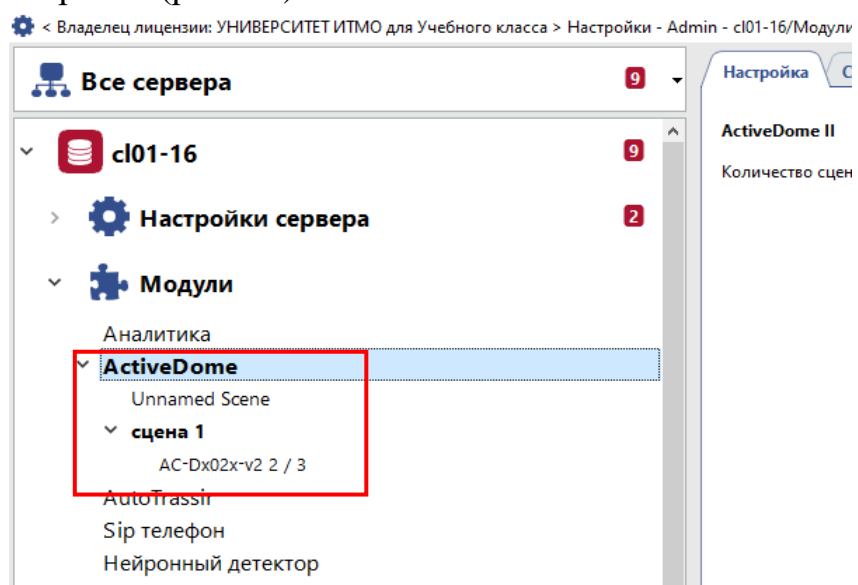

Рисунок 5.9 – Поиск в меню камер для сопоставления

После активации выбранной пары камер открывается окно, содержащее изображения от обзорной и поворотной камер и меню для настройки параметров их сопоставления между собой (рис. 5.10). На экране обзорной камеры (мастер) необходимо вручную сформировать контрольные (калибровочные) точки, на которые мы будем последовательно наводить поворотную камеру. Пример иконки контрольной точки отмечен белым прямоугольником на изображении слева на рисунке 5.10.

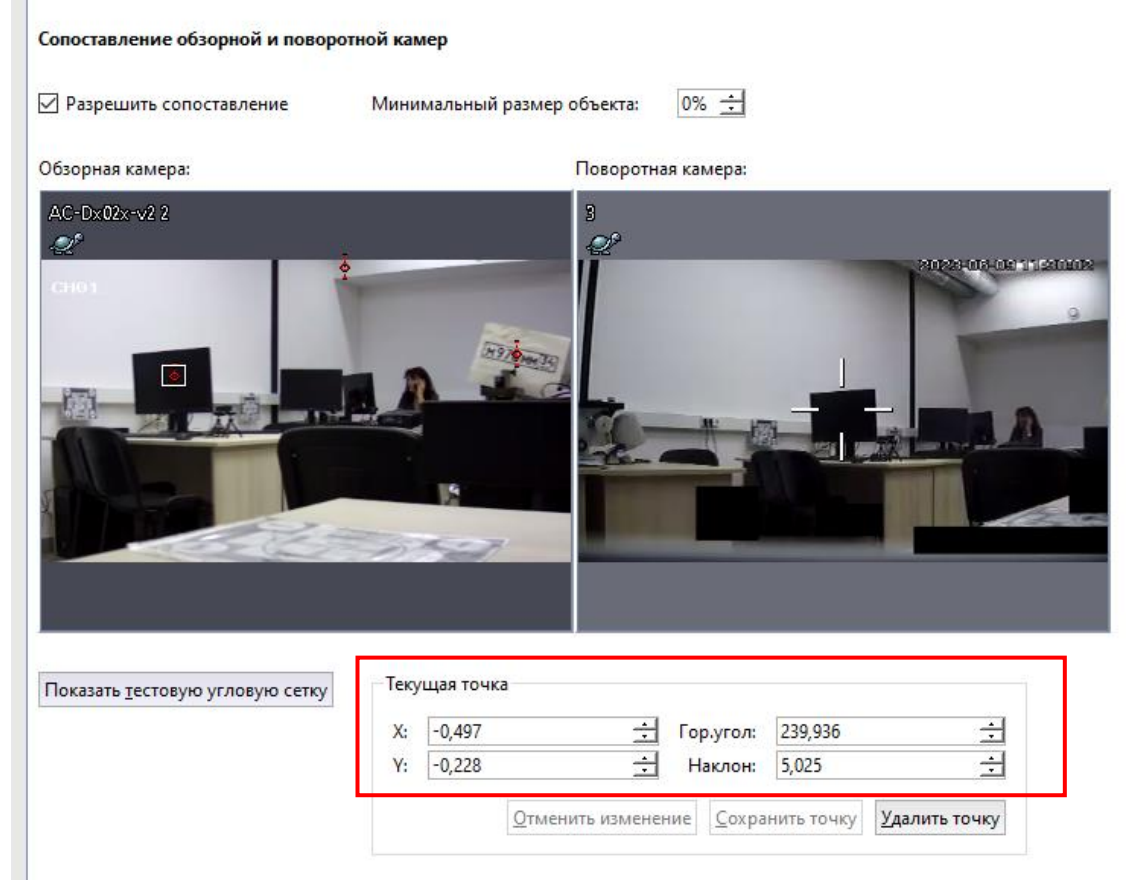

Рисунок 5.10 – Сопоставление обзорной и поворотной камер

Необходимо добавить несколько точек, задав их соответствие на обзорной и поворотной камерах. Для этого:

- − в окне обзорной камеры выполнить двойной щелчок для установки калибровочной точки;
- − установить объектив поворотной камеры таким образом, чтобы перекрестие точно указывало на отмеченную в окне обзорной камеры точку; для этого можно использовать джойстик, либо зафиксировать угловые и линейные (*X, Y*) координаты перекрестия в подменю **Текущей точки** через интерфейс сопоставления камер;
- − нажать на кнопку *Сохранить точку*.

Параметры *X* и *Y* позволяют с большей точностью перемещать точку на экране обзорной камеры. Параметры *Гор. угол* и *Наклон* служат для более точного позиционирования поворотной камеры.

После завершения настройки соответствия обзорной и поворотной камер можно сделать визуальную проверку на грубые ошибки калибровки, нажав кнопку *Показать тестовую угловую сетку* (рисунки 5.11, 5.12 – сетка на изображении от обзорной камеры слева).

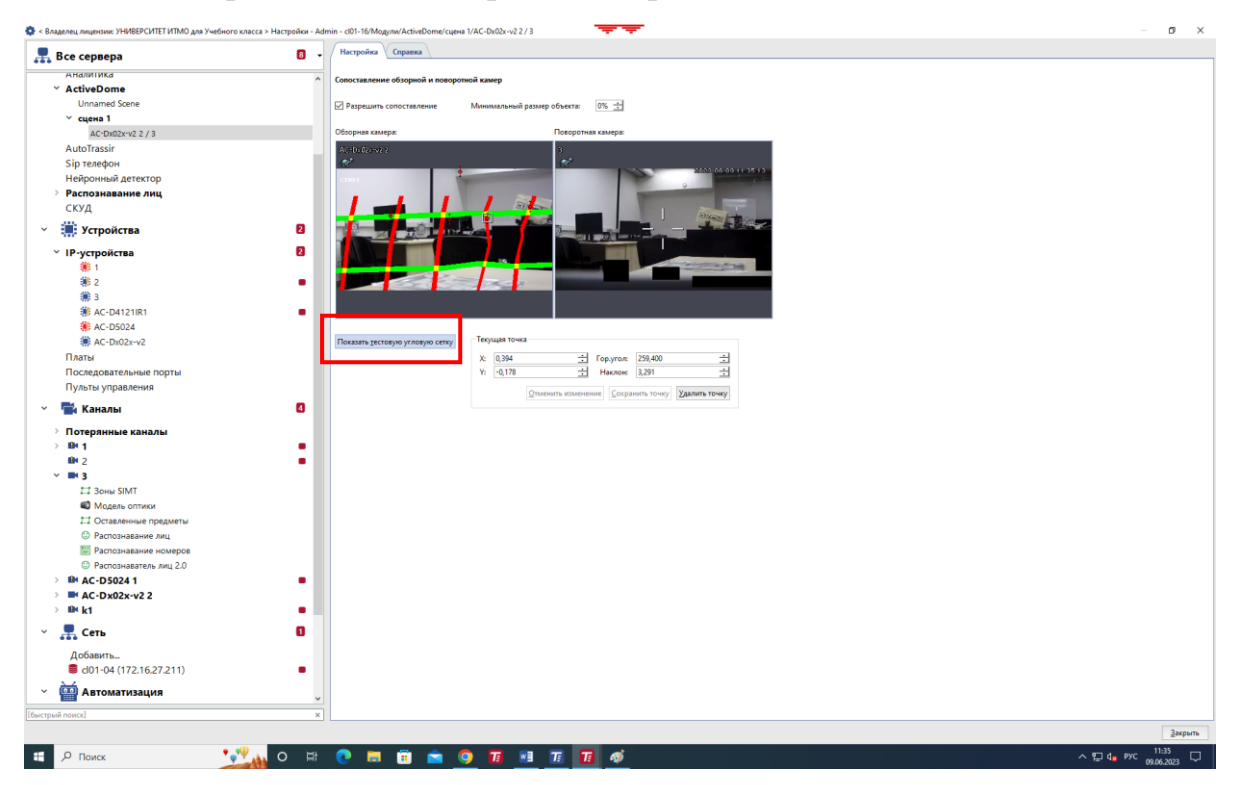

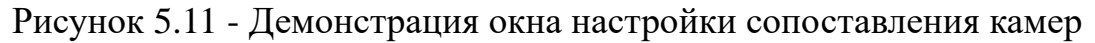

Таким образом задается соответствие калибровочных точек на обоих изображениях для построения сетки и правильного ориентирования поворотной камеры по изображению от обзорной.

При наличии в интерфейсе сопоставления камер параметра *Требуемый зум* (зависит от текущей лицензии на ПО) имеется возможность задать величину zoom оптического увеличения объектива поворотной камеры в отмеченной точке.

Далее необходимо экспериментально проверить позиционирование поворотной камеры в различных областях. Если камера позиционируется не точно, то в этой области требуется создать дополнительную калибровочную точку. К примеру, более точная настройка может потребоваться если обзорная и поворотная камера находятся на значительном расстоянии друг от друга.
min - cl01-16/Модули/ActiveDome/сцена 1/AC-Dx02x-v2 2 / 3

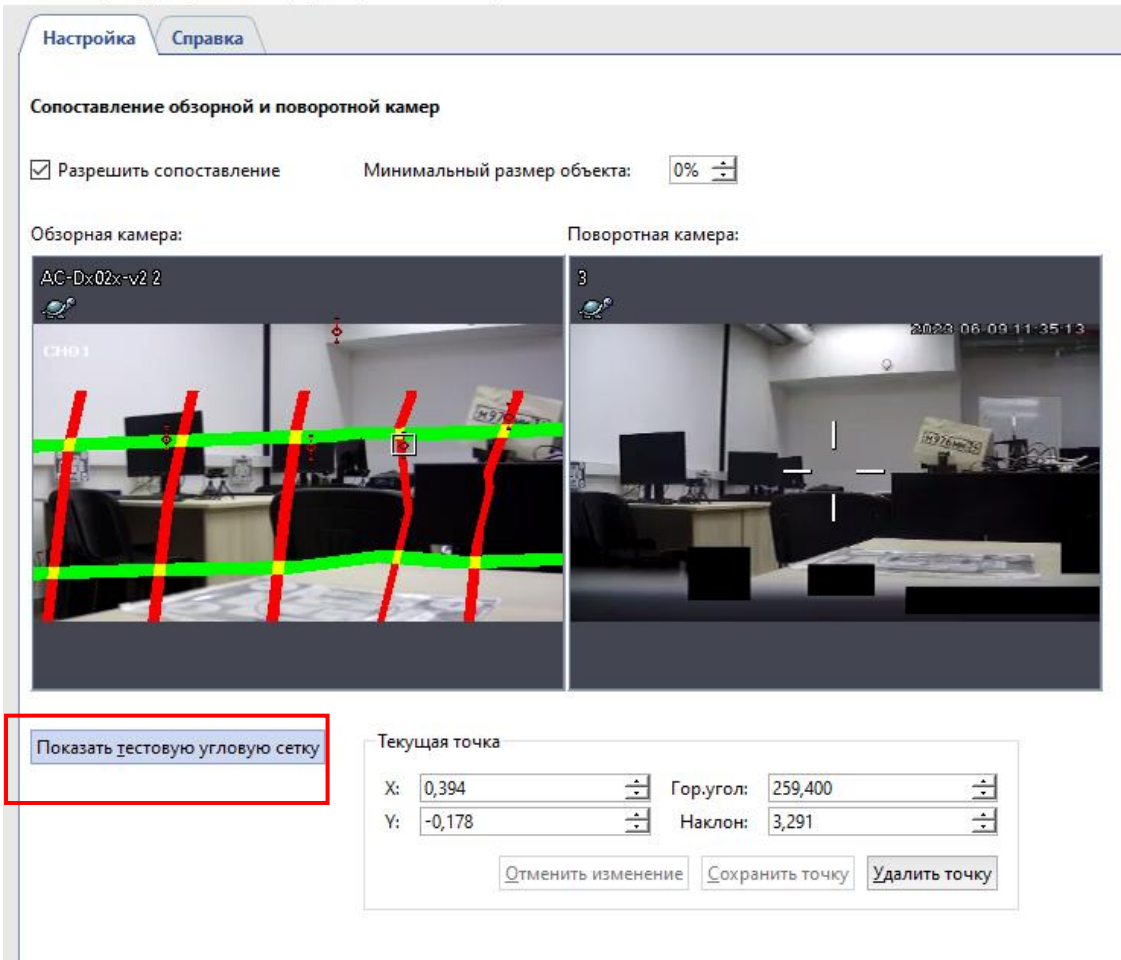

Рисунок 5.12 – Демонстрация контрольных точек и сетки изображения

На рисунке 5.13 представлены примеры правильной сетки (слева) и сетки с резкими изломами линий (справа), что свидетельствуют о допущенной грубой ошибке.

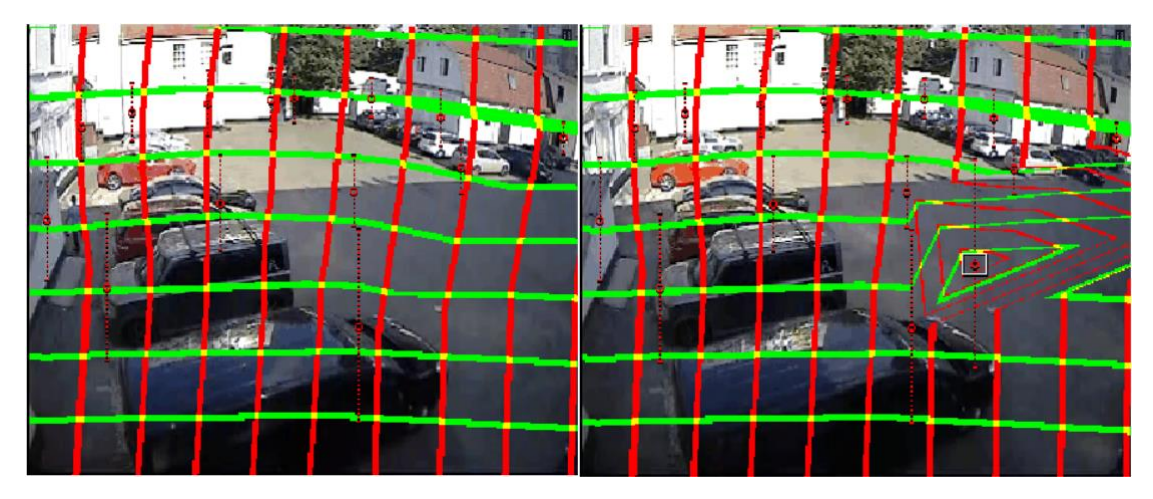

Рисунок 5.13 – Примеры корректной сетки и сетки с изломами линий

Эмпирически доказано, что для приемлемой работы модуля необходимо задать, как минимум, 3 калибровочные точки. Также следует иметь в виду, что, если камеры будут работать в сложной геометрической среде, например, если в объектив обзорной камеры попадает сразу потолок, и три стены комнаты, то целесообразно произвести калибровку на каждой из плоскостей. В этом случае алгоритм построит более детальную сетку, которая будет корректно описывать окружающую сцену, и наведение поворотной камеры на объект будет более точным.

#### **IV. Экспериментальное исследование модуля ActiveDome**

Модуль ActiveDome поддерживает ручной или автоматический режим управления поворотной камерой и ее наведения на объект, обнаруженный на изображении от обзорной камеры. Выбор оператором режима зависит от условий наблюдения сцены, ее динамики, насыщенности объектами видеоконтроля, а также наличия в лицензии на ПО других модулей видеоанализа. Оба режима требуют выполнения всех указанных выше предварительных настроек, связанных с сопоставлением (сопряжением), калибровкой и построением сетки на изображении.

#### **Исследование ручного режима**

В **ручном режиме** оператор выделяет объект интереса на изображении, полученном от обзорной видеокамеры, что приводит к наведению поворотной камеры на данный объект, и при необходимости устанавливается рассчитанный масштаб для изображения. В ручном режиме ActiveDome может быть с успехом применен там, где движение имеет массовый характер и постоянно требуется внимание оператора: площади, вокзалы, аэропорты, крупные торговые центры и т.д.

Управлять наведением камеры в ручном режиме можно двумя способами:

1. простым кликом «мыши» – выбранное место на экране будет отображено в нужном масштабе (рис.5.14);

2. выделением на изображении обзорной камеры прямоугольной области выбранная зона в этом случае будет отображена на весь экран (рис.5.15).

Таким образом оператор может самостоятельно наводиться поворотной камерой на любую область видимости обзорной камеры, если захочет что-то получше рассмотреть.

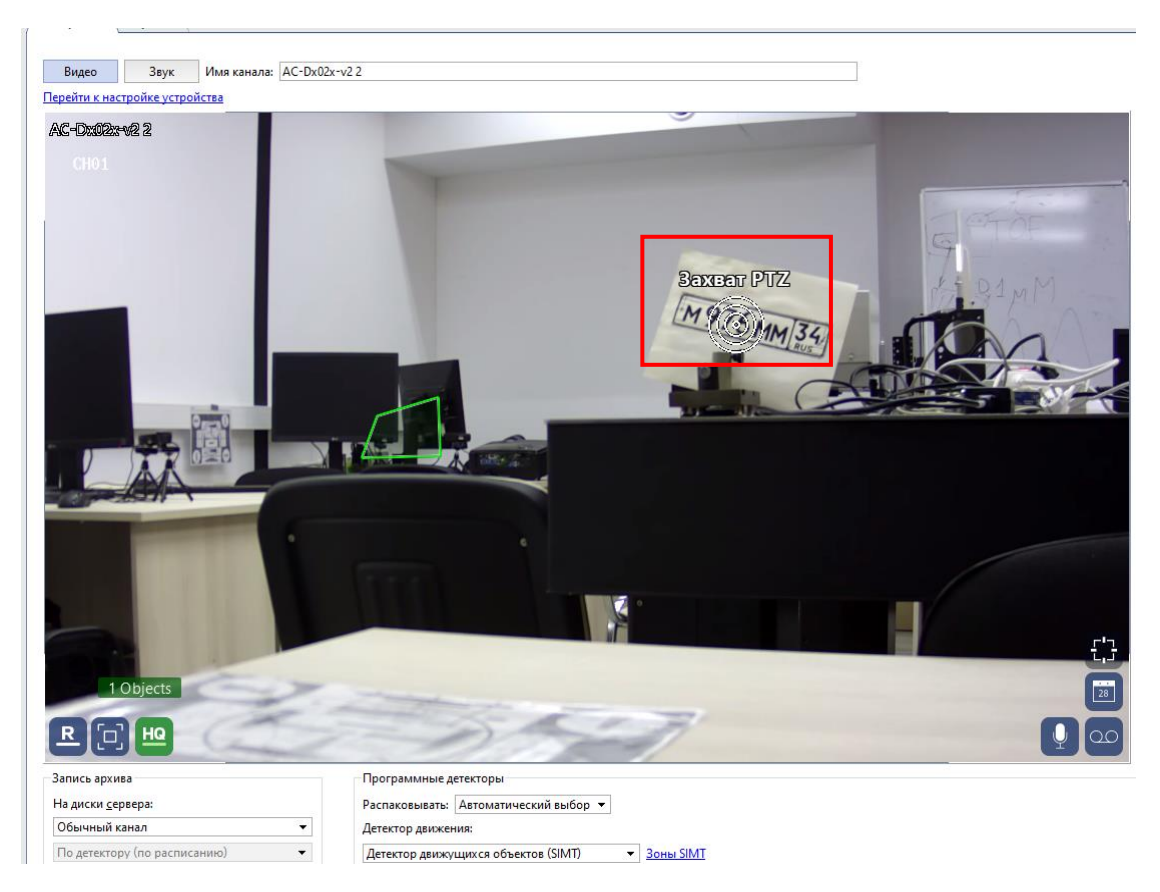

Рисунок 5.14 – Захват цели PTZ- камерой (белый знак мишени на листе с номером) на экране обзорной камеры

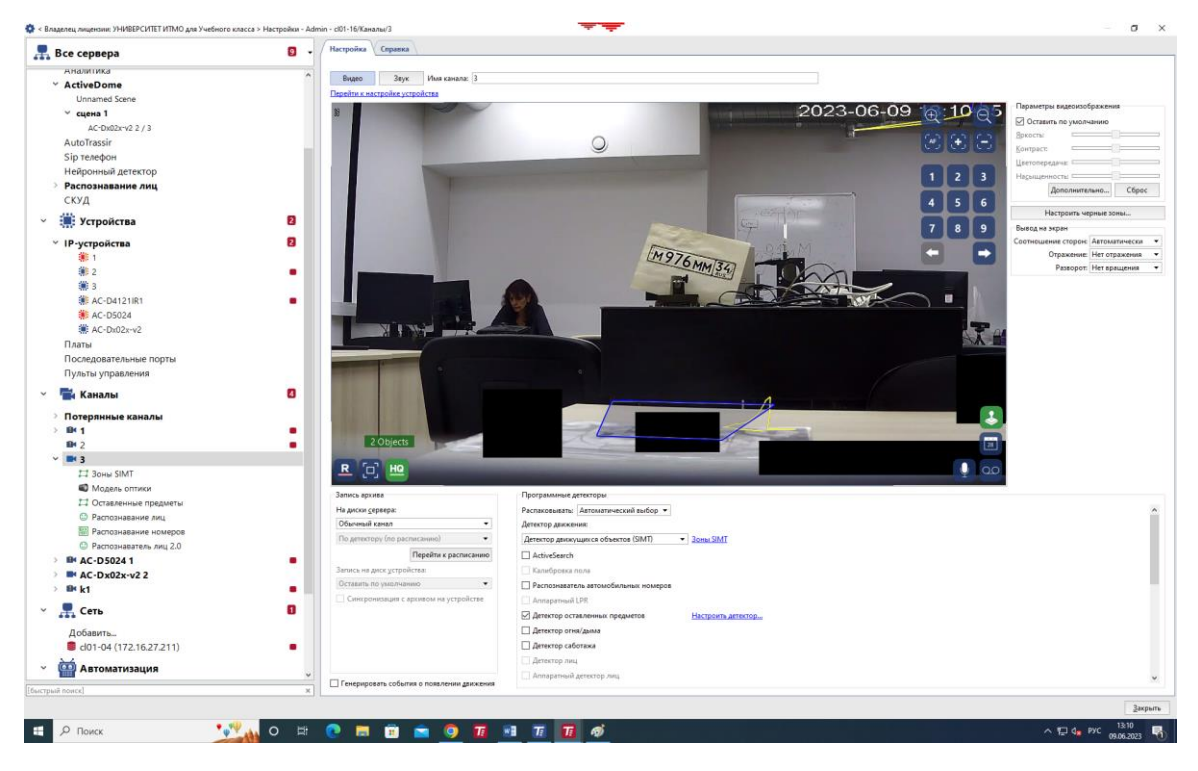

Рисунок 5.15 – Окно перенаведения поворотной камеры на место захвата обзорной камеры

#### *Исследование автоматического режима работы*

**Автоматический режим** ActiveDome можно использовать для охраны обширных малолюдных территорий, где появление человека или транспортного средства является тревогой: склады и окружающие их территории, нефтебазы, военные объекты, мосты, зоны отчуждения железных дорог и т.д.

В автоматическом режиме информация об объекте для поворотной камеры может передаваться от детектора движения или модуля построения траектории объекта [детектора](file:///C:/Users/t2414/Desktop/setup-deep-people-description.html) SIMT, активированных на канале обзорной камеры. При этом модули передают в ActiveDome координаты объектов с учетом их прогнозируемого смещения за время поворота камеры, хранят информацию об отличиях объектов друг от друга и «помнят» их историю (пройденный путь), что позволяет наводить камеры на них по очереди для регистрации детального изображения каждого объекта.

При этом видеокамера будет переключаться между движущимися объектами, сопровождая их в течение времени, которое называется "интервал перенаведения". Для этого достаточно в [Настройках сцены](file:///C:/Users/t2414/Desktop/setup-ad-scene.html) поставить флаг на пункте *Автоматическое слежение….* и задать интервал перенаведения (рис.5.16).

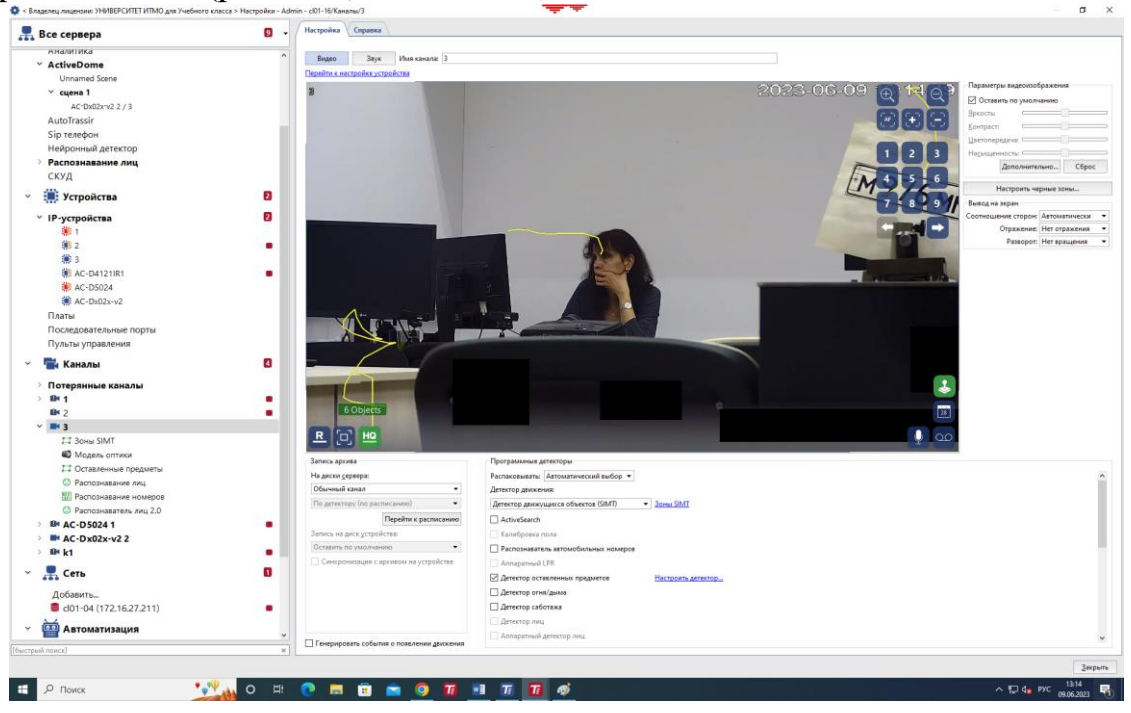

Рисунок 5.16 – Автоматическое перенаведение поворотной камеры на объект движения

Используя Web-интерфейс, мы можем настроить и запустить для поворотной камеры маршрут для перемещения визирной линии по

пресетам (предустановкам), по которому она будет двигаться, патрулируя территорию. Но в момент, когда обзорная камера с видеомодулем SIMT зафиксирует какое-либо движение, PTZ-камера сразу прервёт свою работу по пресету и наведется на движущийся объект (инструкцию по настройке пресетов для поворотной камеры AC-D5024 можно найти в лабораторной работе №6 «Изучение методов управления и основных режимов работы приводов PTZ поворотной IP-камеры» в пособии [28]).

*Внимание:* чтобы снова запустить поворотную камеру в режим работы по пресету, оператор должен будет сделать это вручную!

Сделайте и сохраните для отчета скриншоты, отображающие последовательность Ваших действий по изучению функциональных возможностей и основных режимов работы модуля ActiveDome.

**V.** Выключение лабораторной установки выполняется в последовательности, обратной ее включению.

## **Содержание отчета**

- 1. Краткие сведения о процедуре сопоставления изображений камер для управления поворотной камерой.
- 2. Результаты настройки модуля в виде скриншотов окон ПО с описанием последовательности действий.
- 3. Результаты выполнения работы в виде скриншотов окон ПО и сводных таблиц с результатами наблюдений.
- 4. Краткие выводы по работе.

## **Контрольные вопросы**

- 1. Какие признаки и элементы изображения используются для сопряжения камер в системе управления? В чем назначение калибровочной сетки?
- 2. Какова структура и функционал модуля ActiveDome в программе Trassir?
- 3. Поясните алгоритм настройки основных режимов работы модуля видеоанализа в системе Trassir.
- 4. Каково влияние конфигурации сетки на корректность позиционирования поворотной камеры относительно различных объектов изображения?
- 5. Как влияют параметры настройки модуля и условия наблюдения на точность наведения поворотной камеры на объект интереса?

# СПИСОК ИНФОРМАЦИОННЫХ ИСТОЧНИКОВ

1. Шапиро Л., Стокман Дж. Компьютерное зрение, 4-е изд. – М.: Лаборатория знаний, 2020. – 763 с.

2. Кругль Г. Профессиональное видеонаблюдение. Практика и технологии аналогового и цифрового CCTV, 2-е изд. – М.: Секьюрити Фокуc, 2019. – 626 с.

3. Ярышев С.Н., Сычева Е.А. Методические указания по выполнению лабораторных работ по курсу Видеоаналитика и цифровая обработка видеосигнала. Учебно-методическое пособие. – СПб: Университет ИТМО, 2017. – 92 с.

4. Андреев А.Л., Коротаев В.В., Пашковский Д.М. Селекция изображений малоразмерных целей на неоднородном фоне в условиях помех // Известия высших учебных заведений. Приборостроение. – 2013. – Т. 56. – № 10. – С. 88-93.

5. Андреев А.Л., Бурдова Н.А., Коротаев В.В. Алгоритм пространственно-временной селекции сигналов в адаптивных системах наблюдения за подвижными объектами // Научно-технический вестник Санкт-Петербургского государственного университета информационных технологий, механики и оптики. – 2011. – Т. 74. – № 4. – С. 11-15.

6. Аванесов Г. А., Белинская Е. В., Брысин Н. Н., Филиппова О. В., Шамис В. А., Эльяшев Я. Д. Астрометрическая модель звёздного датчика ориентации космического аппарата // Современные проблемы дистанционного зондирования Земли из космоса. – 2020. – Т. 17. – № 1. – С. 89-98.

7. Волынский М.А., Гуров И.П., Ермолаев П.А. Методы компьютерной фотоники. Учебно-методическое пособие по практическим работам. – СПб: Университет ИТМО, 2015. – 54 с.

8. Simon D. Optimal state estimation. – NY: John Wiley & Sons, Inc., 2006.  $-526$  p.

9. Цветная мегапиксельная телевизионная камера высокого разрешения в корпусе внутреннего исполнения Модель VEC-545-USB [Электронный ресурс] – Режим доступа: [https://www.evs.ru/d\\_sheet/VEC-545-USB.pdf](https://www.evs.ru/d_sheet/VEC-545-USB.pdf)  (Дата обращения: 25.06.2023)

10. Андреев А.Л., Коротаев В.В. Особенности расчёта оптикоэлектронных систем позиционирования на основе готовых телевизионных модулей // Известия высших учебных заведений. Приборостроение, 2010. –  $T. 53. - N_2 10. - C. 69-75.$ 

11. Tyo J.S. Design of optimal polarimeters: Maximization of signal-to-noise ratio and minimization of systematic error  $//$  Applied Optics, 2022. – V. 41. – No. 4. – P. 619-630.

12. Berger C.R., Benlachtar Y., Killey R.I., Milder P.A. Theoretical and experimental evaluation of clipping and quantization noise for optical OFDM // Optics Express, 2011. – V. 19. – No. 18. – P. 17713-17728.

13. Meza P., Machuca G., Torres S., Martin C.S., Vera E. Simultaneous digital super-resolution and nonuniformity correction for infrared imaging systems // Applied Optics, 2015. – V. 54. – No. 21. – P. 6508-6515.

14. Chistiakova A.D., Ryzhova V.A., Minh D.B., Korotaev V.V. Principles of experimental research of sensitivity inhomogeneity of matrix sensors // Proceedings of SPIE, 2021. – V. 11772. – P. 117721O.

15. Konnik M.V., Manykin E.A., Starikov S.N. Optical-digital correlator with increased dynamic range using spatially varying pixels exposure technique // Optical Memory and Neural Networks (Information Optics), 2009. – V. 18. No.  $2. - P. 61-71.$ 

16. Wang D., Zhang T., Kuang H.G. Relationship between the chargecoupled device signal-to-noise ratio and dynamic range with respect to the analog gain // Applied Optics, 2012. – V. 51. – No. 29. – P. 7103-7114.

17. Chen Z., Wang X., Liang R. Calibration method of microgrid polarimeters with image interpolation // Applied Optics,  $2015. - V. 54. - No. 5. P. 995-1001.$ 

18. Кремис И.И. Результаты исследования чувствительности фотоэлементов матричных КРТ фотоприемников в различных температурных режимах // Прикладная физика,  $2010. - N_2$  4. – С. 91-99.

19. Старченко А.Н., Филиппов В.Г., Югай Ю.А. Исследование температурной зависимости чувствительности телевизионных камер на КМОП-матрицах // Научно-технический вестник информационных технологий, механики и оптики, 2017. – Т. 17. – № 4. – С. 628-634.

20. Брондз Д.С., Харитонова Е.Н. Коррекция геометрического шума МФПУ с помощью аппроксимации методом наименьших квадратов передаточных характеристик матрицы полиномом t-го порядка // Журнал радиоэлектроники, 2008. – № 11. – С. 1-28.

21. Akimov Y.K. Silicon radiation detectors // Instruments and Experimental Techniques, 2007. – V. 50. – No. 1. – P. 1-28.

22. Lobanova A.Y., Ryzhova V.A., Korotaev V.V., Drozdova D.A. Solid-State Optical Radiation Matrix Receivers in Robots' Vision Systems // Studies in Systems, Decision and Control, 2020. – V. 261. P. 171-188.

23. Монохроматор МДР-206. Руководство по эксплуатации, ООО «ЛОМО ФОТОНИКА», 2007. – 40 с.

24. Обнаружение оставленных предметoв [Электронный ресурс]. – Режим доступа: [https://macroscop.com/o-kompanii/blog/obnaruzhenie](https://macroscop.com/o-kompanii/blog/obnaruzhenie-ostavlennyh-predmetov)[ostavlennyh-predmetov](https://macroscop.com/o-kompanii/blog/obnaruzhenie-ostavlennyh-predmetov) (Дата обращения: 23.08.2023).

25. Детекция выпавших и оставленных предметов [Электронный ресурс]. – Режим доступа: [https://roadar.ru/solutions/detekcija-vypavshih-i](https://roadar.ru/solutions/detekcija-vypavshih-i-ostavlennyh-predmetov/)[ostavlennyh-predmetov/](https://roadar.ru/solutions/detekcija-vypavshih-i-ostavlennyh-predmetov/) (Дата обращения: 23.08.2023).

26. Куликов В.А., Куликова Е.В. Метод обнаружения оставленных предметов по последовательности дальностных изображений // Автометрия, 2012. – Т. 48. – № 6. – С. 29-34.

27. Борзов С.М., Голицын А.В., Потатуркин О.И. Алгоритм слияния последовательности дальностных изображений для приборов с электроуправляемым объективом // Компьютерная оптика, 2016. – Т. 40. –  $N_2$  3. – C. 388-394.

28. Рыжова В.А., Ярышев С.Н., Коротаев В.В., Интеллектуальные системы видеонаблюдения. Учебное пособие. – СПб: Университет ИТМО,  $2021 - 107$  c.

29. Детектор оставленных предметов. Руководство пользователя Trassir [Электронный ресурс]. – Режим доступа: <https://www.dssl.ru/files/trassir/manual/ru/setup-channel-left-objects.html> (Дата обращения: 23.08.2023).

30. Расписания. Руководство пользователя Trassir [Электронный ресурс]. – Режим доступа: [https://www.dssl.ru/files/trassir/manual/ru/setup](https://www.dssl.ru/files/trassir/manual/ru/setup-schedule.html)[schedule.html](https://www.dssl.ru/files/trassir/manual/ru/setup-schedule.html) (Дата обращения: 23.08.2023).

31. Токарев В.Л., Абрамов Д.А. Построение системы видеоаналитики // Известия ТулГУ. Технические науки, 2013. – Вып. 9. – Ч. 1. – С.270-276.

32. Baker S., Scharstein D., Lewis J.P. A Database and Evaluation Methodology for Optical Flow // Computer Vision, 2010. – V. 92. P. 1-31.

33. Пименова М.Б. Применение фильтра Калмана в задачах трекинга воздушных объектов // Политехнический молодежный журнал, 2019. – №  $12. - C. 1 - 11.$ 

34. Казмирук Е.С Предсказание поведения динамических объектов на основе фильтра Калмана // Телекоммуникационные устройства и системы,  $2019. - T. 9. - N<sub>2</sub> 1. - C. 39-43.$ 

35. Пчелкин А.В., Никифоров М.Б. Алгоритм измерения координат объекта в видеопотоке для системы сопровождения объектов с прогнозом

траектории движения // Известия ТулГУ. Технические науки, 2020. – № 12.  $- C. 29-35.$ 

36. Cavallaro A., Steiger O., Ebrahimi T. Tracking video objects in cluttered background // IEEE Transactions on Circuits and Systems for Video Technology, 2005. – V. 15. – No. 4. – P. 575-584.

37. Программный детектор SIMT руководство пользователя Trassir [Электронный ресурс]. – Режим доступа: <https://www.dssl.ru/files/trassir/manual/ru/setup-modules-simt.html> (Дата обращения: 23.08.2023).

38. Хамухин А.В. Высокоэффективные алгоритмы семантической обработки видеоизображений и управления приборными комплексами технического зрения: диссертация … докт. техн. наук, 2016. М. АО «Элвис-Неотек». – 344 с.

39. Collins R.T., Amidi O., Kanade T. An active camera system for acquiring multi-view video // Proceedings. International Conference on Image Processing, 2002. – P. Rochester, NY, USA, 2002. – P. I-I.

40. ActiveDome - роботизированное управление поворотными камерами. Руководство пользователя Trassir [Электронный ресурс]. – Режим доступа: <https://www.dssl.ru/files/trassir/manual/ru/setup-ad-folder.html> (Дата обращения: 23.08.2023).

41. Выбор модели оптики и калибровка оптики PTZ-камеры. Руководство пользователя Trassir [Электронный ресурс]. – Режим доступа: <https://www.dssl.ru/files/trassir/manual/ru/setup-optics.html> (Дата обращения: 23.08.2023).

Ярышев Сергей Николаевич Рыжова Виктория Александровна Волынский Максим Александрович

# **Системы технического зрения в задачах обнаружения, измерения, управления**

**Учебное пособие**

В авторской редакции Редакционно-издательский отдел Университета ИТМО Зав. РИО Н.Ф. Гусарова Подписано к печати Заказ № Тираж Отпечатано на ризографе

**Редакционно-издательский отдел Университета ИТМО** 197101, Санкт-Петербург, Кронверкский пр., 49, литер А